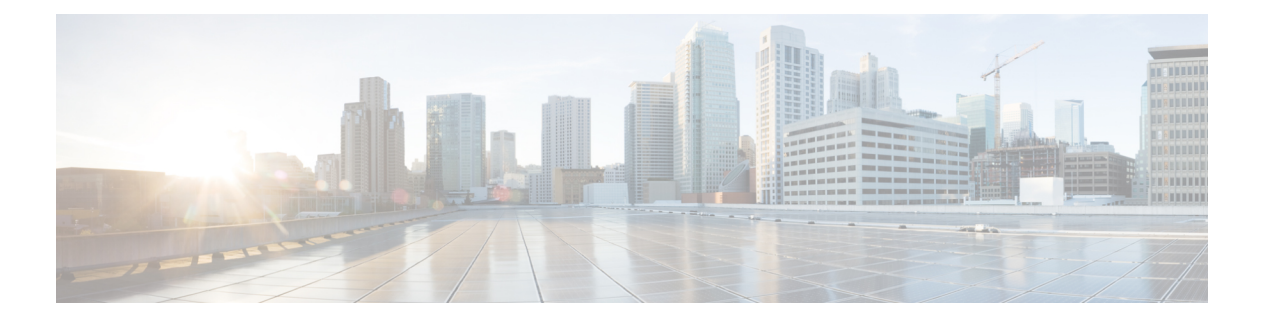

# **Flexible NetFlow**

- cache  $(3 \sim -\gamma)$
- clear flow exporter  $(6 \sim \rightarrow \sim)$
- clear flow monitor  $(7 \sim -\gamma)$
- collect  $(9 \leftarrow \vec{y})$
- collect counter  $(11 \sim \rightarrow \sim)$
- collect interface  $(12 \lt \lt \lt \lt)$
- collect [timestamp](#page-12-0) absolute  $(13 \sim -\gamma)$
- collect [transport](#page-13-0) tcp flags  $(14 \sim -\gamma)$
- datalink flow monitor  $(15 \sim \sim \gamma)$
- debug flow exporter  $(17 \sim -\gamma)$
- debug flow monitor  $(18 \sim -\gamma)$
- debug flow record  $(19 \sim -\gamma)$
- debug sampler  $(20 \sim \rightarrow \sim)$
- [description](#page-20-0)  $(21 \sim -\gamma)$
- [destination](#page-21-0)  $(22 \sim -\gamma)$
- dscp  $(24 \& \rightarrow \& )$
- [export-protocol](#page-24-0) netflow-v9  $(25 \sim -\gamma)$
- exporter  $(26 \sim \rightarrow \sim)$
- flow exporter  $(27 \sim -\gamma)$
- flow monitor  $(28 \sim \sim \mathcal{V})$
- flow record  $(29 \sim \rightarrow \rightarrow)$
- ip flow monitor  $(30 \sim -\gamma)$
- ipv6 flow monitor  $(32 \lt \lt \lt)$
- match datalink dot1q priority  $(34 \sim -\gamma)$
- match datalink dot1q vlan  $(35 \sim -\gamma)$
- match datalink [ethertype](#page-35-0)  $(36 \sim +\sqrt{})$
- match datalink mac  $(37 \sim -\gamma)$
- match datalink vlan  $(39 \sim \rightarrow \sim)$
- match flow cts  $(40 \sim -\gamma)$
- match flow direction  $(41 \sim -\gamma)$
- match interface  $(42 \lt \lt \lt \lt)$
- match ipv4  $(43 \sim -\gamma)$
- match ipv4 [destination](#page-43-0) address  $(44 \sim +\gamma)$
- match ipv4 source address  $(45 \sim \sim \sim)$
- match ipv4 ttl  $(46 \sim +\gamma)$
- match ipv6  $(47 \sim -\gamma)$
- match ipv6 [destination](#page-47-0) address  $(48 \sim \sim \gamma)$
- match ipv6 hop-limit  $(49 \sim -\gamma)$
- match ipv6 source address  $(50 \sim \rightarrow \sim)$
- match [transport](#page-50-0)  $(51 \sim 3)$
- match transport icmp ipv4 (52  $\langle -\tilde{\vee} \rangle$ )
- match transport icmp ipv6  $(53 \sim -\check{\vee})$
- mode random 1 out-of  $(54 \sim -\gamma)$
- option  $(55 \sim -\gamma)$
- record  $(57 \sim -\gamma)$
- sampler  $(58 \sim -\gamma)$
- show flow exporter  $(59 \sim +\circ)$
- show flow interface  $(61 \sim -\gamma)$
- show flow monitor  $(63 \sim +\gamma)$
- show flow record  $(68 \sim \rightarrow \sim)$
- show sampler  $(69 \sim -\gamma)$
- source  $(71 \sim -\frac{1}{\sqrt{2}})$
- template data timeout  $(73 \sim -\gamma)$
- transport (74 [ページ\)](#page-73-0)
- ttl (75 [ページ\)](#page-74-0)

## <span id="page-2-0"></span>**cache**

フローモニタのフローキャッシュパラメータを設定するには、フローモニタコンフィギュレー ションモードで**cache**コマンドを使用します。フローモニタのフローキャッシュパラメータを 削除するには、このコマンドの **no** 形式を使用します。

**cache** {**timeout** {**active** | **inactive** | **update**} *seconds* | **type normal**} **no cache** {**timeout** {**active** | **inactive** | **update**} | **type**}

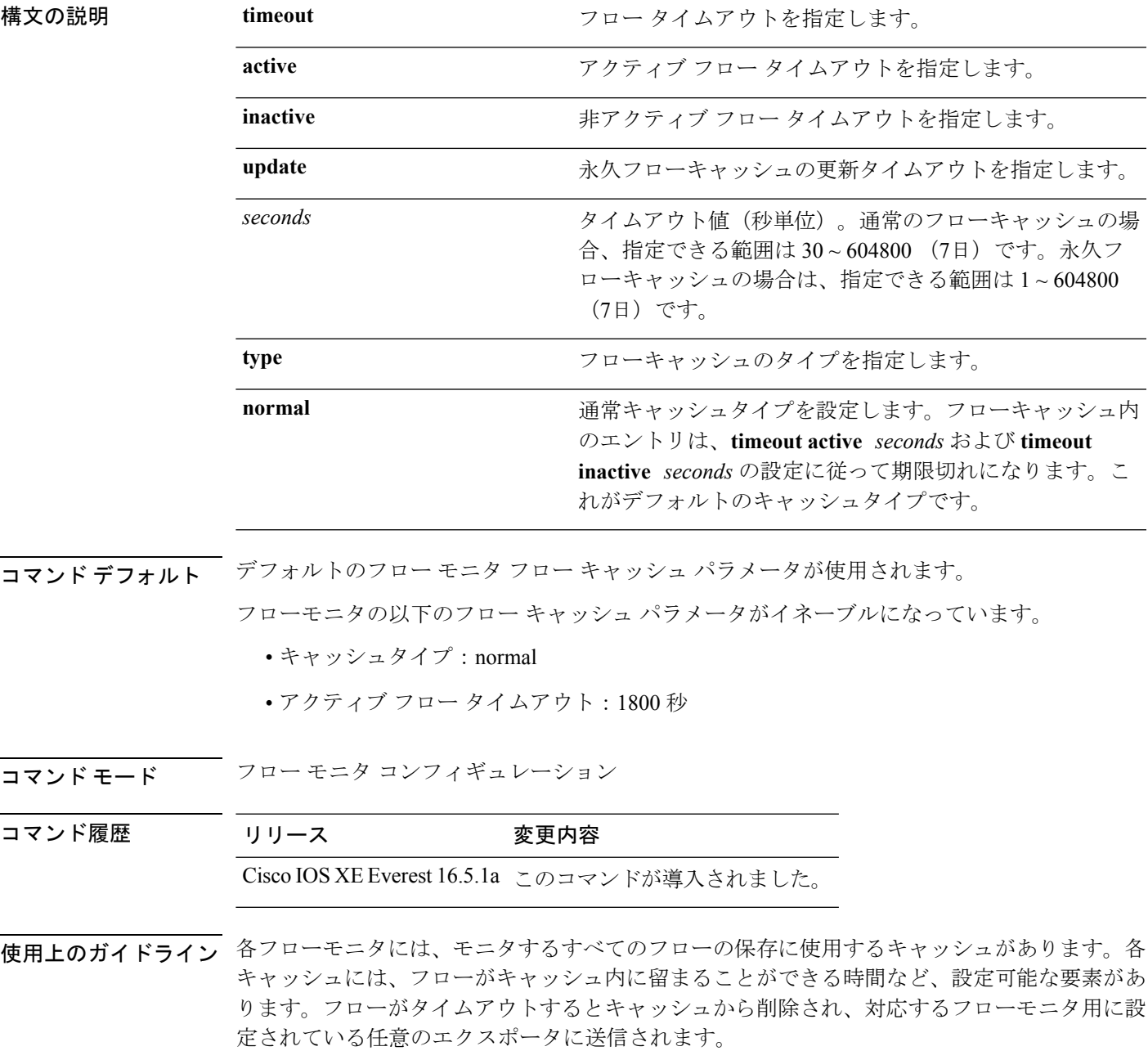

**cache timeout active** コマンドでは、通常タイプのキャッシュのエージング動作を制御します。 フローが長時間アクティブになっている場合、通常はエージアウト(そのフローの後続のパ ケット用の新しいフローを開始)することが望まれます。このエージアウトプロセスを行うこ とで、エクスポートを受信するモニタリングアプリケーションに最新の情報を反映し続けるこ とができます。デフォルトでは、このタイムアウトは 1800 秒(30分)ですが、システム要件 に応じて調整できます。大きい値を設定すると、存続時間の長いフローを単一のフローレコー ドに記録することができます。小さい値を設定すると、存続時間の長い新しいフローが開始さ れてから、そのフローのデータがエクスポートされるまでの遅延が短縮されます。アクティブ フロー タイムアウトを変更した場合、新しいタイムアウト値はただちに有効になります。

また、**cache timeout inactive** コマンドでも、通常タイプのキャッシュのエージング動作を制御 できます。指定した時間内にフローでアクティビティが検出されない場合、そのフローはエー ジアウトされます。デフォルトでは、このタイムアウトは 15 秒ですが、この値は想定される トラフィックのタイプに応じて調整できます。存続時間の短いフローが多数存在し、多くの キャッシュエントリが消費されている場合は、非アクティブタイムアウトを短縮することでこ のオーバーヘッドを削減できます。多数のフローが、データを収集し終わる前に頻繁にエージ アウトしている場合は、このタイムアウトを延長することでフローの相関関係を向上できま す。非アクティブ フロー タイムアウトを変更した場合、新しいタイムアウト値はただちに有 効になります。

**cache timeoutupdate**コマンドでは、永久タイプのキャッシュによって送信される定期的なアッ プデートを制御します。この動作は、アクティブタイムアウトの動作に類似しています。ただ し、この動作によって、キャッシュからキャッシュエントリは削除されません。デフォルトで は、このタイマー値は 1800 秒(30分)です。

**cache type normal** コマンドでは、通常キャッシュタイプを指定します。これがデフォルトの キャッシュタイプです。キャッシュのエントリは、**timeout active** *seconds*および**timeoutinactive** *seconds* の設定に従って、エージアウトされます。キャッシュエントリはエージアウトされる と、キャッシュから削除され、そのキャッシュに対応するモニタ用に設定されているエクス ポータによってエクスポートされます。

キャッシュをデフォルト設定に戻すには、**default cache** フロー モニタ コンフィギュレーショ ン コマンドを使用します。

(注) キャッシュが一杯になると、新しいフローはモニタされません。

次に、フローモニタキャッシュのアクティブタイムアウトを設定する例を示します。

Device(config)# **flow monitor FLOW-MONITOR-1** Device(config-flow-monitor)# **cache timeout active 4800**

次に、フローモニタキャッシュの非アクティブタイマーを設定する例を示します。

Device(config)# **flow monitor FLOW-MONITOR-1** Device(config-flow-monitor)# **cache timeout inactive 30**

次に、永久キャッシュのアップデートタイムアウトを設定する例を示します。

Device(config)# **flow monitor FLOW-MONITOR-1** Device(config-flow-monitor)# **cache timeout update 5000**

次に、通常キャッシュを設定する例を示します。

Device(config)# **flow monitor FLOW-MONITOR-1** Device(config-flow-monitor)# **cache type normal**

## <span id="page-5-0"></span>**clear flow exporter**

Flexible NetFlow フローエクスポータの統計情報をクリアするには、特権 EXEC モードで **clear flow exporter** コマンドを使用します。

**clear flow exporter** [[**name**] *exporter-name*] **statistics**

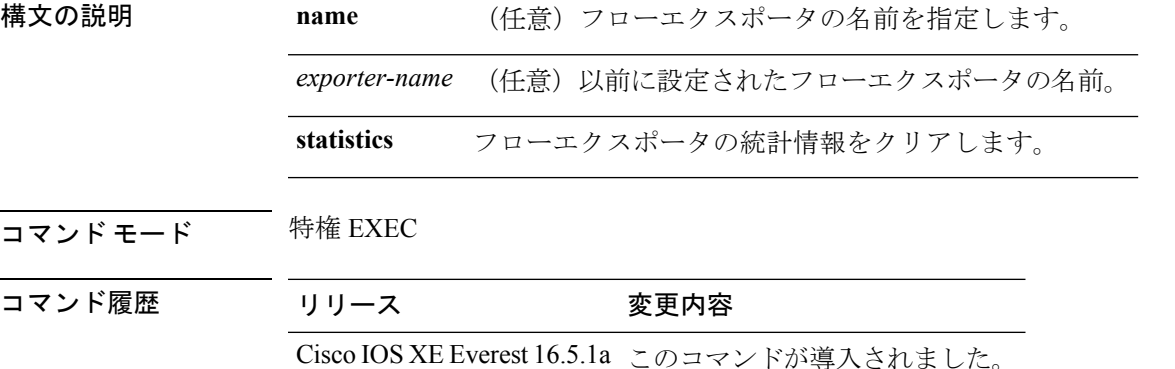

使用上のガイドライン **clear flow exporter** コマンドは、フローエクスポータからすべての統計情報を削除します。こ れらの統計情報はエクスポートされず、キャッシュ内に保存されていたデータは失われます。

> **show flow exporter statistics** 特権 EXEC コマンドを使用して、フローエクスポータの統計情報 を表示できます。

<sup>例</sup> 次の例では、deviceで設定されているすべてのフローエクスポータの統計情報をクリア します。

デバイス# **clear flow exporter statistics**

次の例では、FLOW-EXPORTER-1という名前のフローエクスポータの統計情報をクリ アします。

デバイス# **clear flow exporter FLOW-EXPORTER-1 statistics**

# <span id="page-6-0"></span>**clear flow monitor**

フローモニタキャッシュまたはフローモニタ統計情報をクリアし、フローモニタキャッシュ内 のデータを強制的にエクスポートするには、特権 EXEC モードで **clear flow monitor** コマンド を使用します。

**clear flow monitor** [**name**] *monitor-name* [{[**cache**] **force-export** | **statistics**}]

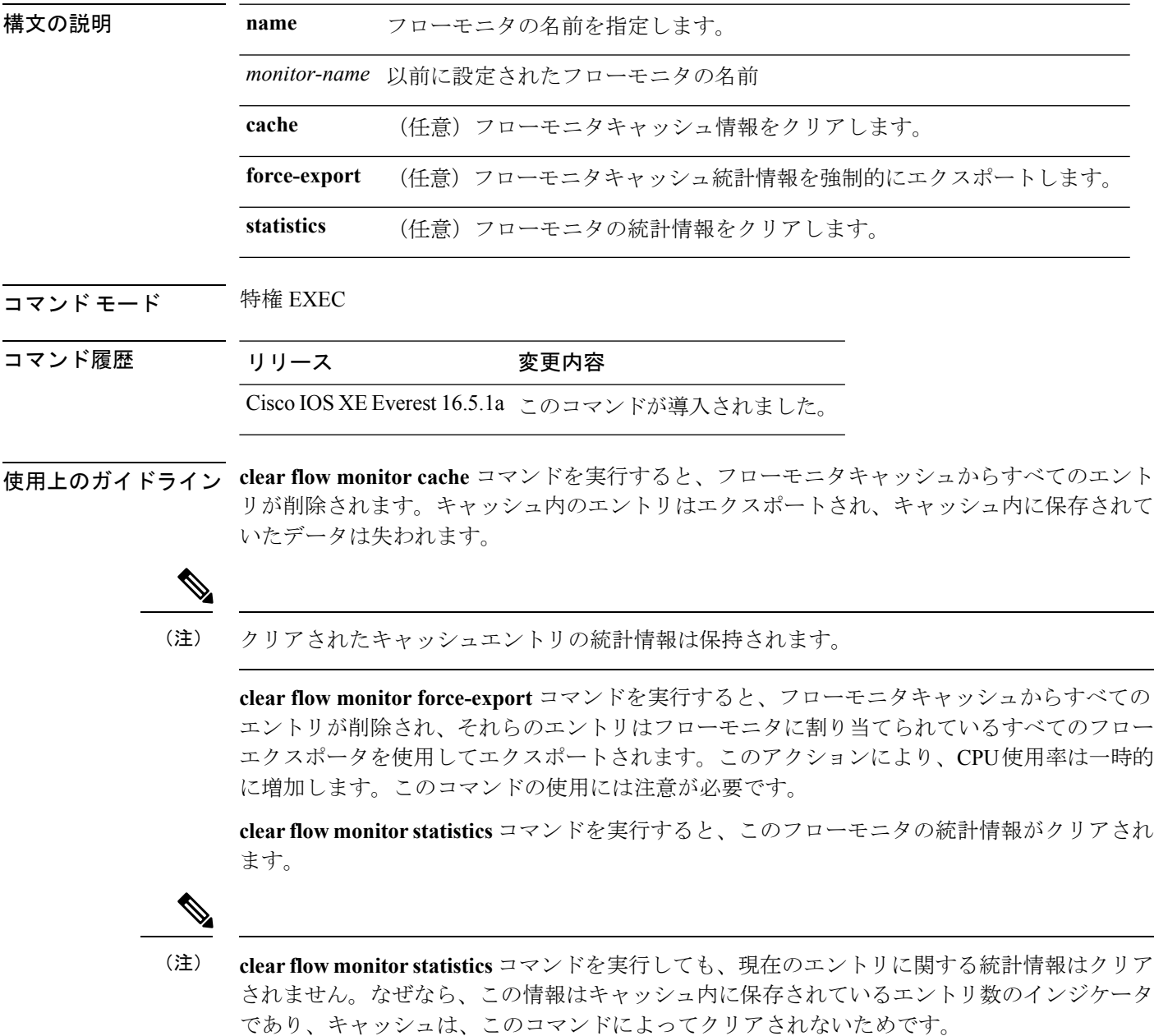

フローモニタの統計情報を表示するには、**show flow monitor statistics** 特権 EXEC コマンドを使 用します。

<sup>例</sup> 次に、FLOW-MONITOR-1 という名前のフローモニタの統計情報とキャッシュエント リをクリアする例を示します。

デバイス# **clear flow monitor name FLOW-MONITOR-1**

次に、FLOW-MONITOR-1 という名前のフローモニタの統計情報とキャッシュエント リをクリアして、強制的にエクスポートする例を示します。

デバイス# **clear flow monitor name FLOW-MONITOR-1 force-export**

次に、FLOW-MONITOR-1 という名前のフローモニタのキャッシュをクリアして、強 制的にエクスポートする例を示します。

デバイス# **clear flow monitor name FLOW-MONITOR-1 cache force-export**

次に、FLOW-MONITOR-1 という名前のフローモニタの統計情報をクリアする例を示 します。

デバイス# **clear flow monitor name FLOW-MONITOR-1 statistics**

## <span id="page-8-0"></span>**collect**

フローモニタレコードの非キーフィールドを設定し、そのレコードによって作成されたフロー の各フィールドへの値の取り込みを有効にするには、フロー レコード コンフィギュレーショ ン モードで **collect** コマンドを使用します。

**collect** {**counter** | **interface** | **timestamp** | **transport**}

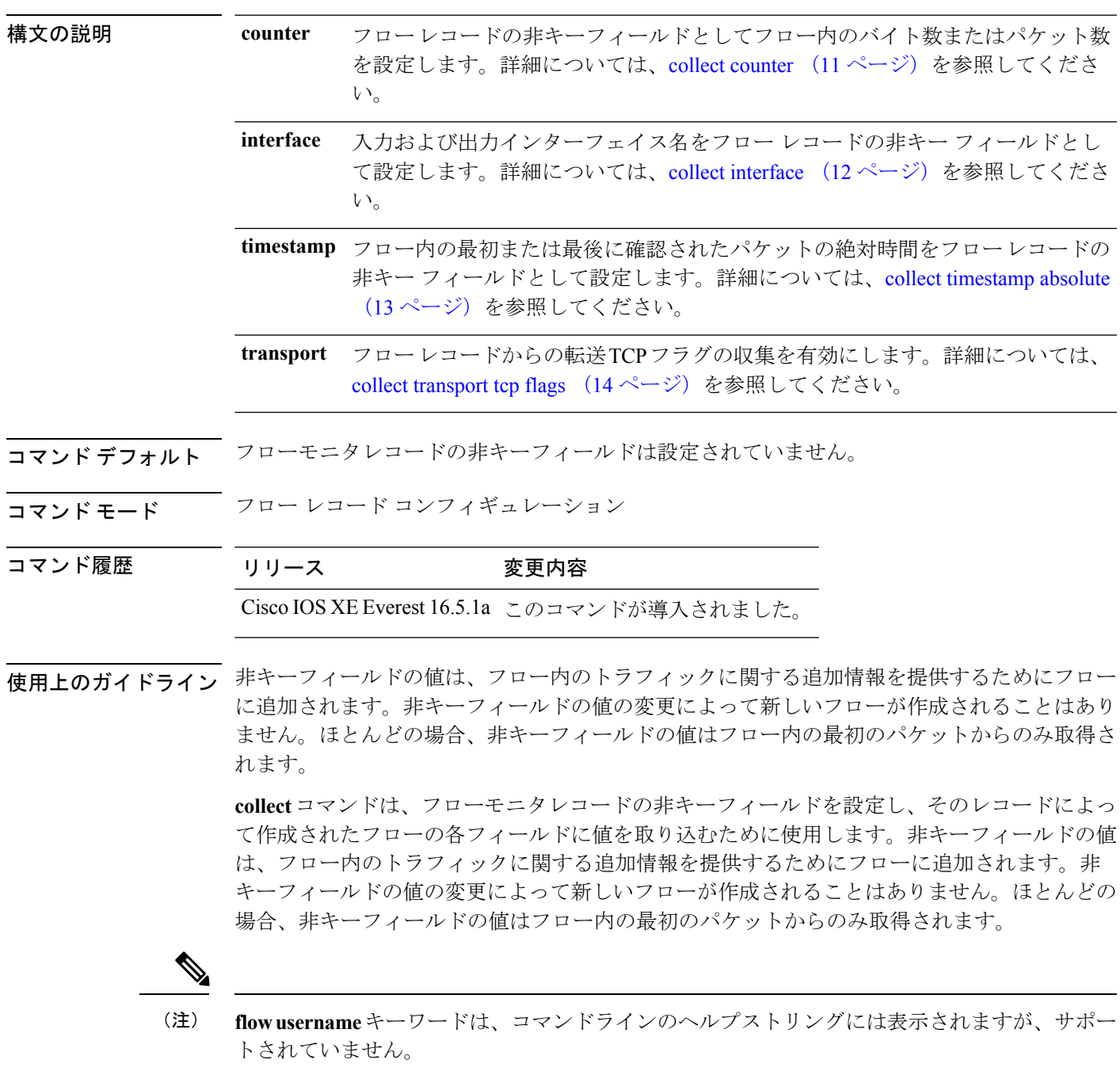

**Flexible NetFlow**

次に、フローの合計バイト数を非キーフィールドとして設定する例を示します。

デバイス(config)# **flow record FLOW-RECORD-1** デバイス(config-flow-record)# **collect counter bytes long**

٠

## <span id="page-10-0"></span>**collect counter**

フローレコードの非キーフィールドとしてフロー内のバイト数またはパケット数を設定するに は、フローレコードコンフィギュレーションモードで**collect counter**コマンドを使用します。 フロー(カウンタ)内のバイト数またはパケット数をフローレコードの非キーフィールドとし て使用する設定をディセーブルにするには、このコマンドの **no** 形式を使用します。

**collect counter** {**bytes layer2 long** | **bytes long** | **packets long**} **no collect counter** {**bytes layer2 long** | **bytes long** | **packets long**}

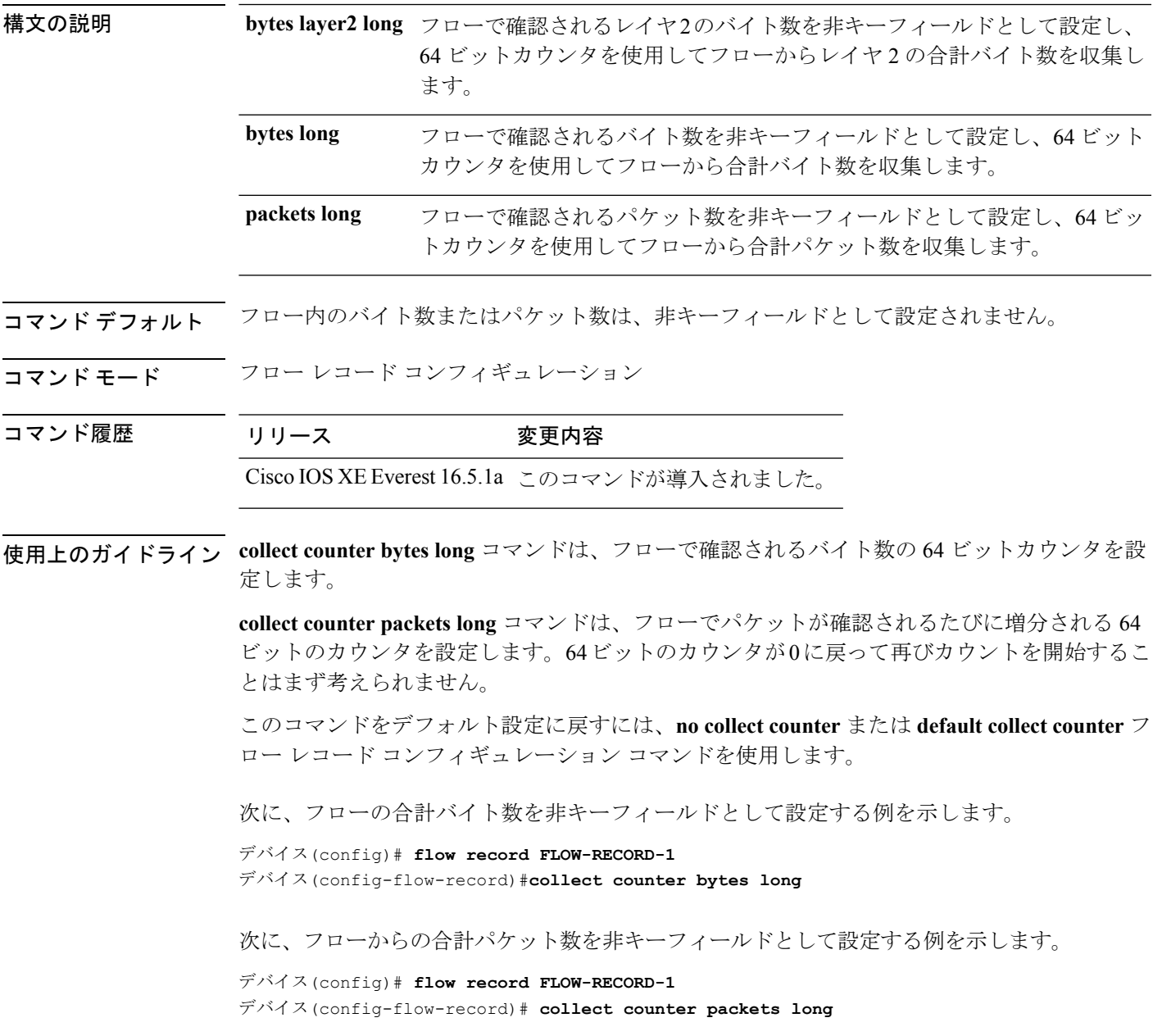

### <span id="page-11-0"></span>**collect interface**

フローレコードの非キーフィールドとして入力および出力インターフェイス名を設定するに は、フロー レコード コンフィギュレーション モードで **collect interface** コマンドを使用しま す。入力および出力インターフェイスをフローレコードの非キーフィールドとして使用する設 定をディセーブルにするには、このコマンドの **no** 形式を使用します。

**collect interface** {**input** | **output**} **no collect interface** {**input** | **output**}

構文の説明 hput 入力インターフェイス名を非キーフィールドとして設定し、フローから入力インター フェイスを収集します。 **input** output 出力インターフェイス名を非キーフィールドとして設定し、フローから出力インター フェイスを収集します。

コマンドデフォルト 入力および出力インターフェイス名は非キーフィールドとして設定されていません。

コマンド モード フロー レコード コンフィギュレーション

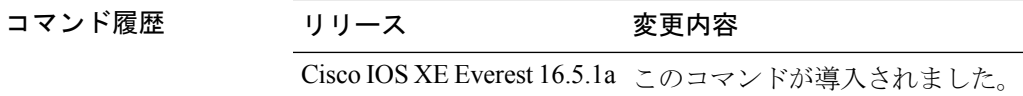

使用上のガイドライン Flexible NetFlow **collect**コマンドは、フローモニタレコードの非キーフィールドを設定し、その レコードによって作成されたフローの各フィールドに値を取り込むために使用します。非キー フィールドの値は、フロー内のトラフィックに関する追加情報を提供するためにフローに追加 されます。非キーフィールドの値の変更によって新しいフローが作成されることはありませ ん。ほとんどの場合、非キーフィールドの値はフロー内の最初のパケットからのみ取得されま す。

> このコマンドをデフォルト設定に戻すには、**no collect interface** または **default collect interface** フロー レコード コンフィギュレーション コマンドを使用します。

次の例では、非キーフィールドとして出力インターフェイスを設定します。

デバイス(config)# **flow record FLOW-RECORD-1** デバイス(config-flow-record)# **collect interface output**

次の例では、非キーフィールドとして入力インターフェイスを設定します。

デバイス(config)# **flow record FLOW-RECORD-1** デバイス(config-flow-record)# **collect interface input**

## <span id="page-12-0"></span>**collect timestamp absolute**

フロー内の最初または最後に確認されたパケットの絶対時間をフローレコードの非キーフィー ルドとして設定するには、フローレコードコンフィギュレーションモードで**collecttimestamp absolute** コマンドを使用します。フロー内の最初または最後に確認されたパケットをフローレ コードの非キーフィールドとして使用するのを無効にするには、このコマンドの **no** 形式を使 用します。

**collect timestamp absolute** {**first** | **last**} **no collect timestamp absolute** {**first** | **last**}

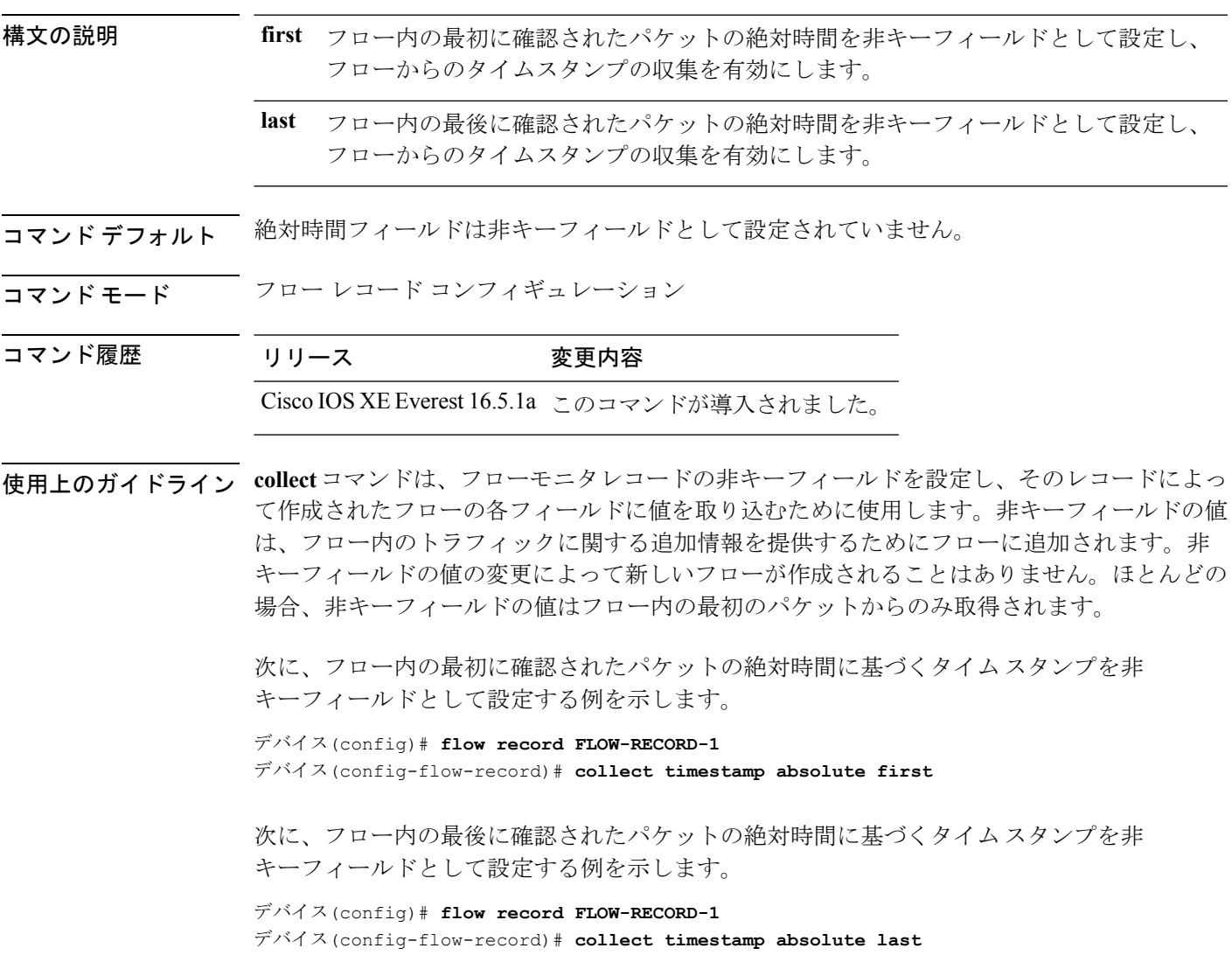

## <span id="page-13-0"></span>**collect transport tcp flags**

フローからの転送 TCP フラグの収集をイネーブルにするには、フロー レコード コンフィギュ レーション モードで **collect transport tcp flags** コマンドを使用します。フローからの転送 TCP フラグの収集をディセーブルにするには、このコマンドの **no** 形式を使用します。

### **collect transport tcp flags no collect transport tcp flags**

- 構文の説明 このコマンドには引数またはキーワードはありません。
- コマンド デフォルト トランスポート層フィールドは非キーフィールドとして設定されていません。
- コマンド モード フロー レコード コンフィギュレーション
- コマンド履歴 リリース 変更内容

Cisco IOS XE Everest 16.5.1a このコマンドが導入されました。

- **||<br>使用上のガイドライン** トランスポート層フィールドの値は、フロー内のすべてのパケットから取得されます。収集す る TCP フラグを指定することはできません。転送 TCP フラグの収集のみ指定できます。すべ ての TCP フラグはこのコマンドで収集されます。次の転送 TCP フラグを収集します。
	- **ack**:TCP 確認応答フラグ
	- **cwr**:TCP 輻輳ウィンドウ縮小フラグ
	- **ece**:TCP ECN エコー フラグ
	- **fin**:TCP 終了フラグ
	- **psh**:TCP プッシュ フラグ
	- **rst**:TCP リセット フラグ
	- **syn**:TCP 同期フラグ
	- **urg**:TCP 緊急フラグ

このコマンドをデフォルト設定に戻すには、**no collect collect transport tcp flags** または **default collect collect transport tcp flags** フロー レコード コンフィギュレーション コマンドを使用しま す。

次に、フローから TCP フラグを収集する例を示します。

デバイス(config)# **flow record FLOW-RECORD-1** デバイス(config-flow-record)# **collect transport tcp flags**

## <span id="page-14-0"></span>**datalink flow monitor**

インターフェイスに Flexible NetFlow フローモニタを適用するには、インターフェイス コン フィギュレーション モードで **datalink flow monitor** コマンドを使用します。Flexible NetFlow フロー モニタをディセーブルにするには、このコマンドの **no** 形式を使用します。

**datalink flow monitor** *monitor-name* {**input** | **output** | **sampler** *sampler-name*} **no datalink flow monitor** *monitor-name* {**input** | **output** | **sampler** *sampler-name*}

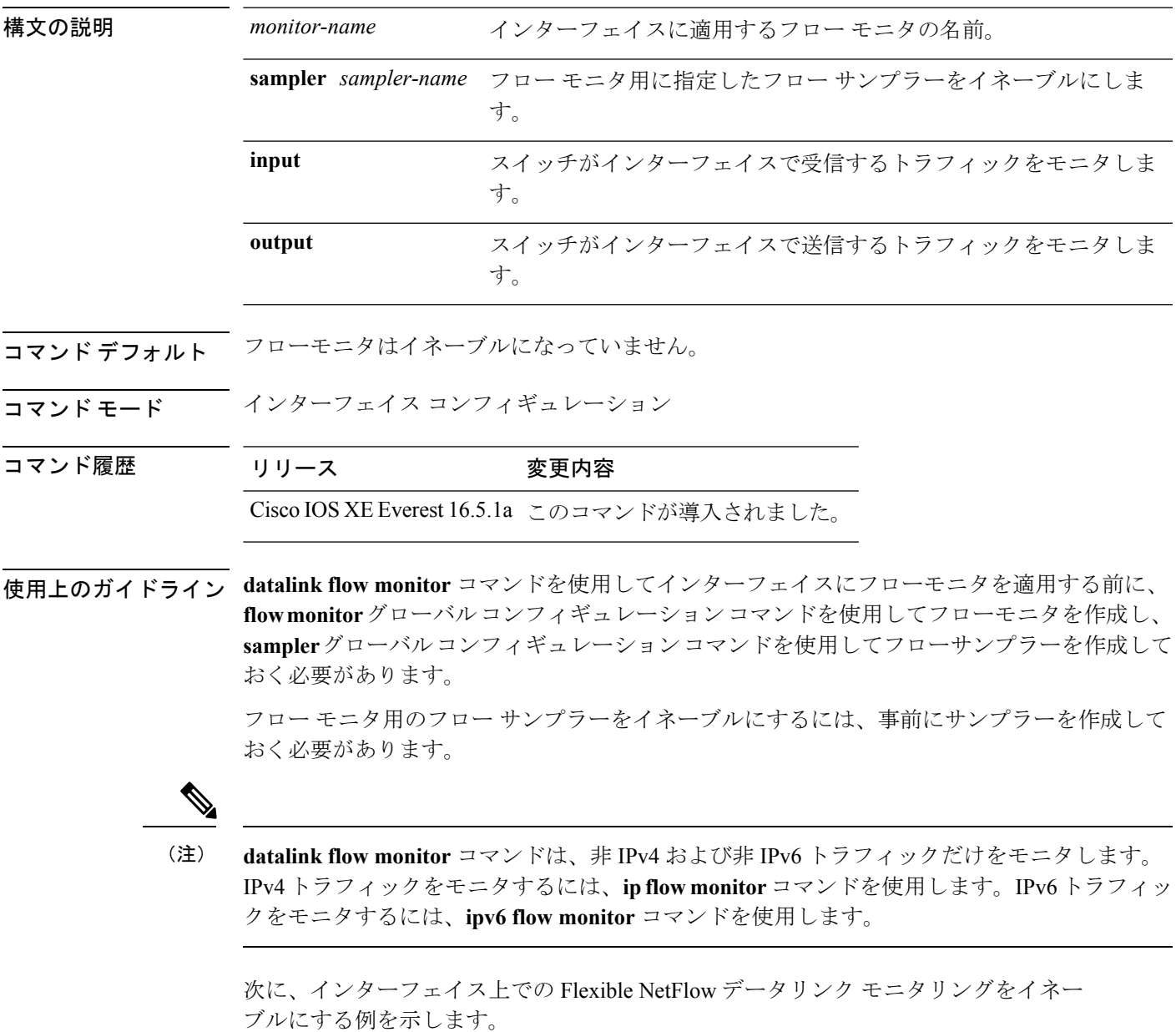

I

デバイス(config)# **interface gigabitethernet1/0/1** デバイス(config-if)# **datalink flow monitor FLOW-MONITOR-1 sampler FLOW-SAMPLER-1 input**

## <span id="page-16-0"></span>**debug flow exporter**

Flexible NetFlowフローエクスポータのデバッグ出力をイネーブルにするには、特権EXECモー ドで**debug flow exporter**コマンドを使用します。デバッグ出力をディセーブルにするには、こ のコマンドの **no** 形式を使用します。

**debug flow exporter** [[**name**] *exporter-name*] [{**error** | **event** | **packets** *number*}] **no debug flow exporter** [[**name**] *exporter-name*] [{**error** | **event** | **packets** *number*}]

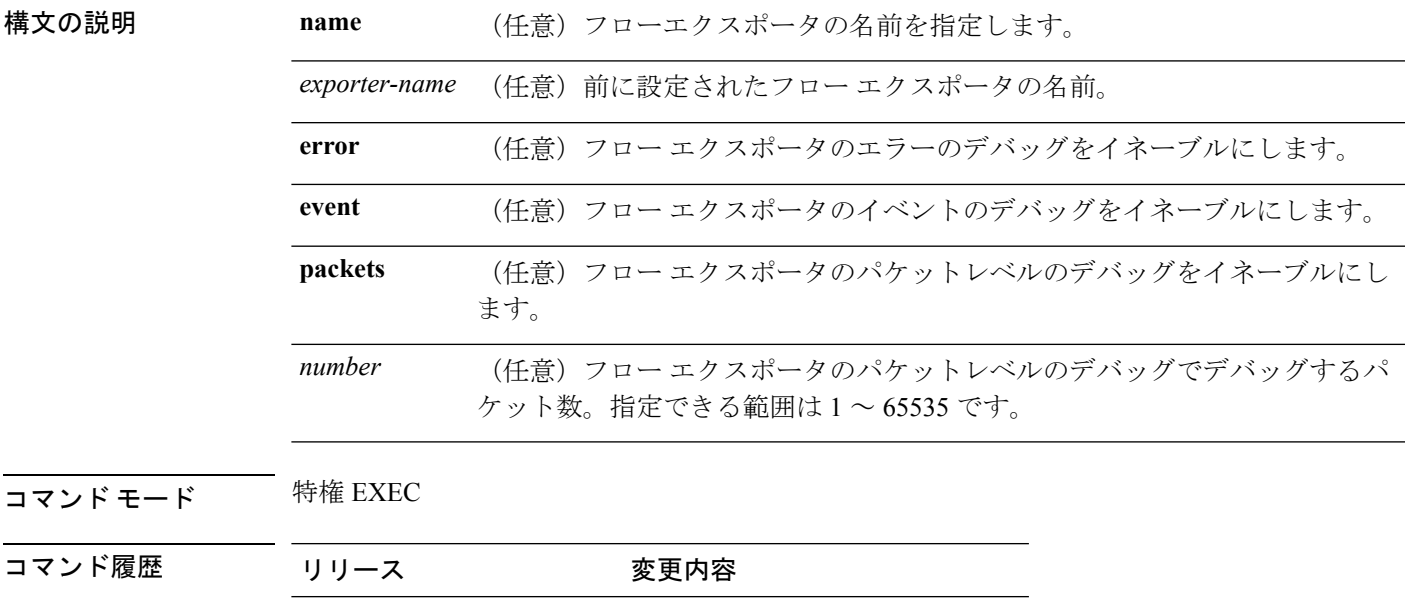

Cisco IOS XE Everest 16.5.1a このコマンドが導入されました。

例 次の例は、フローエクスポータのパケットがプロセス送信用のキューに格納されたこ とを示しています。

> デバイス# **debug flow exporter** May 21 21:29:12.603: FLOW EXP: Packet queued for process send

## <span id="page-17-0"></span>**debug flow monitor**

Flexible NetFlow フローモニタのデバッグ出力をイネーブルにするには、特権 EXEC モードで **debug flow monitor** コマンドを使用します。デバッグ出力をディセーブルにするには、このコ マンドの **no** 形式を使用します。

**debug flow monitor** [{**error** | [**name**] *monitor-name* [{**cache** [**error**] | **error** | **packets** *packets*}]}] **no debug flow monitor** [{**error** | [**name**] *monitor-name* [{**cache** [**error**] | **error** |**packets** *packets*}]}]

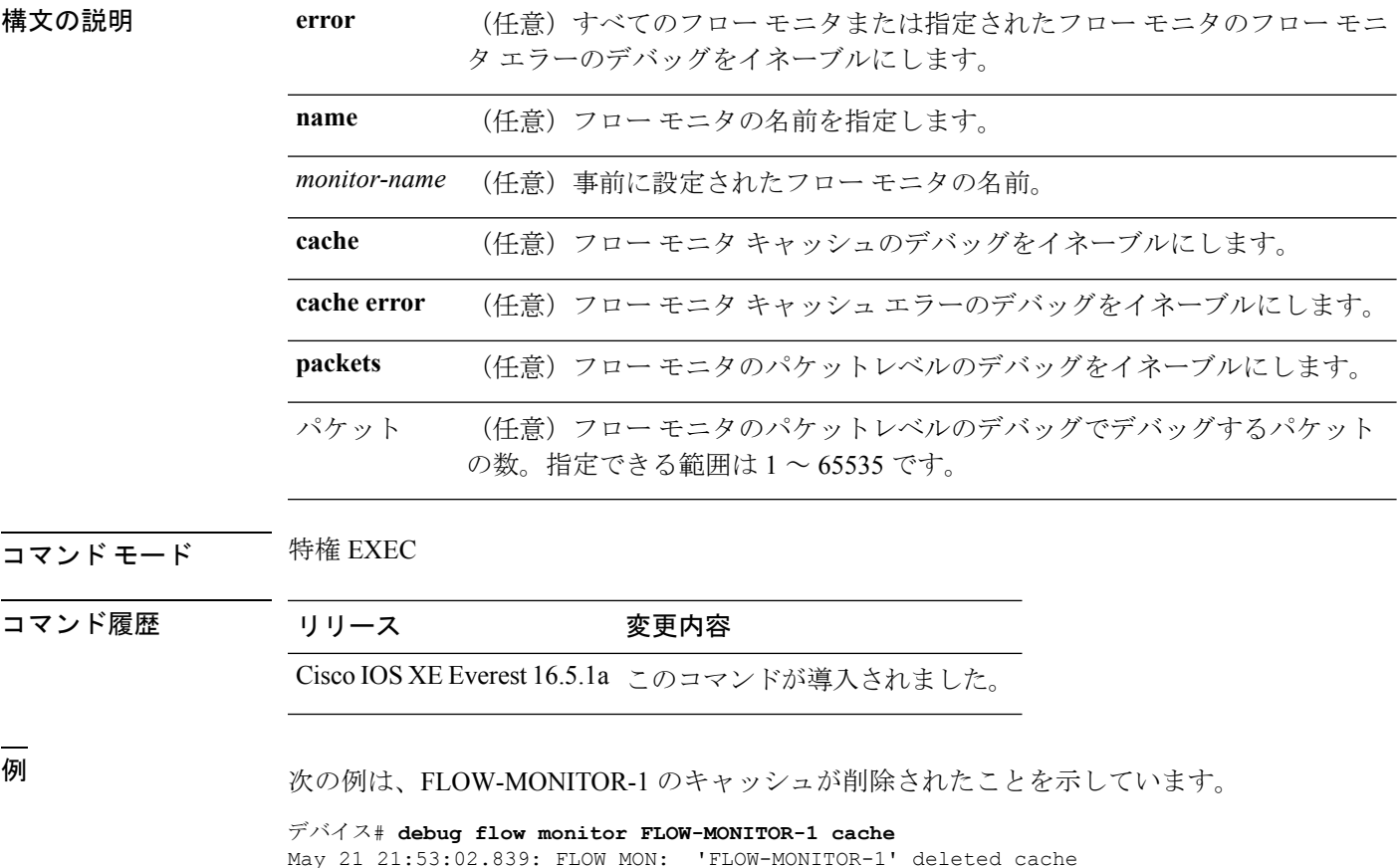

## <span id="page-18-0"></span>**debug flow record**

Flexible NetFlow フローレコードのデバッグ出力をイネーブルにするには、特権 EXEC モード で **debug flow record** コマンドを使用します。デバッグ出力をディセーブルにするには、この コマンドの **no** 形式を使用します。

**debug flow record** [{[**name**] *record-name* | **options** {**sampler-table**} | [{**detailed** | **error**}]}] **no debug flow record** [{[**name**] *record-name* | **options** {**sampler-table**} | [{**detailed** | **error**}]}]

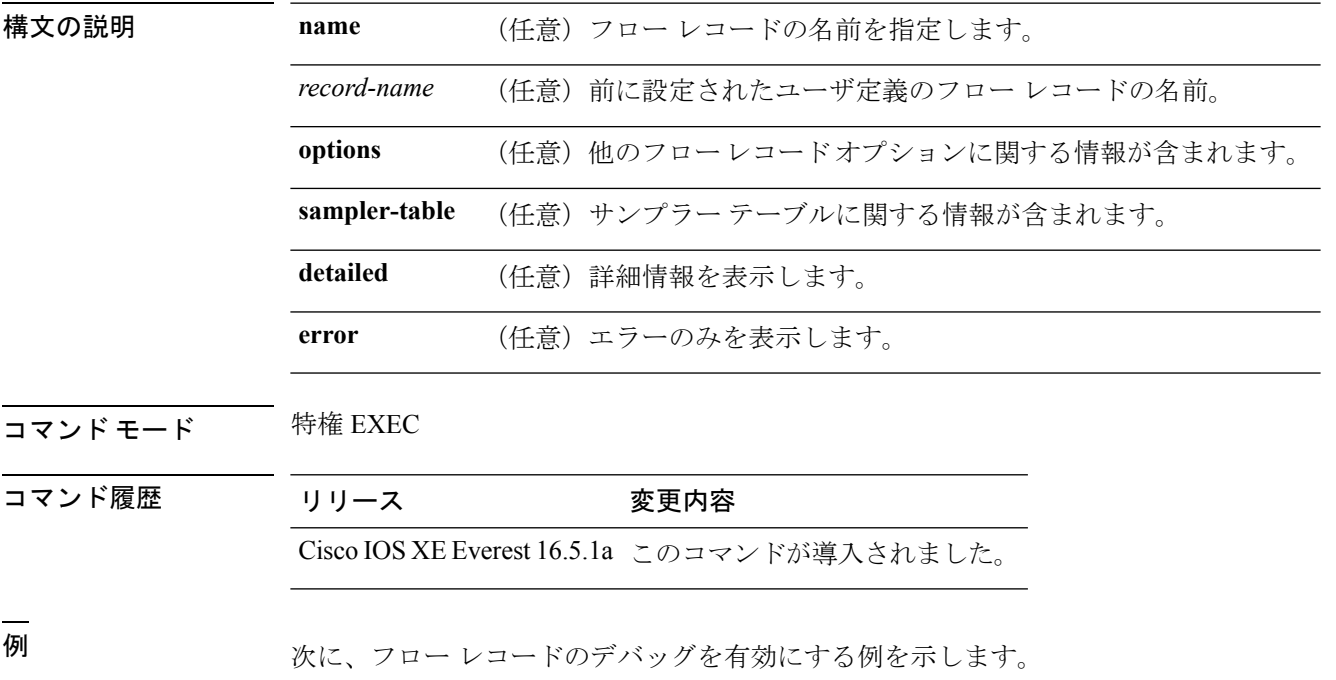

デバイス# **debug flow record FLOW-record-1**

### <span id="page-19-0"></span>**debug sampler**

Flexible NetFlow サンプラーのデバッグ出力をイネーブルにするには、特権 EXEC モードで **debug sampler** コマンドを使用します。デバッグ出力をディセーブルにするには、このコマン ドの **no** 形式を使用します。

**debug sampler** [{**detailed** | **error** | [**name**] *sampler-name* [{**detailed** | **error** | **sampling** *samples*}]}] **no debug sampler** [{**detailed** | **error** | [**name**] *sampler-name* [{**detailed** | **error** | **sampling**}]}]

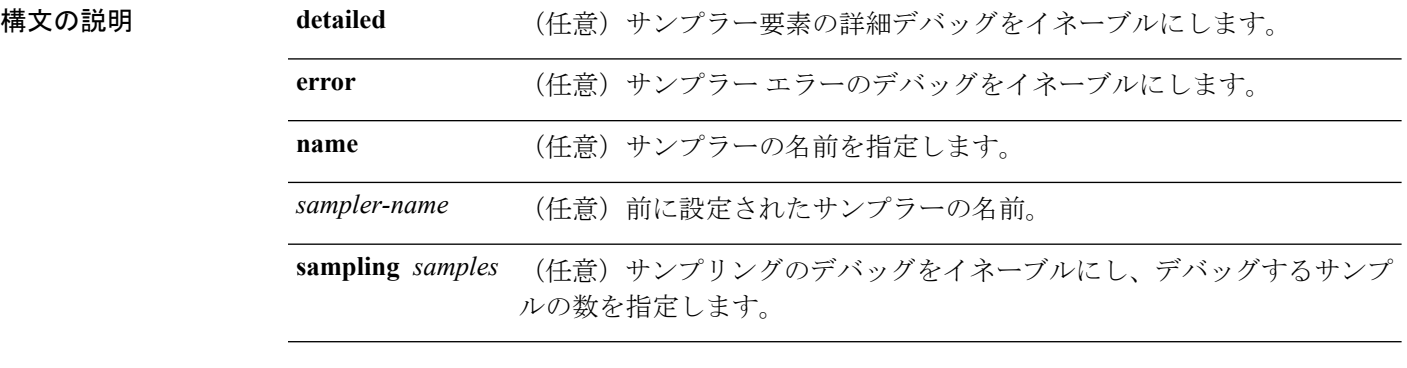

コマンド モード 特権 EXEC

コマンド履歴 リリース 変更内容

Cisco IOS XE Everest 16.5.1a このコマンドが導入されました。

<sup>例</sup> 次に、デバッグ プロセスが SAMPLER-1 というサンプラーの ID を取得した場合の出 力例を示します。

> デバイス# **debug sampler detailed** \*May 28 04:14:30.883: Sampler: Sampler(SAMPLER-1: flow monitor FLOW-MONITOR-1 (ip,Et1/0,O) get ID succeeded:1 \*May 28 04:14:30.971: Sampler: Sampler(SAMPLER-1: flow monitor FLOW-MONITOR-1 (ip,Et0/0,I) get ID succeeded:1

# <span id="page-20-0"></span>**description**

フロー モニタ、フロー エクスポータ、またはフロー レコードの説明を設定するには、該当す るコンフィギュレーションモードで**description**コマンドを使用します。説明を削除するには、 このコマンドの **no** 形式を使用します。

**description** 説明 **no description** 説明

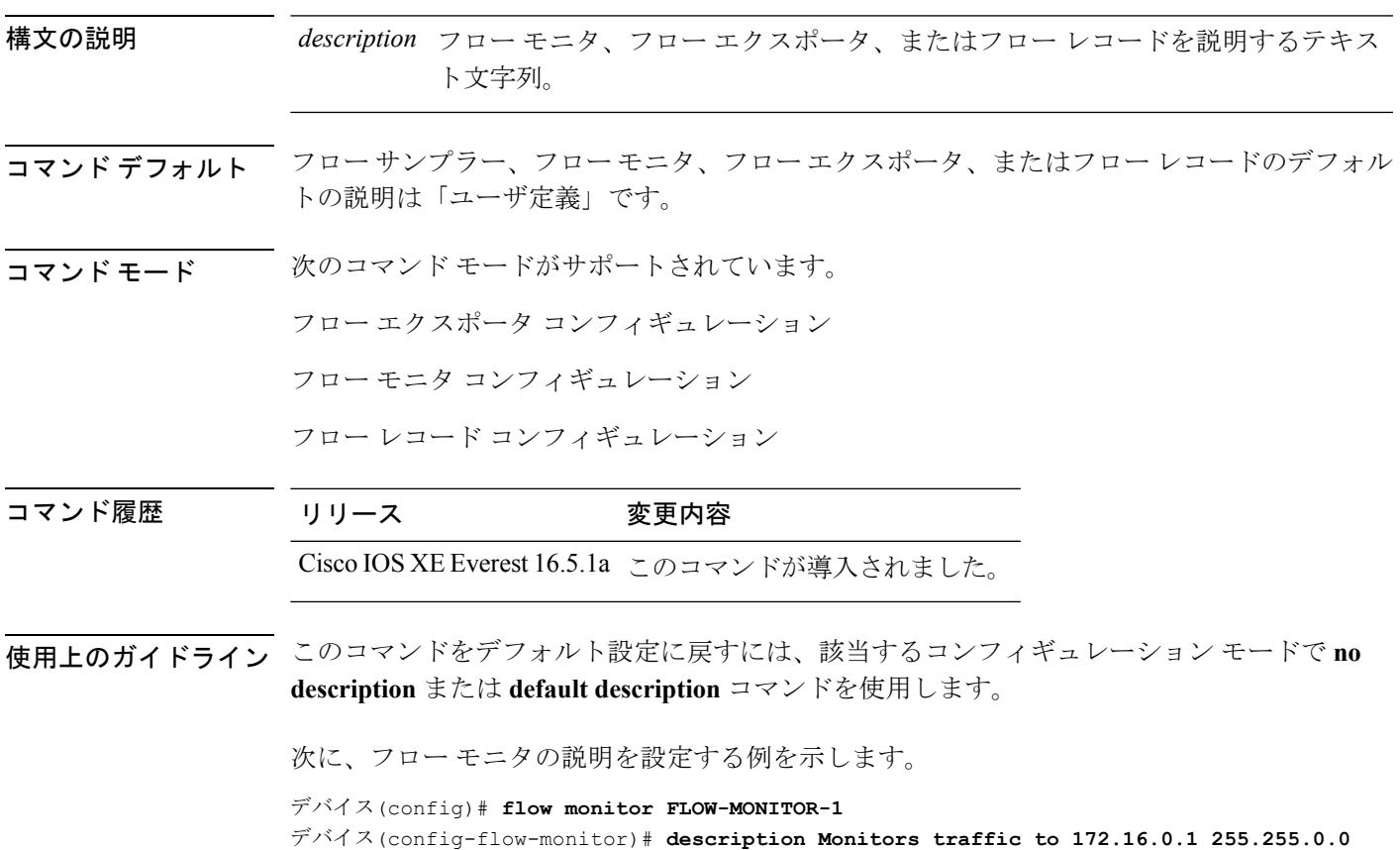

## <span id="page-21-0"></span>**destination**

フロー エクスポータのエクスポート宛先を設定するには、フロー エクスポータ コンフィギュ レーション モードで **destination** コマンドを使用します。フロー エクスポータのエクスポート 宛先を削除するには、このコマンドの **no** 形式を使用します。

**destination** {*hostnameip-address*} **vrf** *vrf-label* **no destination** {*hostnameip-address*} **vrf** *vrf-label*

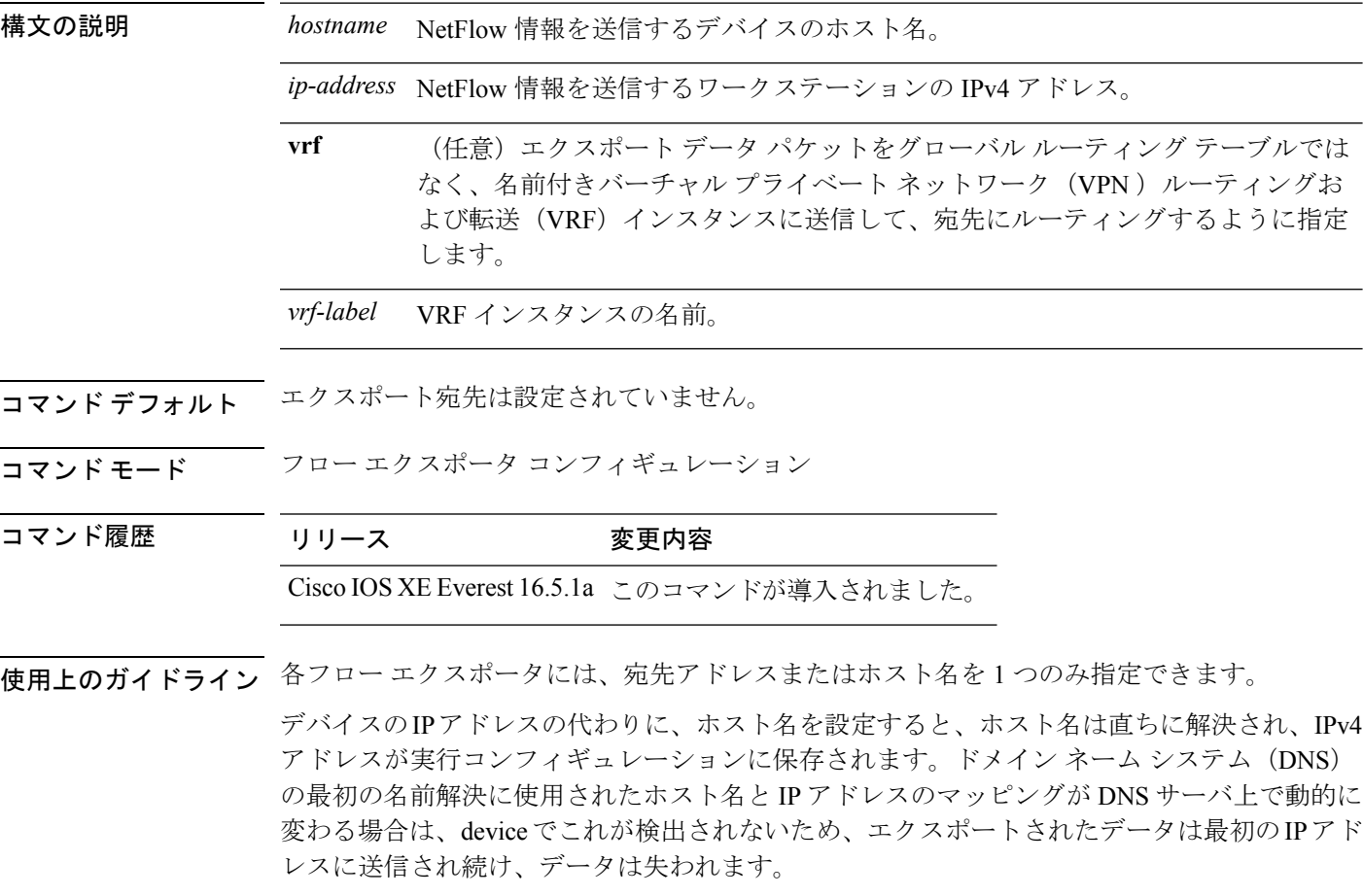

このコマンドをデフォルト設定に戻すには、フローエクスポータコンフィギュレーションモー ドで **no destination** または **default destination** コマンドを使用します。

次の例に、宛先システムに Flexible NetFlow キャッシュ エントリをエクスポートする ようにネットワーク デバイスを設定する方法を示します。

デバイス(config)# **flow exporter FLOW-EXPORTER-1** デバイス(config-flow-exporter)# **destination 10.0.0.4** 次の例に、VRF-1という名前のVRFを使用して宛先システムにFlexible NetFlowキャッ シュエントリをエクスポートするようにネットワークデバイスを設定する方法を示し ます。

デバイス(config)# **flow exporter FLOW-EXPORTER-1** デバイス(config-flow-exporter)# **destination 172.16.0.2 vrf VRF-1**

 $\mathbf I$ 

# <span id="page-23-0"></span>**dscp**

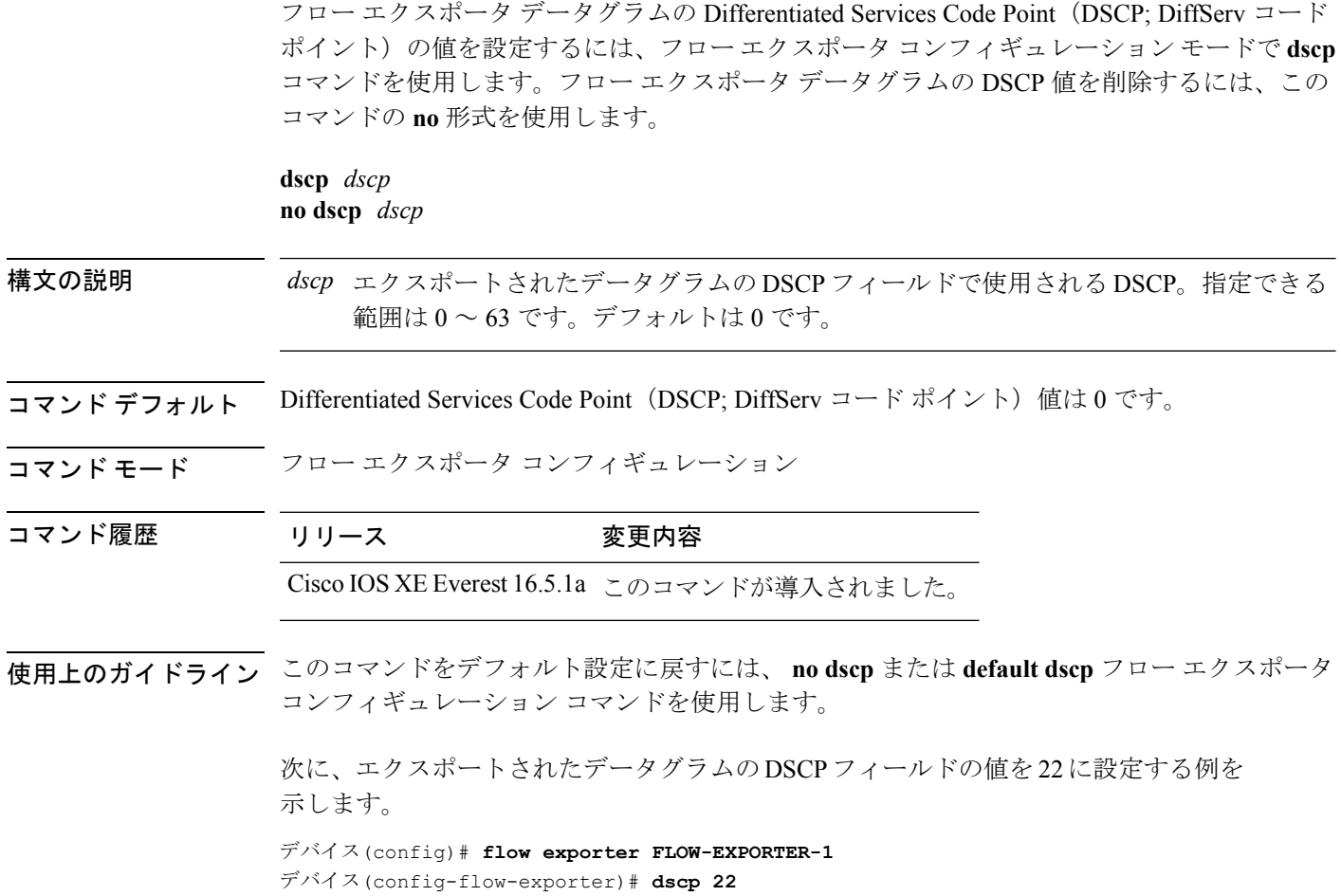

# <span id="page-24-0"></span>**export-protocol netflow-v9**

NetFlow バージョン 9 エクスポートを Flexible NetFlow エクスポータのエクスポートプロトコ ルとして設定するには、フローエクスポータコンフィギュレーションモードで**export-protocol netflow-v9** コマンドを使用します。

#### **export-protocol netflow-v9**

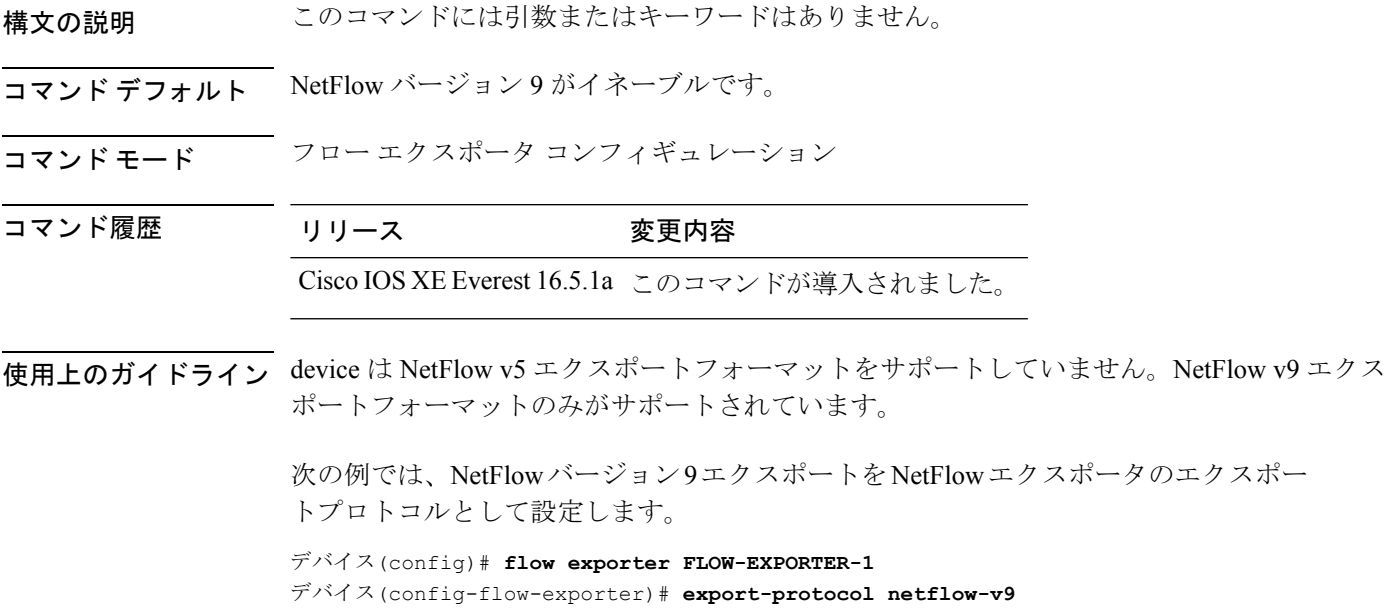

### <span id="page-25-0"></span>**exporter**

フローモニタのフローエクスポータを追加するには、適切なコンフィギュレーションモードで **exporter**コマンドを使用します。フローモニタ用のフローエクスポータを削除するには、この コマンドの **no** 形式を使用します。

**exporter** *exporter-name* **no exporter** *exporter-name*

構文の説明 *exporter-name* 事前に設定したフローエクスポータの名前

コマンドデフォルト<br>エクスポータは設定されていません。

コマンド モード フロー モニタ コンフィギュレーション

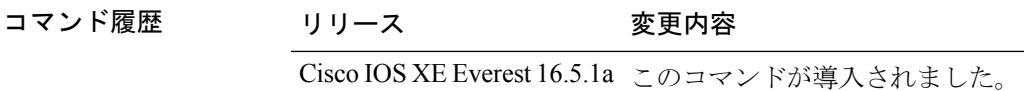

使用上のガイドライン **exporter**コマンドを使用してフローモニタにフローエクスポータを適用するには、**flowexporter** コマンドを使用して事前にフローエクスポータを作成しておく必要があります。

> このコマンドをデフォルト設定に戻すには、**no exporter** または **default exporter** フロー モニタ コンフィギュレーション コマンドを使用します。

例 次の例では、フローモニタのエクスポータを設定します。

デバイス(config)# **flow monitor FLOW-MONITOR-1** デバイス(config-flow-monitor)# **exporter EXPORTER-1**

## <span id="page-26-0"></span>**flow exporter**

Flexible NetFlow フロー エクスポータを作成するか、既存の Flexible NetFlow フロー エクスポー タを変更して、Flexible NetFlow フロー エクスポータ コンフィギュレーション モードを開始す るには、グローバル コンフィギュレーション モードで **flow exporter** コマンドを使用します。 Flexible NetFlow フロー エクスポータを削除するには、このコマンドの **no** 形式を使用します。

**flow exporter** *exporter-name* **no flow exporter** *exporter-name*

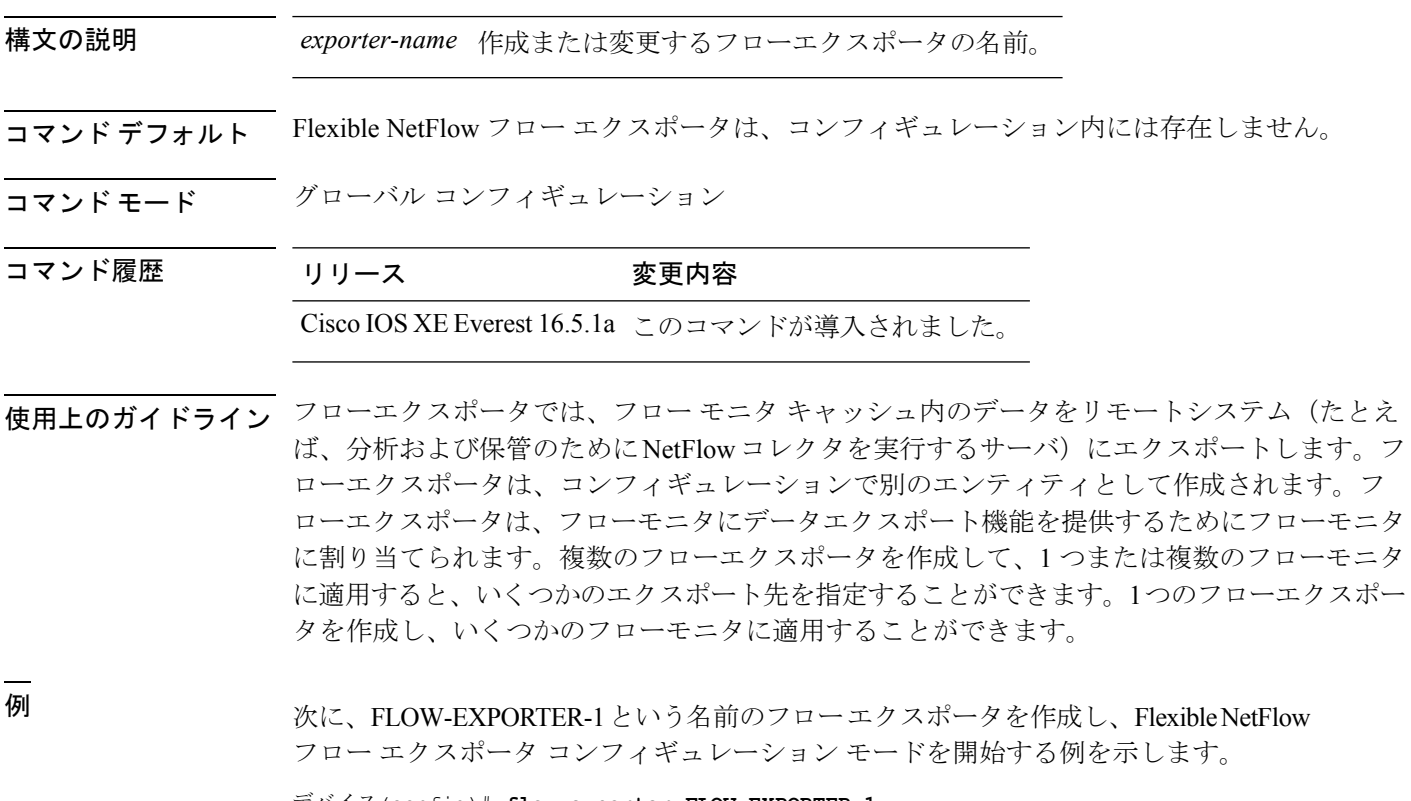

デバイス(config)# **flow exporter FLOW-EXPORTER-1** デバイス(config-flow-exporter)#

## <span id="page-27-0"></span>**flow monitor**

フローモニタを作成するか、または既存のフローモニタを変更して、フロー モニタ コンフィ ギュレーション モードを開始するには、グローバル コンフィギュレーション モードで **flow monitor**コマンドを使用します。フローモニタを削除するには、このコマンドの**no**形式を使用 します。

**flow monitor** *monitor-name* **no flow monitor** *monitor-name*

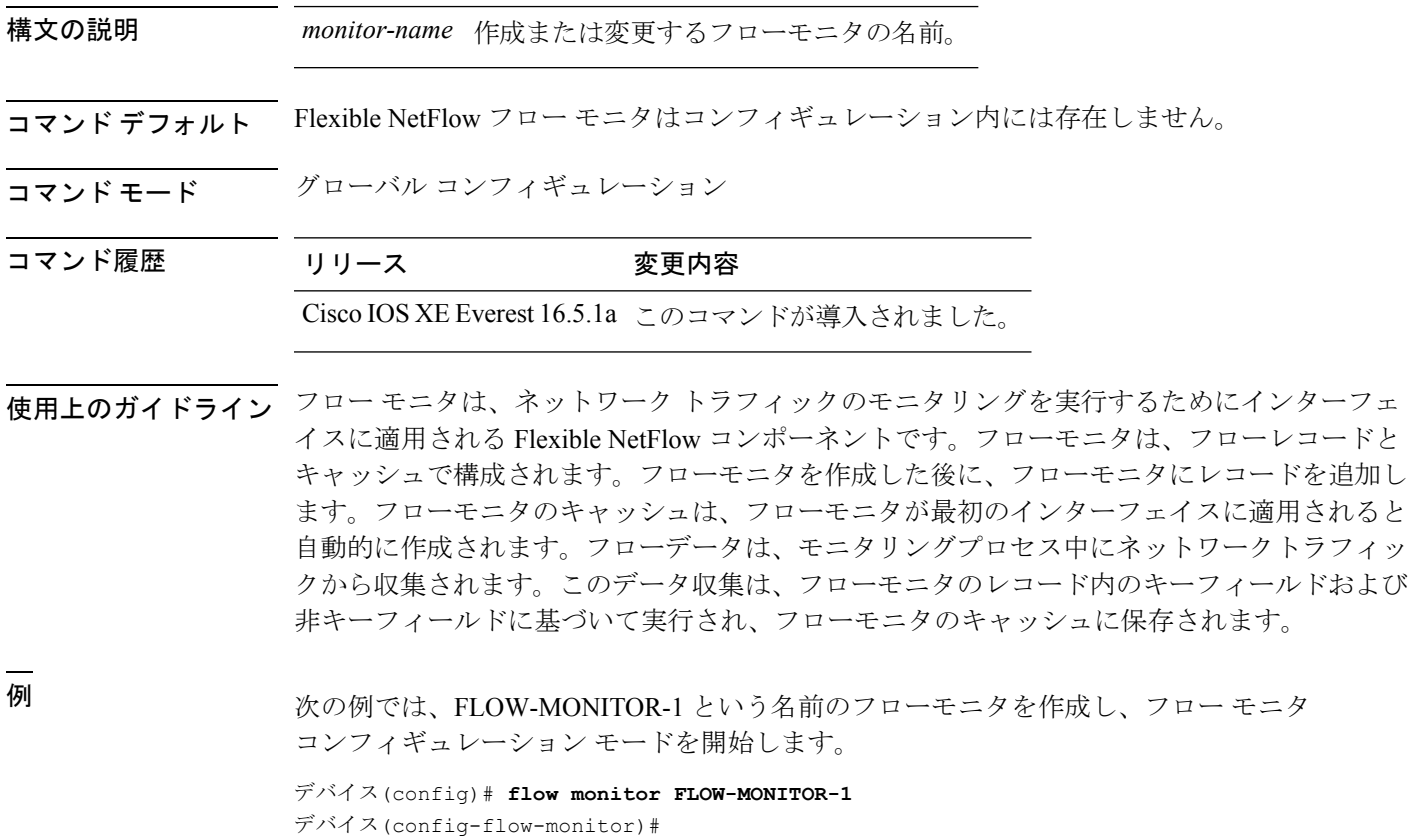

## <span id="page-28-0"></span>**flow record**

Flexible NetFlow フロー レコードを作成するか、既存の Flexible NetFlowフロー レコードを変更 して、Flexible NetFlow フロー レコード コンフィギュレーション モードを開始するには、グ ローバルコンフィギュレーションモードで**flowrecord**コマンドを使用します。FlexibleNetFlow レコードを削除するには、このコマンドの **no** 形式を使用します。

**flow record** *record-name* **no flow record** *record-name*

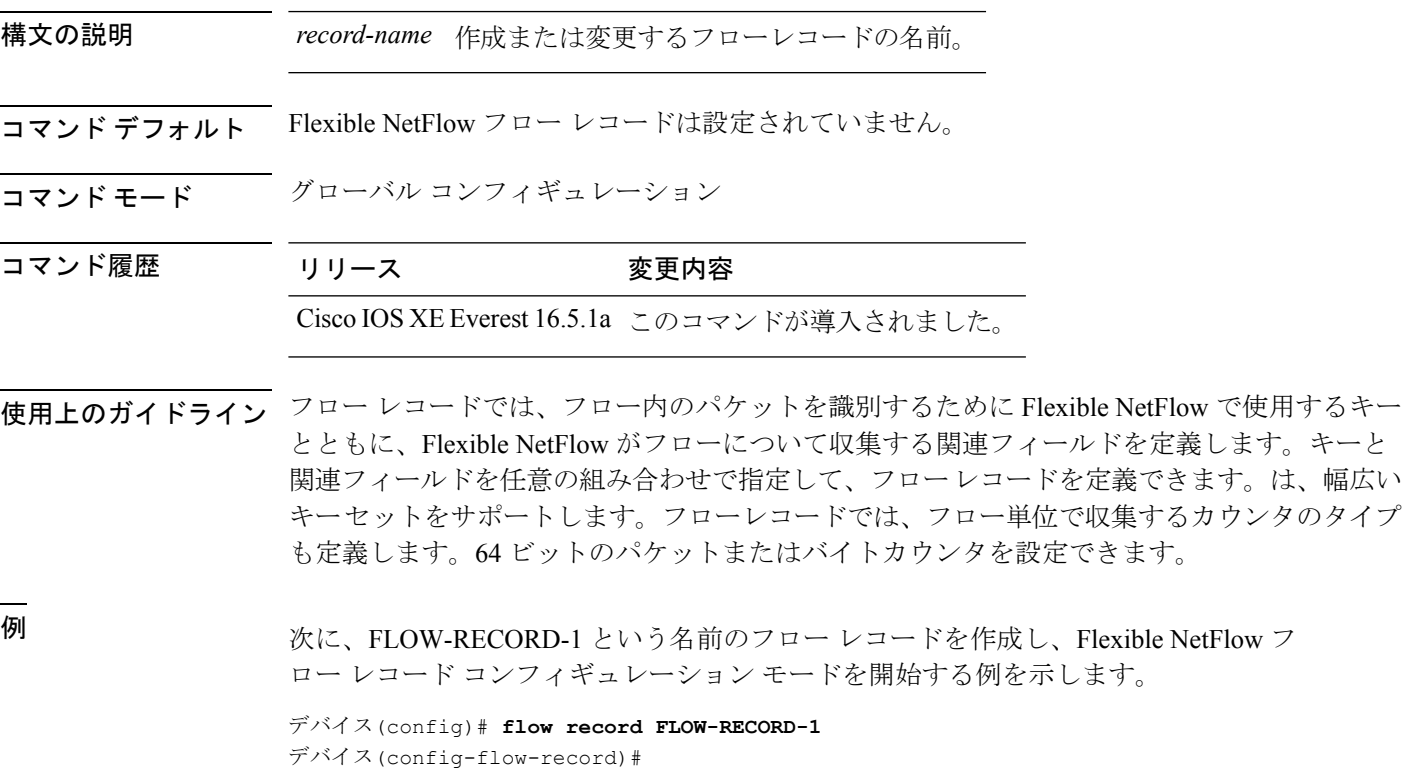

**Flexible NetFlow**

## <span id="page-29-0"></span>**ip flow monitor**

device が受信または転送する IPv4 トラフィックの Flexible NetFlow フローモニタをイネーブル にするには、インターフェイス コンフィギュレーション モードで **ip flow monitor** コマンドを 使用します。フローモニタをディセーブルにするには、このコマンドの**no**形式を使用します。

**ip flow monitor** *monitor-name* [**sampler** *sampler-name*] {**input** | **output**} **no ip flow monitor** *monitor-name* [**sampler** *sampler-name*] {**input** | **output**}

| 構文の説明      | <i>monitor-name</i>   | インターフェイスに適用するフローモニタの名前。                                                                                                    |
|------------|-----------------------|----------------------------------------------------------------------------------------------------|
|            | sampler sampler-name  | (任意) フローモニタ用に指定したフローサンプラーの名前をイネー<br>ブルにします。                                                                                 |
|            | input                 | device がインターフェイスで受信する IPv4トラフィックをモニタし<br>ます。                                                                                |
|            | output                | device がインターフェイスで送信する IPv4 トラフィックをモニタし<br>ます。                                                                               |
| コマンド デフォルト | フローモニタはイネーブルになっていません。 |                                                                                                    |
| コマンドモード    | インターフェイス コンフィギュレーション  |                                                                                                    |
| コマンド履歴     | リリース                  | 変更内容                                                                                                    |
|            |                       | Cisco IOS XE Everest 16.5.1a このコマンドが導入されました。                                                                                |
|            | ニタを作成しておく必要があります。     | 使用上のガイドライン ip flow monitor コマンドを使用して、任意のインターフェイスにフローモニタを適用するに<br>は、事前に flow monitor グローバル コンフィギュレーション コマンドを使用して、フローモ        |
|            | 用に対応する統計情報が別個に保存されます。 | フローモニタにサンプラーを追加すると、その名前付きサンプラーによって選択されたパケッ<br>トだけがキャッシュに保存され、フローを形成します。サンプラーを使用するたびに、その使                                    |
|            |                       | インターフェイスですでにイネーブルになっているフローモニタにサンプラーを追加すること<br>はできません。まず、そのフローモニタをインターフェイスから削除してから、同じフローモ<br>ニタをサンプラーとともに追加する必要があります。        |
|            |                       |                                                                                                    |
| (注)        |                       | 想定される使用状況を得るには、各フローの統計情報をスケールする必要があります。たとえ<br>ば、100 パケットにつき1 パケットをサンプリングするサンプラーを使用した場合は、パケッ<br>トカウンタとバイトカウンタを100倍する必要があります。 |

次に、入力トラフィックのモニタリングのためにフローモニタをイネーブルにする例 を示します。

デバイス(config)# **interface gigabitethernet1/0/1** デバイス(config-if)# **ip flow monitor FLOW-MONITOR-1 input**

次に、同一のインターフェイスで入出力トラフィックのモニタリングのために同じフ ローモニタをイネーブルにする例を示します。

デバイス(config)# **interface gigabitethernet1/0/1** デバイス(config-if)# **ip flow monitor FLOW-MONITOR-1 input** デバイス(config-if)# **ip flow monitor FLOW-MONITOR-1 output**

次に、同一のインターフェイスで入出力トラフィックのモニタリングのために 2 つの 異なるフローモニタをイネーブルにする例を示します。

デバイス(config)# **interface gigabitethernet1/0/1** デバイス(config-if)# **ip flow monitor FLOW-MONITOR-1 input** デバイス(config-if)# **ip flow monitor FLOW-MONITOR-2 output**

次に、異なる 2 つのインターフェイスで入出力トラフィックのモニタリングのために 同じフローモニタをイネーブルにする例を示します。

デバイス(config)# **interface gigabitethernet1/0/1** デバイス(config-if)# **ip flow monitor FLOW-MONITOR-1 input** デバイス(config-if)# **exit** デバイス(config)# **interface gigabitethernet2/0/3** デバイス(config-if)# **ip flow monitor FLOW-MONITOR-1 output**

次に、サンプラーによってサンプリングされる入力パケット数を制限した状態で、入 力トラフィックをモニタするようにフローモニタをイネーブルにする例を示します。

デバイス(config)# **interface gigabitethernet1/0/1** デバイス(config-if)# **ip flow monitor FLOW-MONITOR-1 sampler SAMPLER-1 input**

次の例では、サンプラーなしでインターフェイスでイネーブルになっているフローモ ニタにサンプラーを追加する場合の動作を示します。

デバイス(config)# **interface gigabitethernet1/0/1** デバイス(config-if)# **ip flow monitor FLOW-MONITOR-1 sampler SAMPLER-2 input** % Flow Monitor: Flow Monitor 'FLOW-MONITOR-1' is already on in full mode and cannot be enabled with a sampler.

次の例では、フローモニタをサンプラーと一緒にイネーブルにできるようにするため に、インターフェイスからいったん削除する方法を示します。

デバイス(config)# **interface gigabitethernet1/0/1** デバイス(config-if)# **no ip flow monitor FLOW-MONITOR-1 input** デバイス(config-if)# **ip flow monitor FLOW-MONITOR-1 sampler SAMPLER-2 input**

## <span id="page-31-0"></span>**ipv6 flow monitor**

deviceが受信または転送するIPv6トラフィックのフローモニタをイネーブルにするには、イン ターフェイス コンフィギュレーション モードで **ipv6 flow monitor** コマンドを使用します。フ ローモニタをディセーブルにするには、このコマンドの **no** 形式を使用します。

**ipv6 flow monitor** *monitor-name* [**sampler** *sampler-name*] {**input** | **output**} **no ipv6 flow monitor** *monitor-name* [**sampler** *sampler-name*] {**input** | **output**}

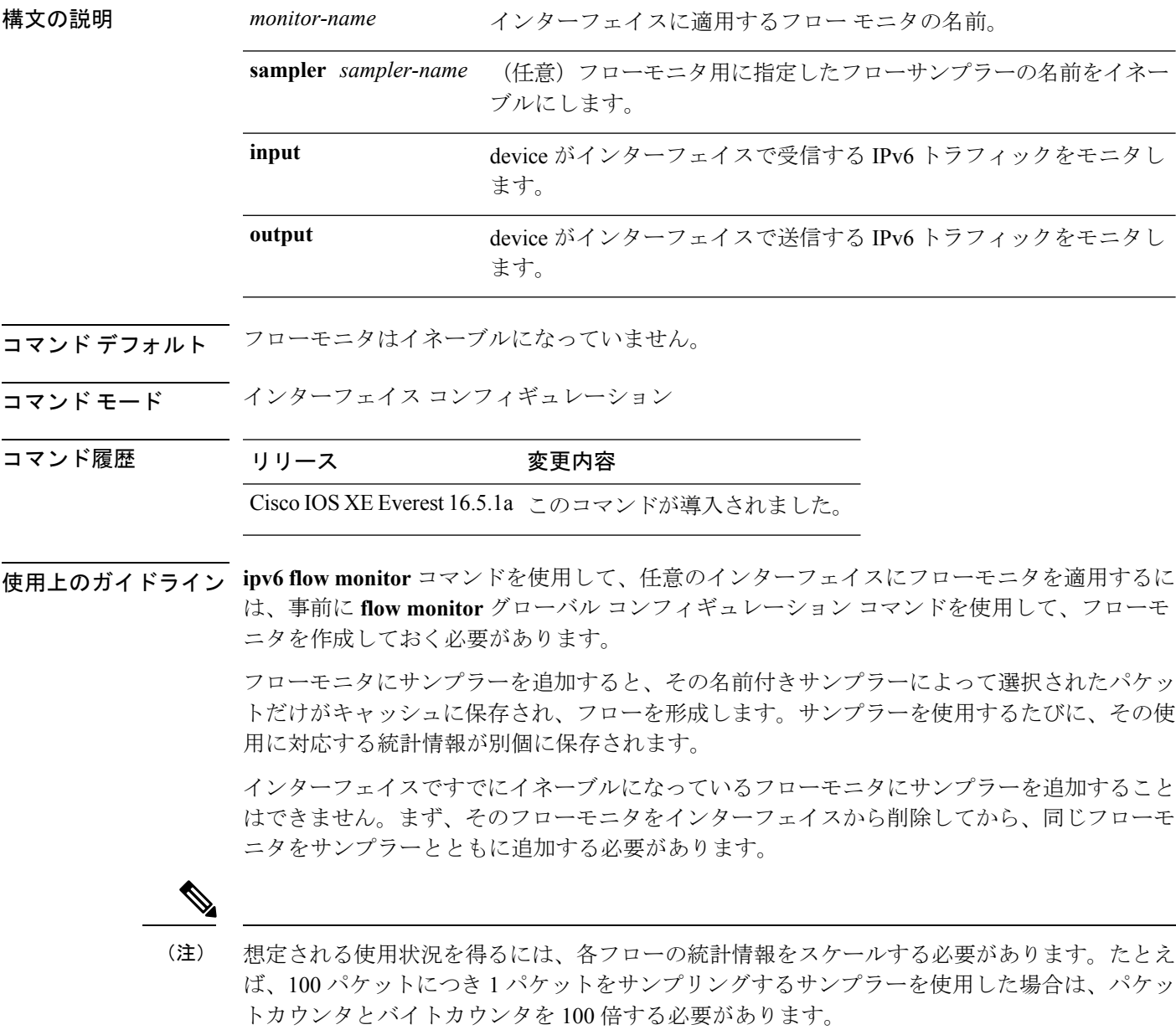

次に、入力トラフィックのモニタリングのためにフローモニタをイネーブルにする例 を示します。

デバイス(config)# **interface gigabitethernet1/0/1** デバイス(config-if)# **ipv6 flow monitor FLOW-MONITOR-1 input**

次に、同一のインターフェイスで入出力トラフィックのモニタリングのために同じフ ローモニタをイネーブルにする例を示します。

デバイス(config)# **interface gigabitethernet1/0/1** デバイス(config-if)# **ipv6 flow monitor FLOW-MONITOR-1 input** デバイス(config-if)# **ipv6 flow monitor FLOW-MONITOR-1 output**

次に、同一のインターフェイスで入出力トラフィックのモニタリングのために 2 つの 異なるフローモニタをイネーブルにする例を示します。

デバイス(config)# **interface gigabitethernet1/0/1** デバイス(config-if)# **ipv6 flow monitor FLOW-MONITOR-1 input** デバイス(config-if)# **ipv6 flow monitor FLOW-MONITOR-2 output**

次に、異なる 2 つのインターフェイスで入出力トラフィックのモニタリングのために 同じフローモニタをイネーブルにする例を示します。

デバイス(config)# **interface gigabitethernet1/0/1** デバイス(config-if)# **ipv6 flow monitor FLOW-MONITOR-1 input** デバイス(config-if)# **exit** デバイス(config)# **interface gigabitethernet2/0/3** デバイス(config-if)# **ipv6 flow monitor FLOW-MONITOR-1 output**

次に、サンプラーによってサンプリングされる入力パケット数を制限した状態で、入 力トラフィックをモニタするようにフローモニタをイネーブルにする例を示します。

デバイス(config)# **interface gigabitethernet1/0/1** デバイス(config-if)# **ipv6 flow monitor FLOW-MONITOR-1 sampler SAMPLER-1 input**

次の例では、サンプラーなしでインターフェイスでイネーブルになっているフローモ ニタにサンプラーを追加する場合の動作を示します。

デバイス(config)# **interface gigabitethernet1/0/1** デバイス(config-if)# **ipv6 flow monitor FLOW-MONITOR-1 sampler SAMPLER-2 input** % Flow Monitor: Flow Monitor 'FLOW-MONITOR-1' is already on in full mode and cannot be enabled with a sampler.

次の例では、フローモニタをサンプラーと一緒にイネーブルにできるようにするため に、インターフェイスからいったん削除する方法を示します。

デバイス(config)# **interface gigabitethernet1/0/1** デバイス(config-if)# **no ipv6 flow monitor FLOW-MONITOR-1 input** デバイス(config-if)# **ipv6 flow monitor FLOW-MONITOR-1 sampler SAMPLER-2 input**

## <span id="page-33-0"></span>**match datalink dot1q priority**

802.1Q (dot1q) 優先順位値をフローレコードのキーフィールドとして設定するには、フロー レコード コンフィギュレーション モードで **match datalink dot1q priority** コマンドを使用しま す。優先順位をフローレコードのキーフィールドとして使用することを無効にするには、この コマンドの **no** 形式を使用します。

### **match datalink dot1q priority no match datalink dot1q priority**

- 構文の説明 このコマンドには引数またはキーワードはありません。
- コマンド デフォルト 優先順位フィールドはキー フィールドとして設定されていません。
- コマンド モード フロー レコード コンフィギュレーション

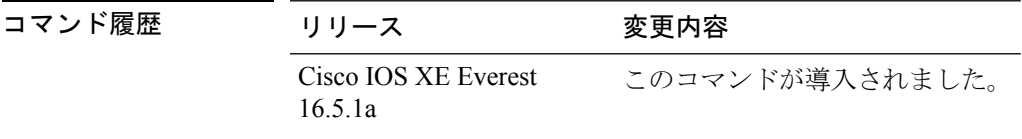

使用上のガイドライン フロー レコードをフロー モニタで使用するには、1 つ以上のキー フィールドが必要になりま す。キー フィールドはフローを区別するものです。各フローのキー フィールドには、一連の 一意の値が設定されています。キーフィールドは、**match**コマンドを使用して定義されます。

> match datalink dot1q priority コマンドの観測点は、コマンドで指定されたフローレコードを含 むフローモニタが適用されているインターフェイスです。

次に、802.1Q 優先順位をフロー レコードのキー フィールドとして設定する例を示し ます。

デバイス(config)# **flow record FLOW-RECORD-1** デバイス(config-flow-record)# **match datalink dot1q priority**

# <span id="page-34-0"></span>**match datalink dot1q vlan**

802.1Q (dot1q) VLAN 値をフローレコードのキーフィールドとして設定するには、フローレ コード コンフィギュレーション モードで **match datalink dot1q vlan** コマンドを使用します。 802.1QVLAN値をフローレコードのキーフィールドとして使用することを無効にするには、こ のコマンドの **no** 形式を使用します。

**match datalink dot1q vlan** {**input** | **output**} **no match datalink dot1q vlan** {**input** | **output**}

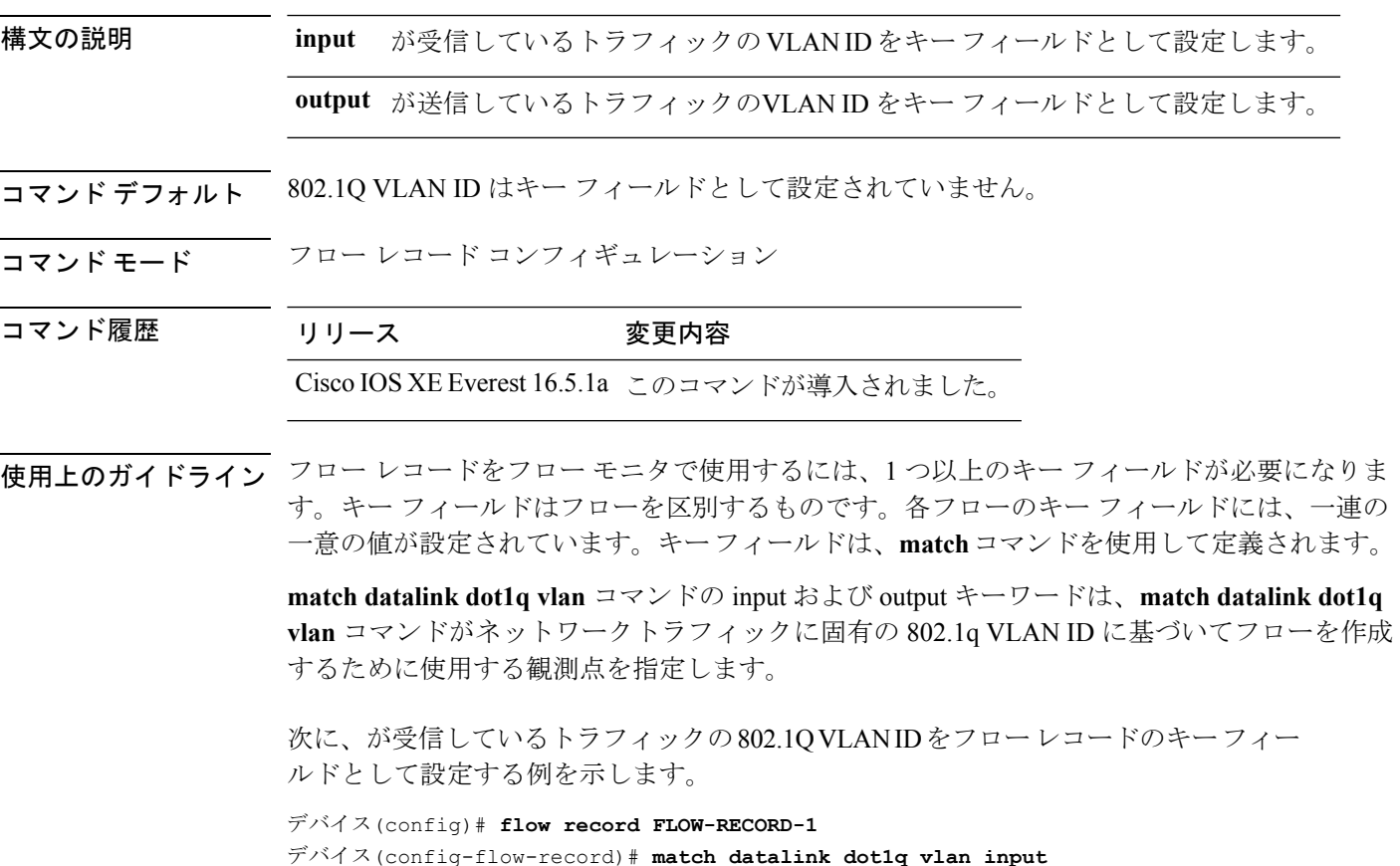

## <span id="page-35-0"></span>**match datalink ethertype**

パケットの EtherType をフローレコードのキーフィールドとして設定するには、フロー レコー ド コンフィギュレーション モードで **match datalink ethertype** コマンドを使用します。パケッ トの EtherType をフローレコードのキーフィールドとして使用する設定をディセーブルにする には、このコマンドの **no** 形式を使用します。

### **match datalink ethertype no match datalink ethertype**

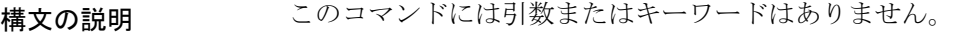

コマンド デフォルト パケットの EtherType はキー フィールドとして設定されません。

コ**マンド モード** フロー レコード コンフィギュレーション

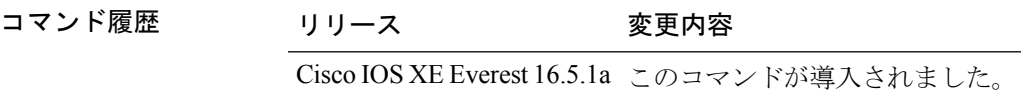

使用上のガイドライン フロー レコードをフロー モニタで使用するには、1 つ以上のキー フィールドが必要になりま す。キー フィールドはフローを区別するものです。各フローのキー フィールドには、一連の 一意の値が設定されています。キーフィールドは、**match**コマンドを使用して定義されます。

> **match datalink ethertype** コマンドを使用して、パケットの EtherType をフロー レコードのキー フィールドとして設定すると、トラフィックフローは、インターフェイスに割り当てられたフ ロー モニタのタイプに基づいて作成されます。

- **datalink flow monitor** インターフェイス コンフィギュレーション コマンドを使用して、 データリンクフローモニタがインターフェイスに割り当てられると、異なるレイヤ2プロ トコルに対して一意のフローが作成されます。
- **ipflowmonitor**インターフェイスコンフィギュレーションコマンドを使用して、IPフロー モニタがインターフェイスに割り当てられると、異なる IPv4 プロトコルに対して一意の フローが作成されます。
- **ipv6 flow monitor** インターフェイス コンフィギュレーション コマンドを使用して、IPv6 フローモニタがインターフェイスに割り当てられると、異なる IPv6 プロトコルに対して 一意のフローが作成されます。

このコマンドをデフォルト設定に戻すには、**no match datalink ethertype** または **default match datalink ethertype** フロー レコード コンフィギュレーション コマンドを使用します。

次の例では、パケットの EtherType を Flexible NetFlow フロー レコードのキー フィー ルドとして設定しています。

```
デバイス(config)# flow record FLOW-RECORD-1
デバイス(config-flow-record)# match datalink ethertype
```
# **match datalink mac**

フローレコードのキーフィールドとして MAC アドレスを使用するように設定するには、フ ロー レコード コンフィギュレーション モードで **match datalink mac** コマンドを使用します。 フローレコードのキーフィールドとして MAC アドレスを使用する設定をディセーブルにする には、このコマンドの **no** 形式を使用します。

**match datalink mac** {**destination address** {**input** | **output**} | **source address** {**input** | **output**}} **no match datalink mac** {**destination address**{**input** | **output**} | **source address**{**input** | **output**}}

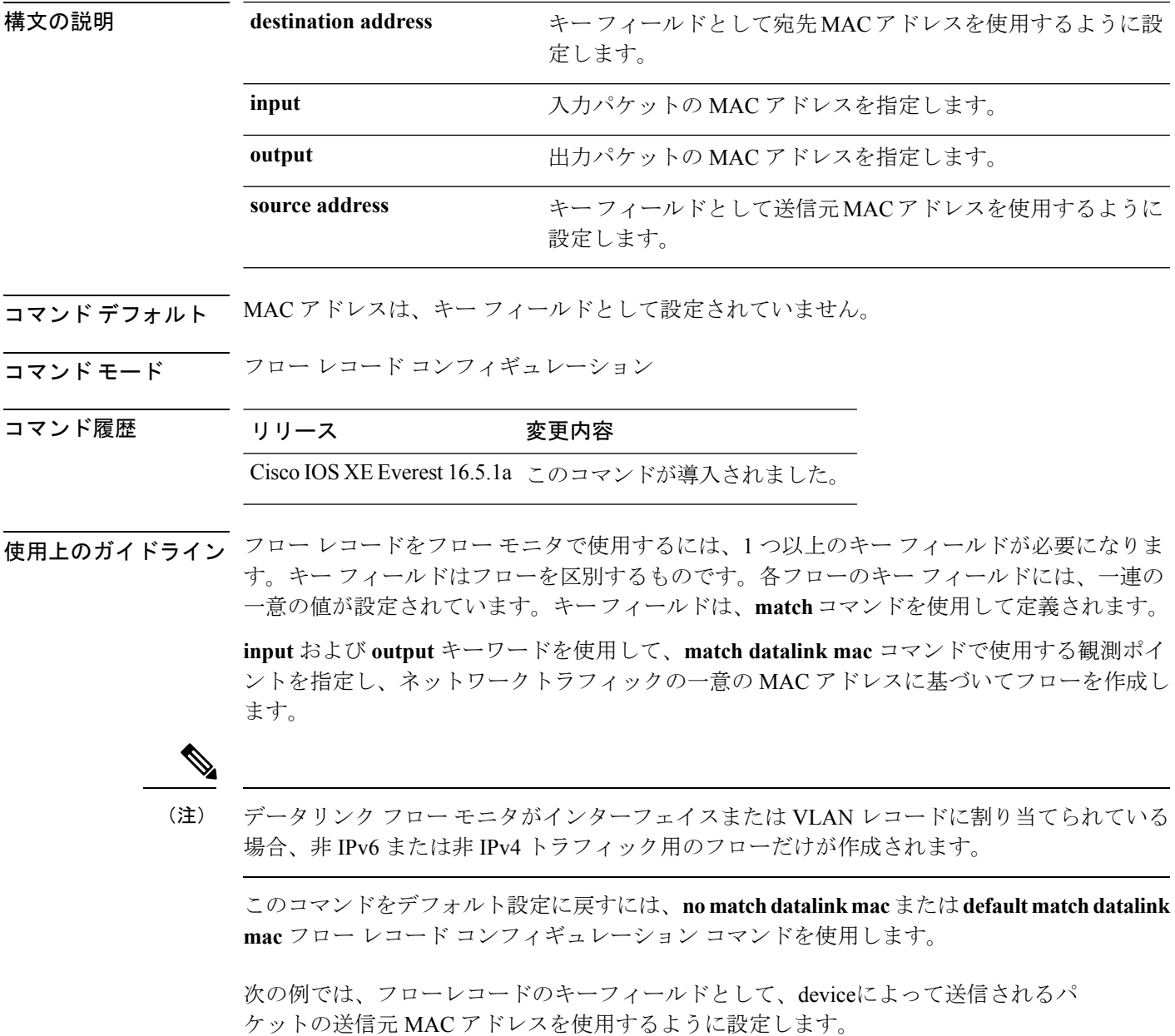

デバイス(config)# **flow record FLOW-RECORD-1** デバイス(config-flow-record)# **match datalink mac source address output**

次の例では、フローレコードのキーフィールドとして、deviceによって受信されるパ ケットの宛先 MAC アドレスを使用するように設定します。

デバイス(config)# **flow record FLOW-RECORD-1** デバイス(config-flow-record)# **match datalink mac destination address input**

## **match datalink vlan**

VLAN ID をフローレコードのキーフィールドとして設定するには、フロー レコード コンフィ ギュレーションモードで**matchdatalinkvlan**コマンドを使用します。VLAN IDをフローレコー ドのキーフィールドとして使用することを無効にするには、このコマンドの **no** 形式を使用し ます。

**match datalink vlan** {**input** | **output**} **no match datalink vlan** {**input** | **output**}

構文の説明 **input** deviceが受信しているトラフィックのVLANIDをキーフィールドとして設定します。 **output** deviceが送信しているトラフィックのVLANIDをキーフィールドとして設定します。 コマンドデフォルト<br>VLAN ID はキーフィールドとして設定されていません。 コマンド モード フロー レコード コンフィギュレーション コマンド履歴 リリース 変更内容 Cisco IOS XE Everest 16.5.1a このコマンドが導入されました。 使用上のガイドライン フロー レコードをフロー モニタで使用するには、1 つ以上のキー フィールドが必要になりま す。キー フィールドはフローを区別するものです。各フローのキー フィールドには、一連の 一意の値が設定されています。キーフィールドは、**match**コマンドを使用して定義されます。 **match datalink vlan** コマンドの **input** および **output** キーワードは、**match datalink vlan** コマン ドがネットワークトラフィックに固有の VLAN ID に基づいてフローを作成するために使用す る観測点を指定します。 次に、deviceが受信しているトラフィックの VLAN ID をフロー レコードのキー フィー ルドとして設定する例を示します。 デバイス(config)# **flow record FLOW-RECORD-1**

デバイス(config-flow-record)# **match datalink vlan input**

# **match flow cts**

フローレコードの CTS 送信元グループタグおよび宛先グループタグを設定するには、フロー レコード コンフィギュレーション モードで **matchflow cts** コマンドを使用します。グループタ グをフローレコードのキーフィールドとして使用することを無効にするには、このコマンドの **no** 形式を使用します。

**match flow cts** {**source** | **destination**} **group-tag no match flow cts** {**source** | **destination**} **group-tag**

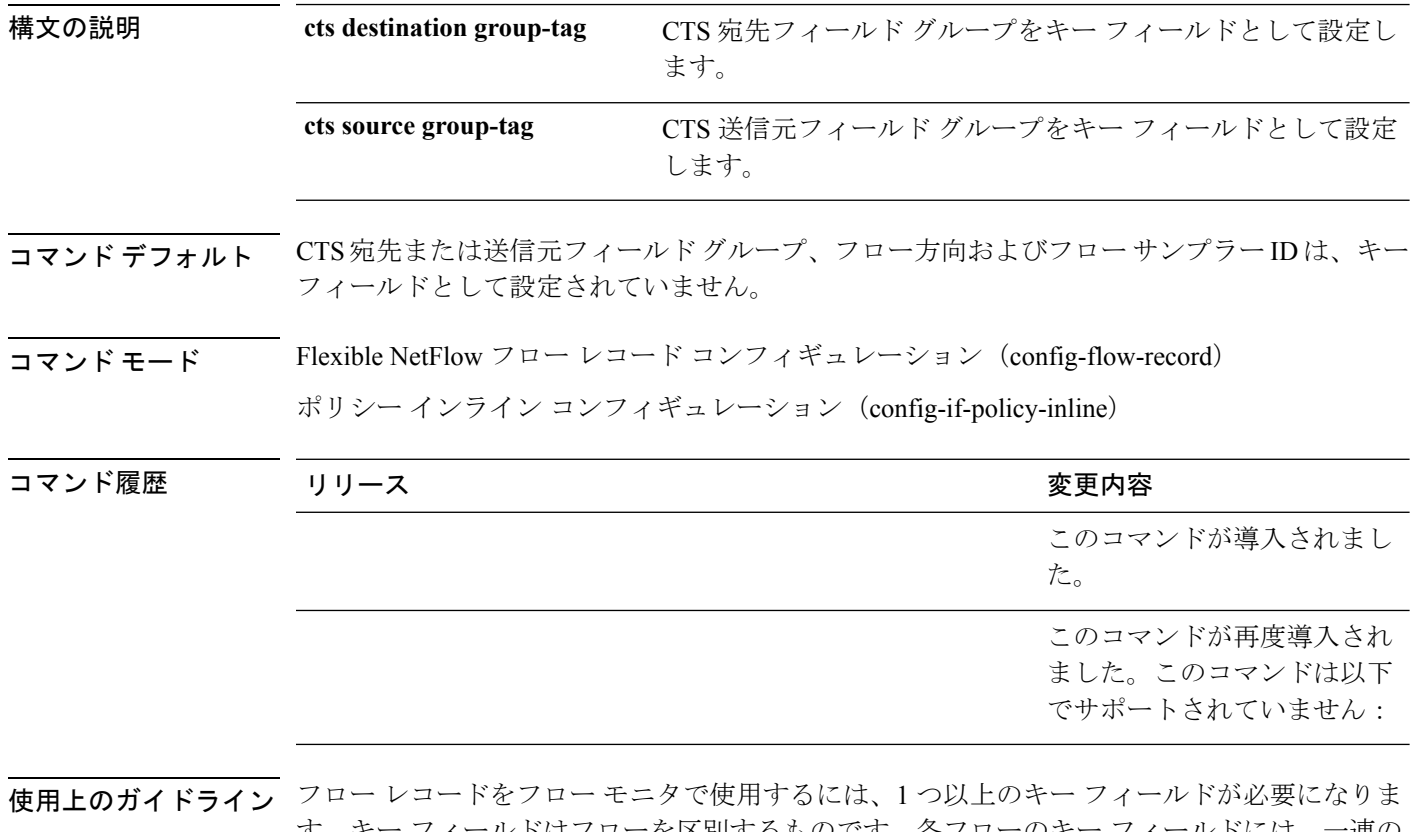

す。キー フィールドはフローを区別するものです。各フローのキー フィールドには、一連の 一意の値が設定されています。キーフィールドは、**match**コマンドを使用して定義されます。

次に、送信元グループ タグをキー フィールドとして設定する例を示します。

デバイス(config)# **flow record FLOW-RECORD-1**

デバイス(config-flow-record)# **match flow cts source group-tag**

### **match flow direction**

フロー方向をフローレコードのキーフィールドとして設定するには、フローレコードコンフィ ギュレーション モードで **match flow direction** コマンドを使用します。フロー方向をフローレ コードのキーフィールドとして使用することを無効にするには、このコマンドの **no** 形式を使 用します。

#### **match flow direction no match flow direction**

構文の説明 このコマンドには引数またはキーワードはありません。

コマンド デフォルト フロー方向はキー フィールドとして設定されていません。

コマンド モード フロー レコード コンフィギュレーション

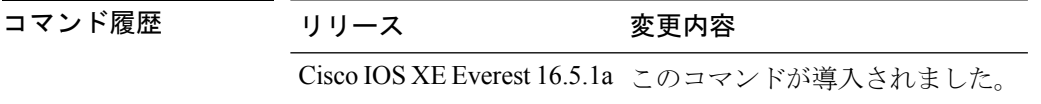

使用上のガイドライン フロー レコードをフロー モニタで使用するには、1 つ以上のキー フィールドが必要になりま す。キー フィールドはフローを区別するものです。各フローのキー フィールドには、一連の 一意の値が設定されています。キーフィールドは、**match**コマンドを使用して定義されます。

> **matchflow direction**コマンドは、フローの方向をキーフィールドとしてキャプチャします。こ の機能は、入力フローと出力フローに対して単一のフローモニタが設定されている場合に最も 役立ちます。また、入力と出力で 1 回ずつ、2 回モニタされているフローを見つけ、除外する ために使用することができます。このコマンドは、2 つのフローが反対方向に流れている場合 に、エクスポートされたデータ内のフローのペアを一致させるために役立つ場合もあります。

次に、フローがモニタされた方向をキー フィールドとして設定する例を示します。

デバイス(config)# **flow record FLOW-RECORD-1** デバイス(config-flow-record)# **match flow direction**

# **match interface**

入力インターフェイスと出力インターフェイスをフロー レコードのキー フィールドとして設 定するには、フロー レコード コンフィギュレーション モードで **match interface** コマンドを使 用します。入力インターフェイスと出力インターフェイスをフロー レコードのキー フィール ドとして使用することを無効にするには、このコマンドの **no** 形式を使用します。

**match interface** {**input** | **output**} **no match interface** {**input** | **output**}

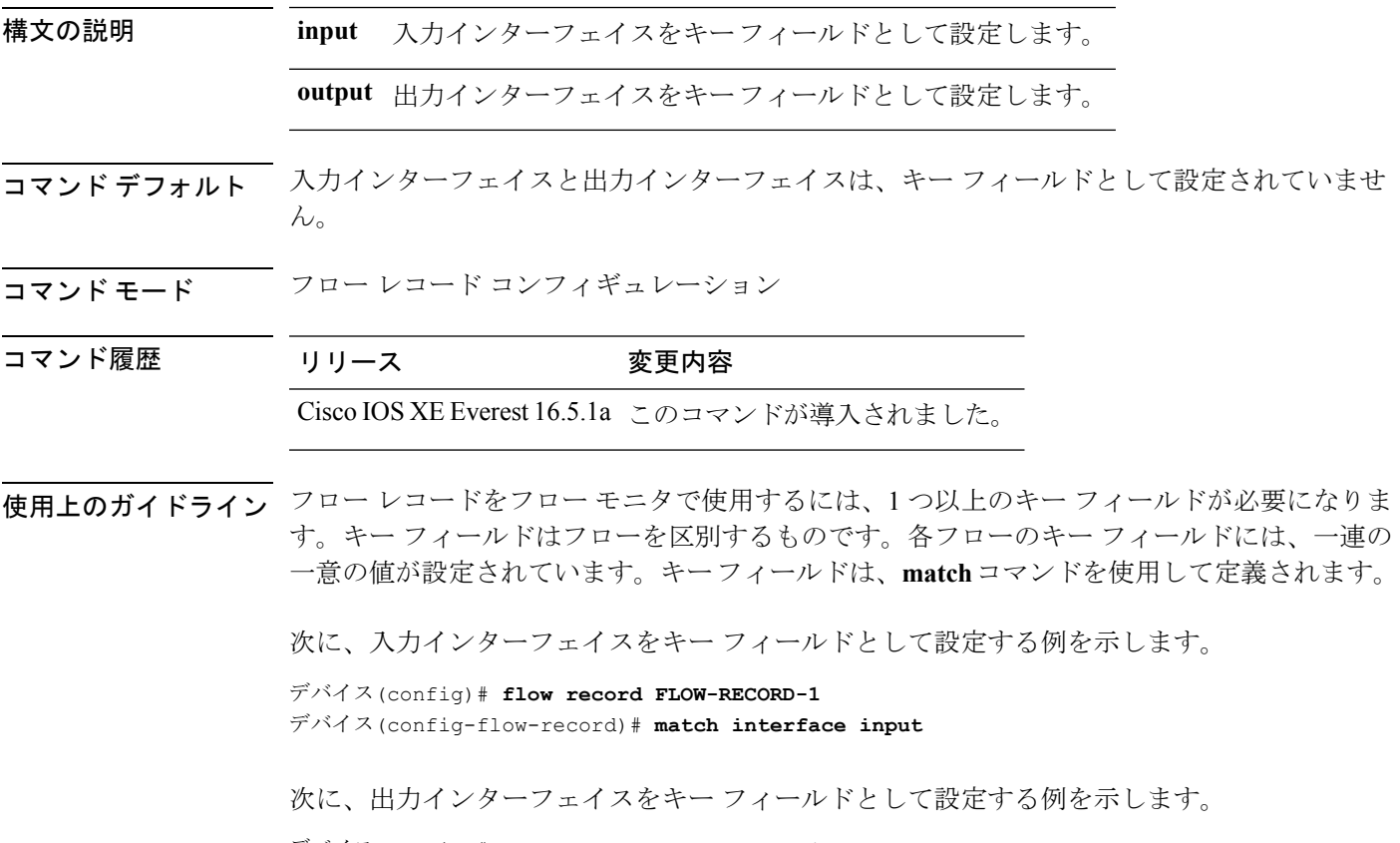

デバイス(config)# **flow record FLOW-RECORD-1** デバイス(config-flow-record)# **match interface output**

## **match ipv4**

フロー レコードのキー フィールドとして 1 つ以上の IPv4 フィールドを設定するには、フロー レコード コンフィギュレーション モードで **match ipv4** コマンドを使用します。フロー レコー ドのキー フィールドとして 1 つ以上の IPv4 フィールドを使用する設定をディセーブルにする には、このコマンドの **no** 形式を使用します。

**match ipv4** {**destination address** | **protocol** | **source address** | **tos** | **ttl** | **version**} **no match ipv4** {**destination address** | **protocol** | **source address** | **tos** | **ttl** | **version**}

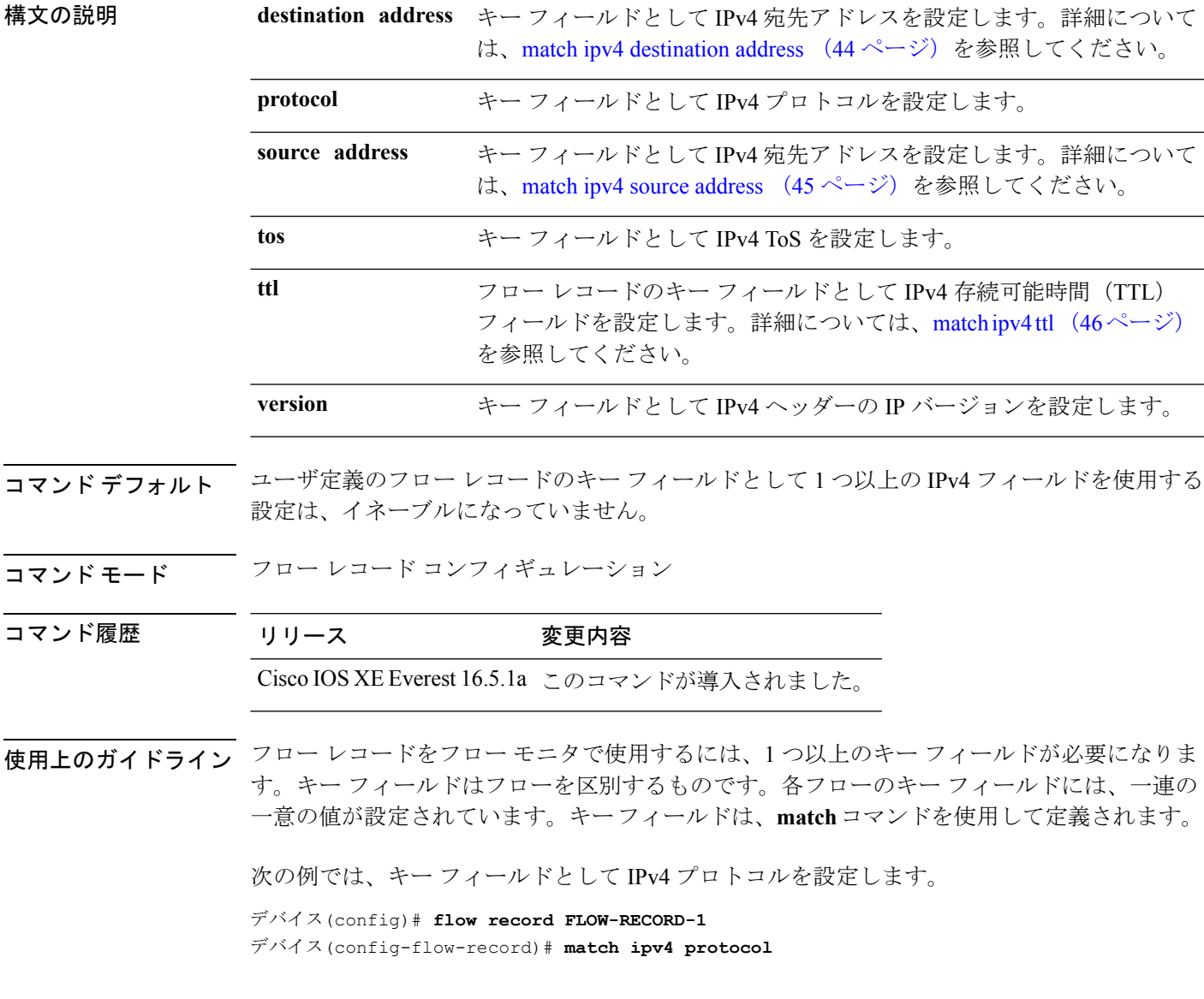

### <span id="page-43-0"></span>**match ipv4 destination address**

IPv4 宛先アドレスをフロー レコードのキー フィールドとして設定するには、フロー レコード コンフィギュレーション モードで **match ipv4 destination address** コマンドを使用します。IPv4 宛先アドレスをフロー レコードのキー フィールドとして使用する設定をディセーブルにする には、このコマンドの **no** 形式を使用します。

#### **match ipv4 destination address no match ipv4 destination address**

- 構文の説明 このコマンドには引数またはキーワードはありません。
- コマンド デフォルト IPv4 宛先アドレスはキー フィールドとして設定されていません。
- コマンド モード フロー レコード コンフィギュレーション

コマンド履歴 リリース 変更内容 Cisco IOS XE Everest 16.5.1a このコマンドが導入されました。

使用上のガイドライン フロー レコードをフロー モニタで使用するには、1 つ以上のキー フィールドが必要になりま す。キー フィールドはフローを区別するものです。各フローのキー フィールドには、一連の 一意の値が設定されています。キーフィールドは、**match**コマンドを使用して定義されます。

> このコマンドをデフォルト設定に戻すには、**no match ipv4 destination address** または **default match ipv4 destination address** フロー レコード コンフィギュレーション コマンドを使用しま す。

次の例では、IPv4 宛先アドレスをフロー レコードのキー フィールドとして設定しま す。

デバイス(config)# **flow record FLOW-RECORD-1** デバイス(config-flow-record)# **match ipv4 destination address**

# <span id="page-44-0"></span>**match ipv4 source address**

IPv4 送信元アドレスをフロー レコードのキー フィールドとして設定するには、フロー レコー ド コンフィギュレーション モードで **matchipv4 source address** コマンドを使用します。フロー レコードのキー フィールドとして IPv4 送信元アドレスを使用する設定をディセーブルにする には、このコマンドの **no** 形式を使用します。

#### **match ipv4 source address no match ipv4 source address**

構文の説明 このコマンドには引数またはキーワードはありません。

コマンドデフォルト IPv4 送信元アドレスがキー フィールドとして設定されません。

コマンド モード フロー レコード コンフィギュレーション

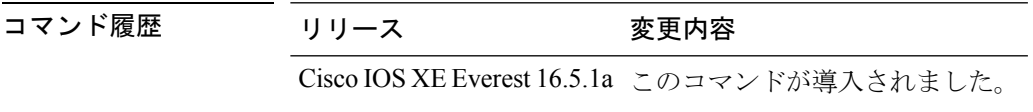

使用上のガイドライン フロー レコードをフロー モニタで使用するには、1 つ以上のキー フィールドが必要になりま す。キー フィールドはフローを区別するものです。各フローのキー フィールドには、一連の 一意の値が設定されています。キーフィールドは、**match**コマンドを使用して定義されます。

> このコマンドをデフォルト設定に戻すには、**no match ipv4 source address** または **default match ipv4 source address** フロー レコード コンフィギュレーション コマンドを使用します。

次に、キー フィールドとして IPv4 送信元アドレスを設定する例を示します。

デバイス(config)# **flow record FLOW-RECORD-1** デバイス(config-flow-record)# **match ipv4 source address**

### <span id="page-45-0"></span>**match ipv4 ttl**

フロー レコードのキー フィールドとして IPv4 存続可能時間 (TTL) フィールドを設定するに は、フロー レコード コンフィギュレーション モードで **matchipv4 ttl** コマンドを使用します。 フロー レコードのキー フィールドとして IPv4 TTL を使用する設定をディセーブルにするに は、このコマンドの **no** 形式を使用します。

#### **match ipv4 ttl no match ipv4 ttl**

構文の説明 このコマンドには引数またはキーワードはありません。

- コマンド デフォルト IPv4 存続可能時間(TTL)フィールドは、キー フィールドとして設定されていません。
- コマンド モード フロー レコード コンフィギュレーション

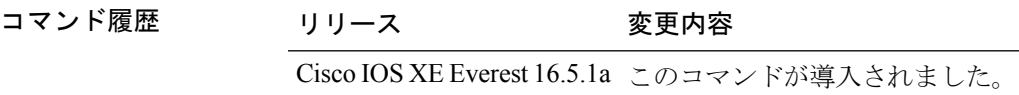

- 使用上のガイドライン フロー レコードをフロー モニタで使用するには、1 つ以上のキー フィールドが必要になりま す。キー フィールドはフローを区別するものです。各フローのキー フィールドには、一連の 一意の値が設定されています。キー フィールドは、**match ipv4 ttl** コマンドを使用して定義さ れます。
	- 次に、キー フィールドとして IPv4 TTL を設定する例を示します。

デバイス(config)# **flow record FLOW-RECORD-1** デバイス(config-flow-record)# **match ipv4 ttl**

## **match ipv6**

フロー レコードのキー フィールドとして 1 つ以上の IPv6 フィールドを設定するには、フロー レコード コンフィギュレーション モードで **match ipv6** コマンドを使用します。フロー レコー ドのキー フィールドとして 1 つ以上の IPv6 フィールドを使用する設定をディセーブルにする には、このコマンドの **no** 形式を使用します。

**match ipv6** {**destination address** | **hop-limit** | **protocol** | **source address** | **traffic-class** | **version**} **no match ipv6** {**destination address** | **hop-limit** | **protocol** | **source address** | **traffic-class** | **version**}

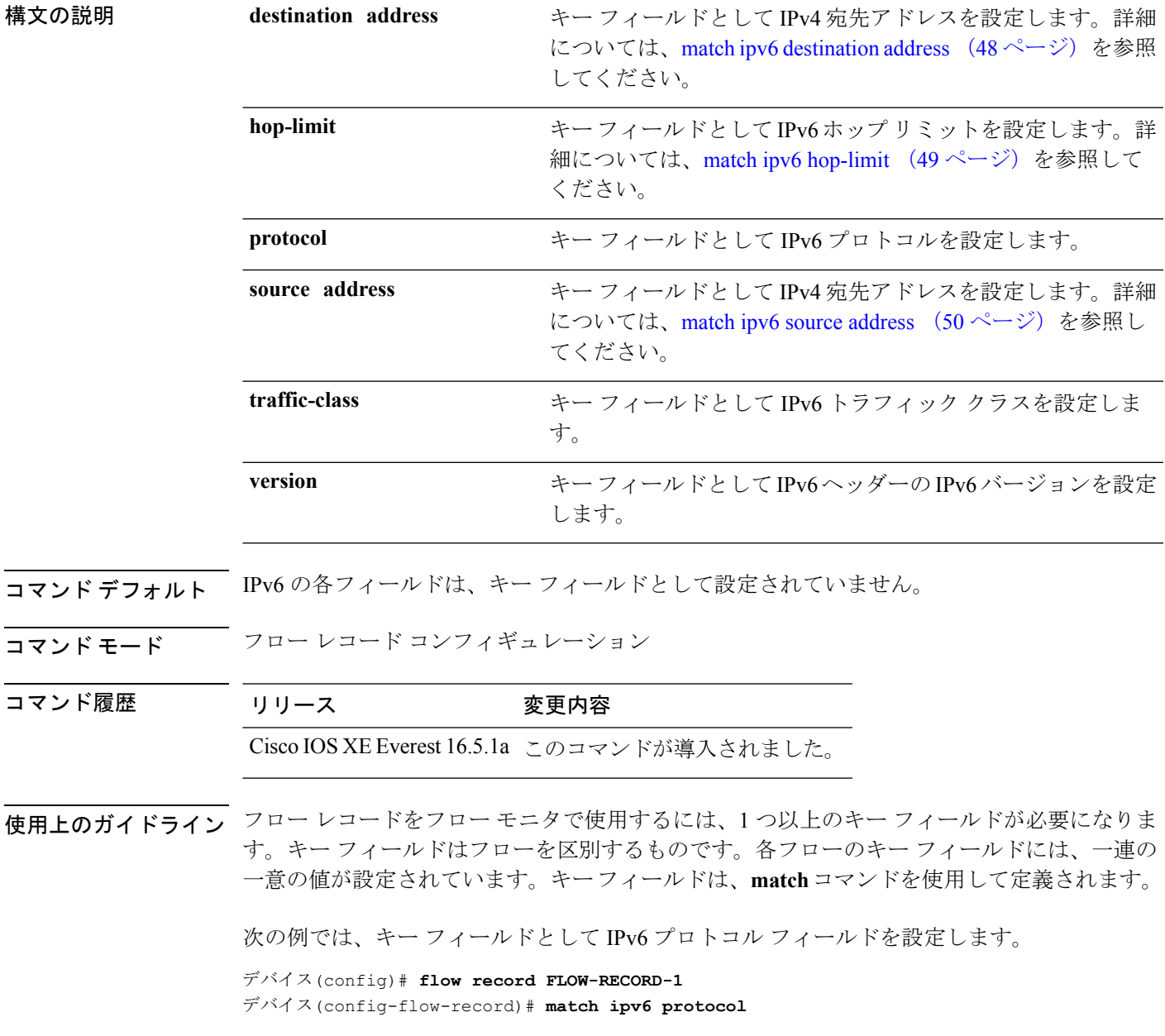

### <span id="page-47-0"></span>**match ipv6 destination address**

IPv6 宛先アドレスをフロー レコードのキー フィールドとして設定するには、フロー レコード コンフィギュレーション モードで **match ipv6 destination address** コマンドを使用します。IPv6 宛先アドレスをフロー レコードのキー フィールドとして使用する設定をディセーブルにする には、このコマンドの **no** 形式を使用します。

#### **match ipv6 destination address no match ipv6 destination address**

- 構文の説明 このコマンドには引数またはキーワードはありません。
- コマンド デフォルト IPv6 宛先アドレスはキー フィールドとして設定されていません。
- コマンド モード フロー レコード コンフィギュレーション

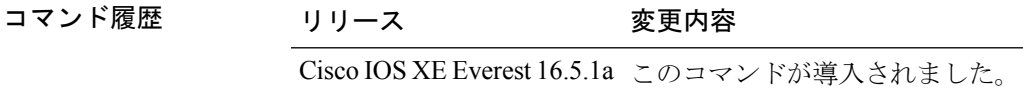

使用上のガイドライン フロー レコードをフロー モニタで使用するには、1 つ以上のキー フィールドが必要になりま す。キー フィールドはフローを区別するものです。各フローのキー フィールドには、一連の 一意の値が設定されています。キーフィールドは、**match**コマンドを使用して定義されます。

> このコマンドをデフォルト設定に戻すには、**no match ipv6 destination address** または **default match ipv6 destination address** フロー レコード コンフィギュレーション コマンドを使用しま す。

次の例では、キー フィールドとして IPv6 宛先アドレスを設定します。

デバイス(config)# **flow record FLOW-RECORD-1** デバイス(config-flow-record)# **match ipv6 destination address**

# <span id="page-48-0"></span>**match ipv6 hop-limit**

フローレコードのキーフィールドとしてIPv6ホップリミットを設定するには、フローレコー ド コンフィギュレーション モードで **match ipv6 hop-limit** コマンドを使用します。フロー レ コードのキー フィールドとして IPv6 パケットのセクションを使用する設定をディセーブルに するには、このコマンドの **no** 形式を使用します。

#### **match ipv6 hop-limit no match ipv6 hop-limit**

構文の説明 このコマンドには引数またはキーワードはありません。

**| コマンド デフォルト コーザ定義のフロー レコードのキー フィールドとして IPv6 ホップ リミットを使用する設定** は、デフォルトでイネーブルになっていません。

- コマンド モード フロー レコード コンフィギュレーション
- コマンド履歴 リリース 変更内容 Cisco IOS XE Everest 16.5.1a このコマンドが導入されました。

使用上のガイドライン フロー レコードをフロー モニタで使用するには、1 つ以上のキー フィールドが必要になりま す。キー フィールドはフローを区別するものです。各フローのキー フィールドには、一連の 一意の値が設定されています。キーフィールドは、**match**コマンドを使用して定義されます。

> 次に、キー フィールドとしてフロー パケットのホップ リミットを設定する例を示し ます。

デバイス(config)# **flow record FLOW-RECORD-1** デバイス(config-flow-record)# **match ipv6 hop-limit**

## <span id="page-49-0"></span>**match ipv6 source address**

IPv6 送信元アドレスをフロー レコードのキー フィールドとして設定するには、フロー レコー ド コンフィギュレーション モードで **matchipv6 source address** コマンドを使用します。フロー レコードのキー フィールドとして IPv6 送信元アドレスを使用する設定をディセーブルにする には、このコマンドの **no** 形式を使用します。

#### **match ipv6 source address no match ipv6 source address**

- 構文の説明 このコマンドには引数またはキーワードはありません。
- コマンド デフォルト IPv6 送信元アドレスはキー フィールドとして設定されていません。
- コ**マンド モード** フロー レコード コンフィギュレーション

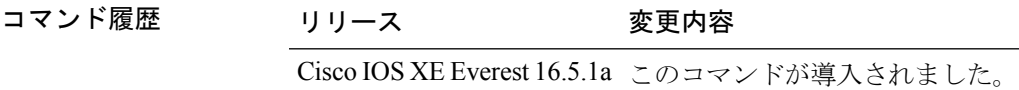

使用上のガイドライン フロー レコードをフロー モニタで使用するには、1 つ以上のキー フィールドが必要になりま す。キー フィールドはフローを区別するものです。各フローのキー フィールドには、一連の 一意の値が設定されています。キーフィールドは、**match**コマンドを使用して定義されます。

> このコマンドをデフォルト設定に戻すには、**no match ipv6 source address** または **default match ipv6 source address** フロー レコード コンフィギュレーション コマンドを使用します。

次に、IPv6 送信元アドレスをキー フィールドとして設定する例を示します。

デバイス(config)# **flow record FLOW-RECORD-1** デバイス(config-flow-record)# **match ipv6 source address**

## **match transport**

フロー レコードのキー フィールドとして 1 つ以上のトランスポート フィールドを設定するに は、フロー レコード コンフィギュレーション モードで **match transport** コマンドを使用しま す。フロー レコードのキー フィールドとして 1 つ以上のトランスポート フィールドを使用す る設定をディセーブルにするには、このコマンドの **no** 形式を使用します。

**match transport** {**destination-port** | **icmp ipv4** | **icmp ipv6** | **igmp type** | **source-port**} **no match transport** {**destination-port** | **icmp ipv4** | **icmp ipv6** | **igmp type** | **source-port**}

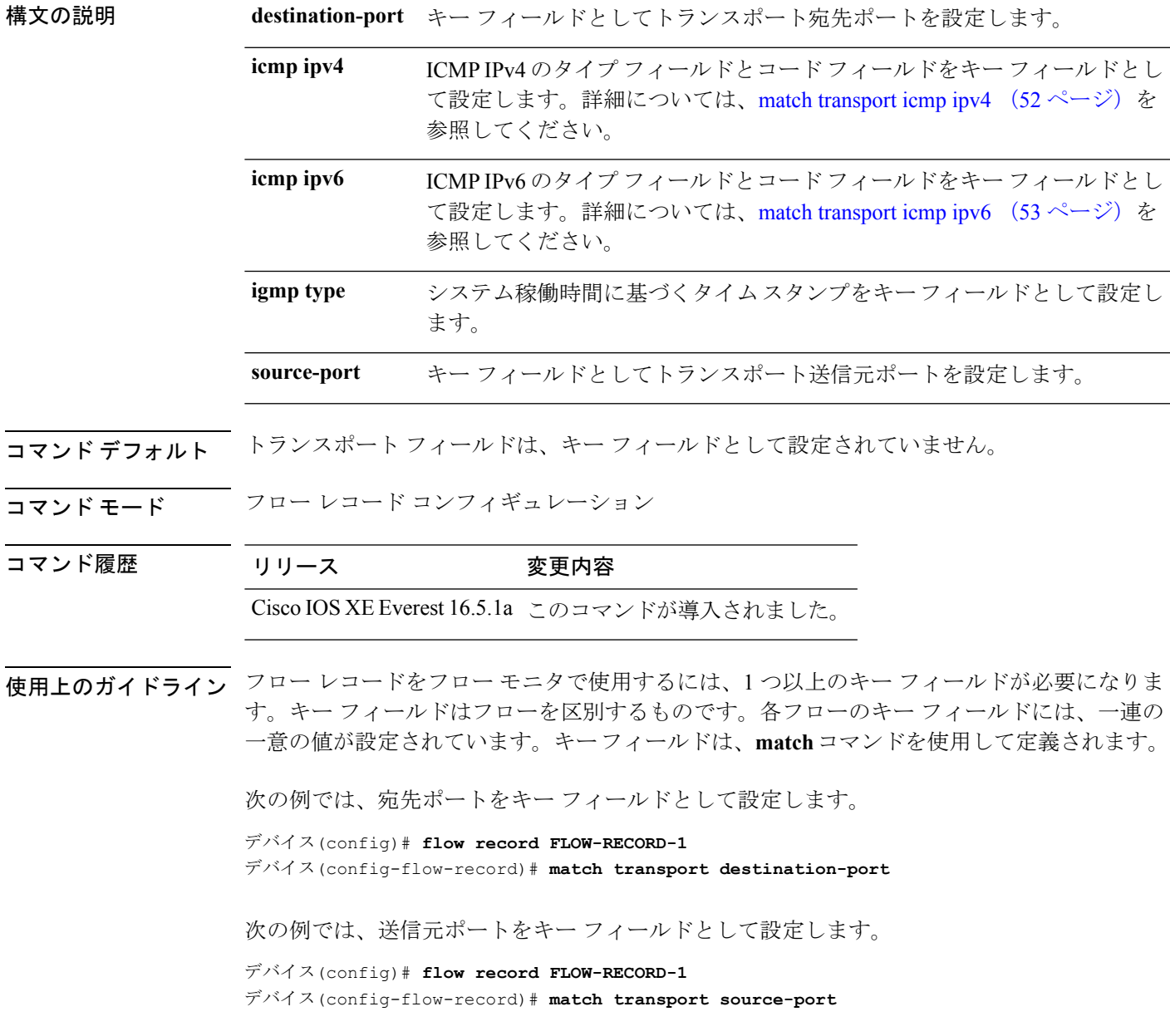

# <span id="page-51-0"></span>**match transport icmp ipv4**

ICMP IPv4 のタイプ フィールドとコード フィールドをフロー レコードのキー フィールドとし て設定するには、フローレコードコンフィギュレーションモードで**matchtransporticmpipv4** コマンドを使用します。ICMP IPv4 のタイプ フィールドとコード フィールドをフロー レコー ドのキー フィールドとして使用するのをディセーブルにするには、このコマンドの **no** 形式を 使用します。

**match transport icmp ipv4** {**code** | **type**} **no match transport icmp ipv4** {**code** | **type**}

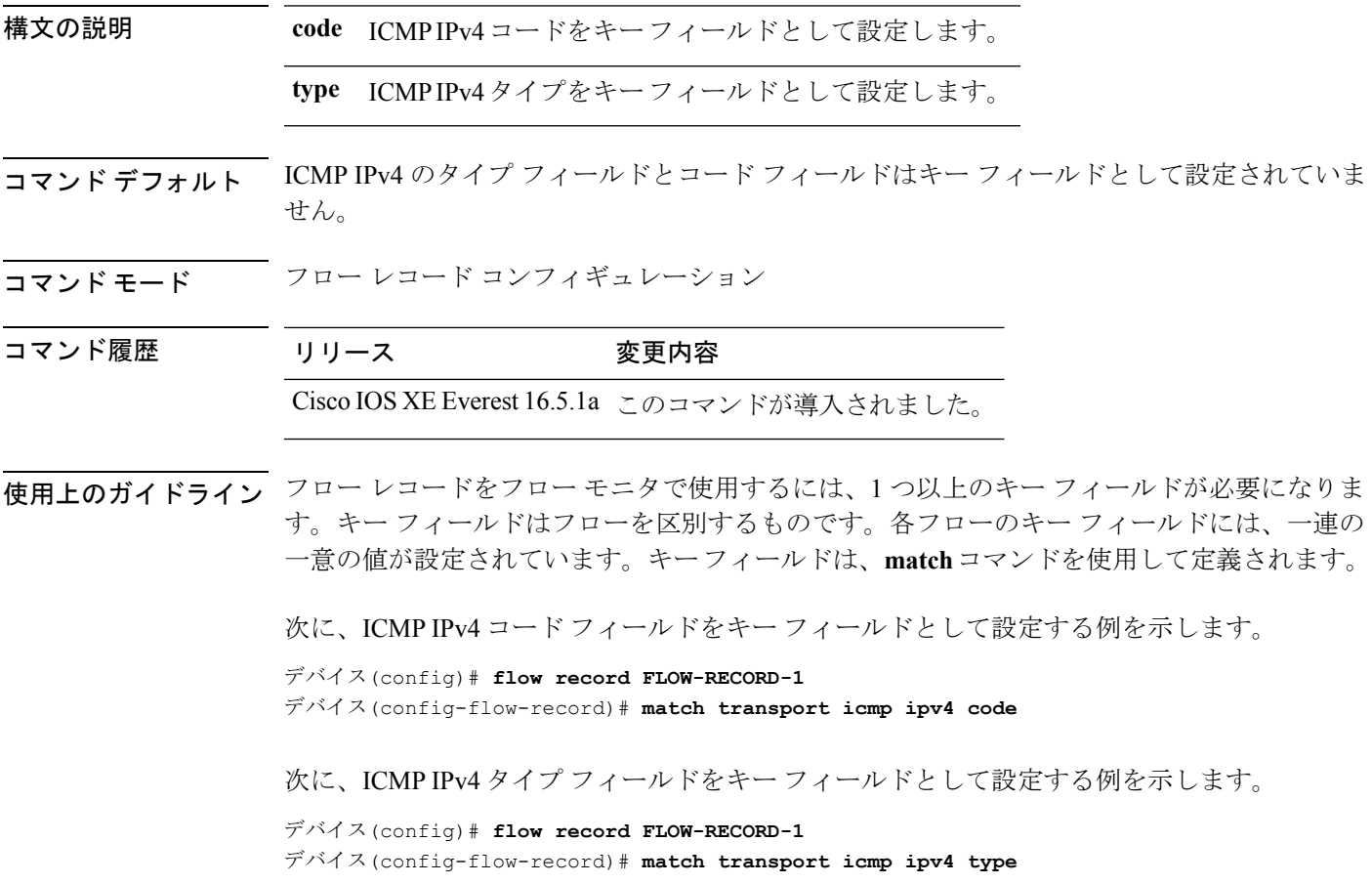

# <span id="page-52-0"></span>**match transport icmp ipv6**

ICMP IPv6 のタイプ フィールドとコード フィールドをフロー レコードのキー フィールドとし て設定するには、フローレコードコンフィギュレーションモードで**matchtransporticmpipv6** コマンドを使用します。ICMP IPv6 のタイプ フィールドとコード フィールドをフロー レコー ドのキー フィールドとして使用するのをディセーブルにするには、このコマンドの **no** 形式を 使用します。

**match transport icmp ipv6** {**code** | **type**} **no match transport icmp ipv6** {**code** | **type**}

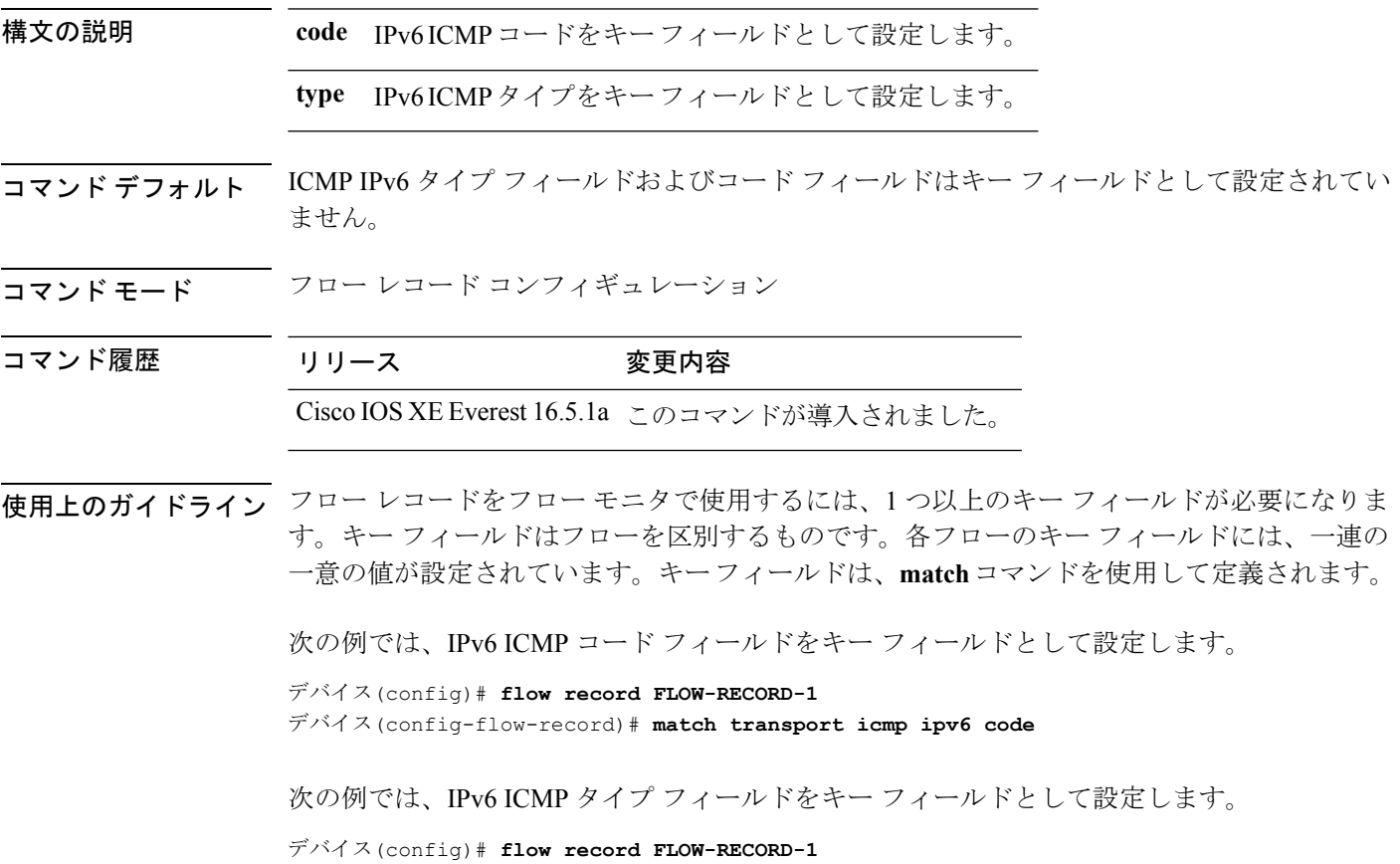

デバイス(config-flow-record)# **match transport icmp ipv6 type**

### **mode random 1 out-of**

ランダムサンプリングを有効にし、Flexible NetFlow サンプラーのパケット間隔を指定するに は、サンプラー コンフィギュレーション モードで **mode random 1 out-of** コマンドを使用しま す。Flexible NetFlow サンプラーのパケット間隔情報を削除するには、このコマンドの **no** 形式 を使用します。

**mode random 1 out-of** *window-size* **no mode**

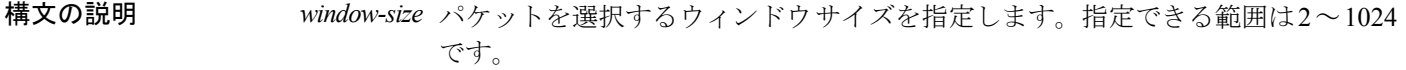

- コマンドデフォルト サンプラーのモードとパケット間隔は設定されていません。
- コマンド モード サンプラー コンフィギュレーション
- コマンド履歴 リリース 変更内容 Cisco IOS XE Everest 16.5.1a このコマンドが導入されました。
- 使用上のガイドライン では、計4つの固有のサンプラーがサポートされています。パケットは、トラフィックパター ンのバイアスを除外し、モニタリングを回避するためのユーザによる試行を無効にする方法で 選択されます。

**deterministic**キーワードは、コマンドラインのヘルプストリングに表示されますが、サポート されていません。 (注)

<sup>例</sup> 次の例では、ウィンドウサイズ1000でランダムサンプリングをイネーブルにします。

デバイス(config)# **sampler SAMPLER-1** デバイス(config-sampler)# **mode random 1 out-of 1000**

# **option**

Flexible NetFlow のフロー エクスポータのオプションのデータ パラメータを設定するには、フ ロー エクスポータ コンフィギュレーション モードで **option** コマンドを使用します。フロー エ クスポータのオプションのデータ パラメータを削除するには、このコマンドの **no** 形式を使用 します。

**option** {**exporter-stats** | **interface-table** | **sampler-table**} [{**timeout** *seconds*}] **no option** {**exporter-stats** | **interface-table** | **sampler-table**}

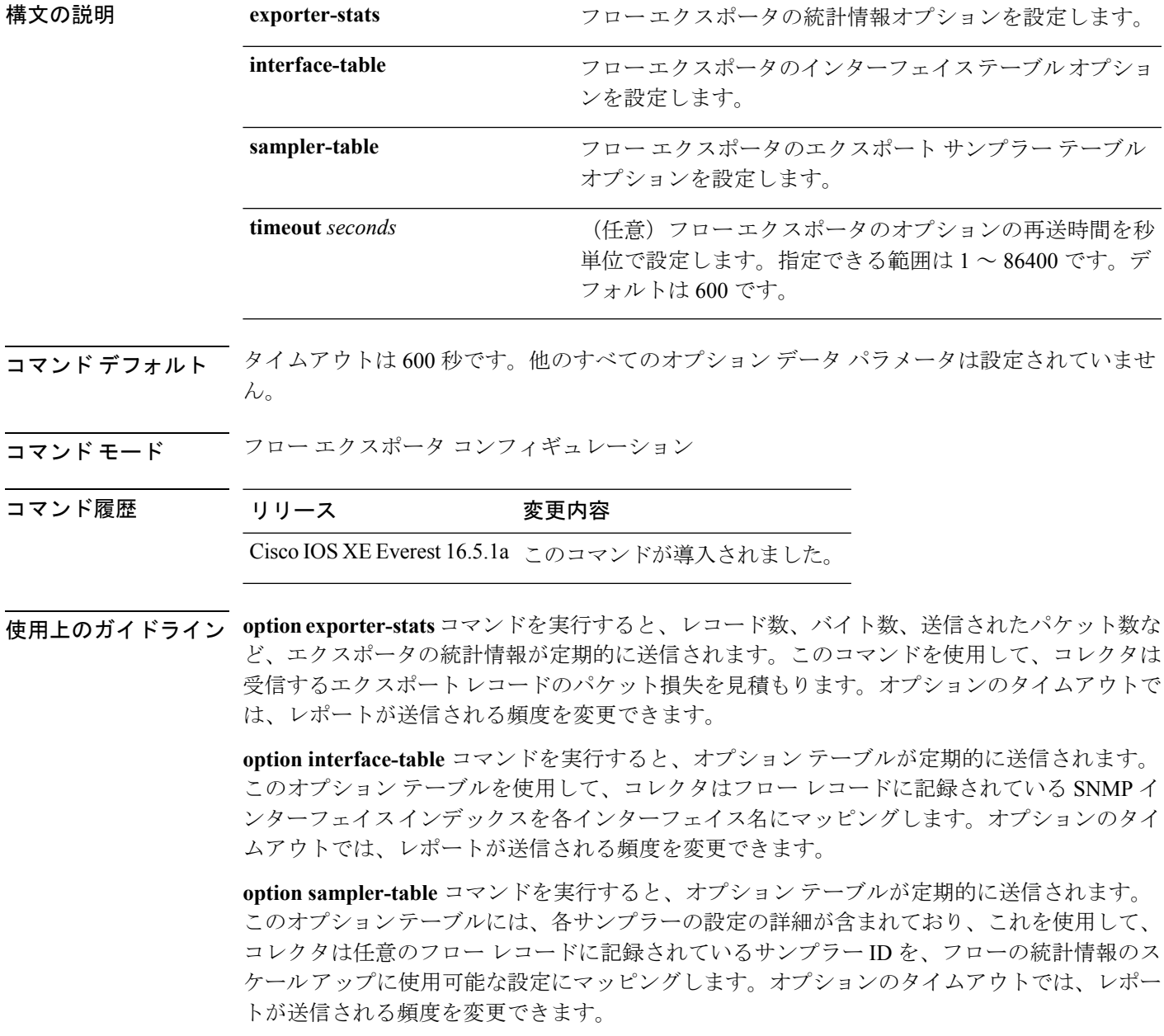

このコマンドをデフォルト設定に戻すには、**no option** または **default option** フロー エクスポー タ コンフィギュレーション コマンドを使用します。

次の例では、サンプラーオプションテーブルの定期的な送信をイネーブルにして、コ レクタでサンプラーIDをサンプラーのタイプとレートにマッピングする方法を示しま す。

デバイス(config)# **flow exporter FLOW-EXPORTER-1** デバイス(config-flow-exporter)# **option sampler-table**

次の例では、レコード数、バイト数、送信されたパケット数など、エクスポータの統 計情報の定期的な送信をイネーブルする方法を示します。

デバイス(config)# **flow exporter FLOW-EXPORTER-1** デバイス(config-flow-exporter)# **option exporter-stats**

次の例では、オプションテーブルの定期的な送信をイネーブルにし、そのオプション テーブルをコレクタで使用して、フローレコードに記録されている SNMP インター フェイス インデックスをインターフェイス名にマッピングする方法を示します。

デバイス(config)# **flow exporter FLOW-EXPORTER-1** デバイス(config-flow-exporter)# **option interface-table**

### **record**

Flexible NetFlow フローモニタのフローレコードを追加するには、フロー モニタ コンフィギュ レーション モードで **record** コマンドを使用します。Flexible NetFlow フローモニタのフローレ コードを削除するには、このコマンドの **no** 形式を使用します。

#### **record** *record-name* **no record**

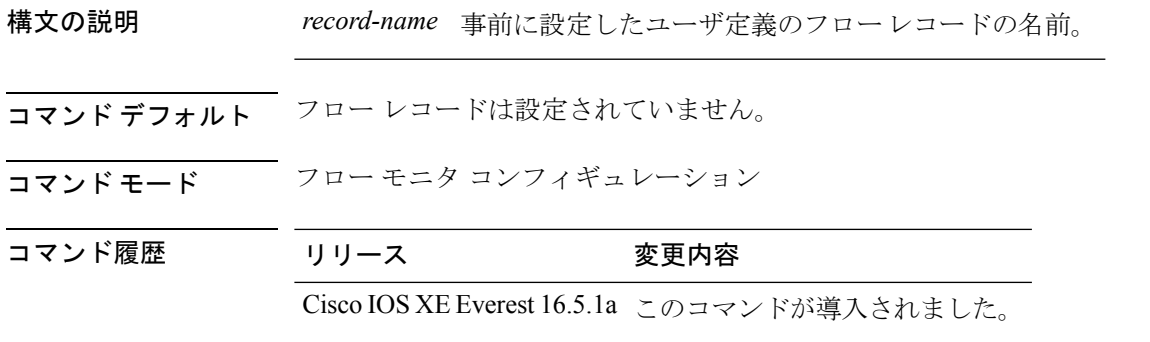

使用上のガイドライン フロー モニタごとに、キャッシュ エントリの内容およびレイアウトを定義するレコードが必 要です。フロー モニタがさまざまな事前定義済みレコード フォーマットの 1 つを使用するこ とも、上級ユーザが独自のレコード フォーマットを作成することもできます。

フローモニタで **record** コマンドのパラメータを変更する前に、**no ip flow monitor** コマンドを 使用して、すべてのインターフェイスから適用済みのフローモニタを削除する必要がありま す。 (注)

<sup>例</sup> 次の例では、FLOW-RECORD-1 を使用するようにフロー モニタを設定します。

デバイス(config)# **flow monitor FLOW-MONITOR-1** デバイス(config-flow-monitor)# **record FLOW-RECORD-1**

# **sampler**

Flexible NetFlow フローサンプラーを作成するか、または既存の Flexible NetFlow フローサンプ ラーを変更し、Flexible NetFlow サンプラー コンフィギュレーション モードを開始するには、 グローバル コンフィギュレーション モードで **sampler** コマンドを使用します。サンプラーを 削除するには、このコマンドの **no** 形式を使用します。

**sampler** *sampler-name* **no sampler** *sampler-name*

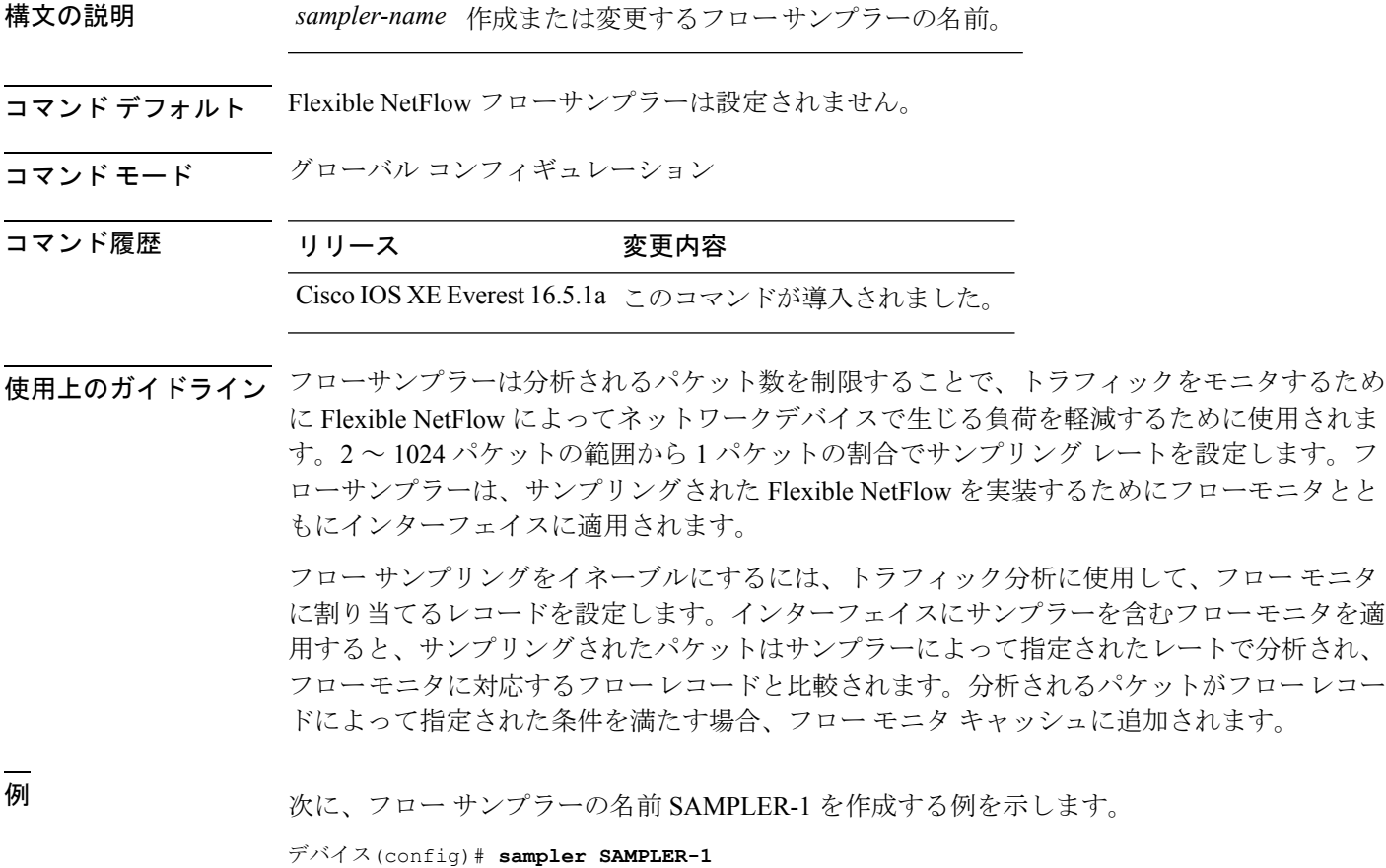

デバイス(config-sampler)#

# **show flow exporter**

フロー エクスポータのステータスと統計情報を表示するには、特権 EXEC モードで **show flow exporter** コマンドを使用します。

**show flow exporter** [{**broker** [{**detail** | **picture**}] | **export-ids netflow-v9** | [**name**] *exporter-name* [{**statistics** | **templates**}] | **statistics** | **templates**}]

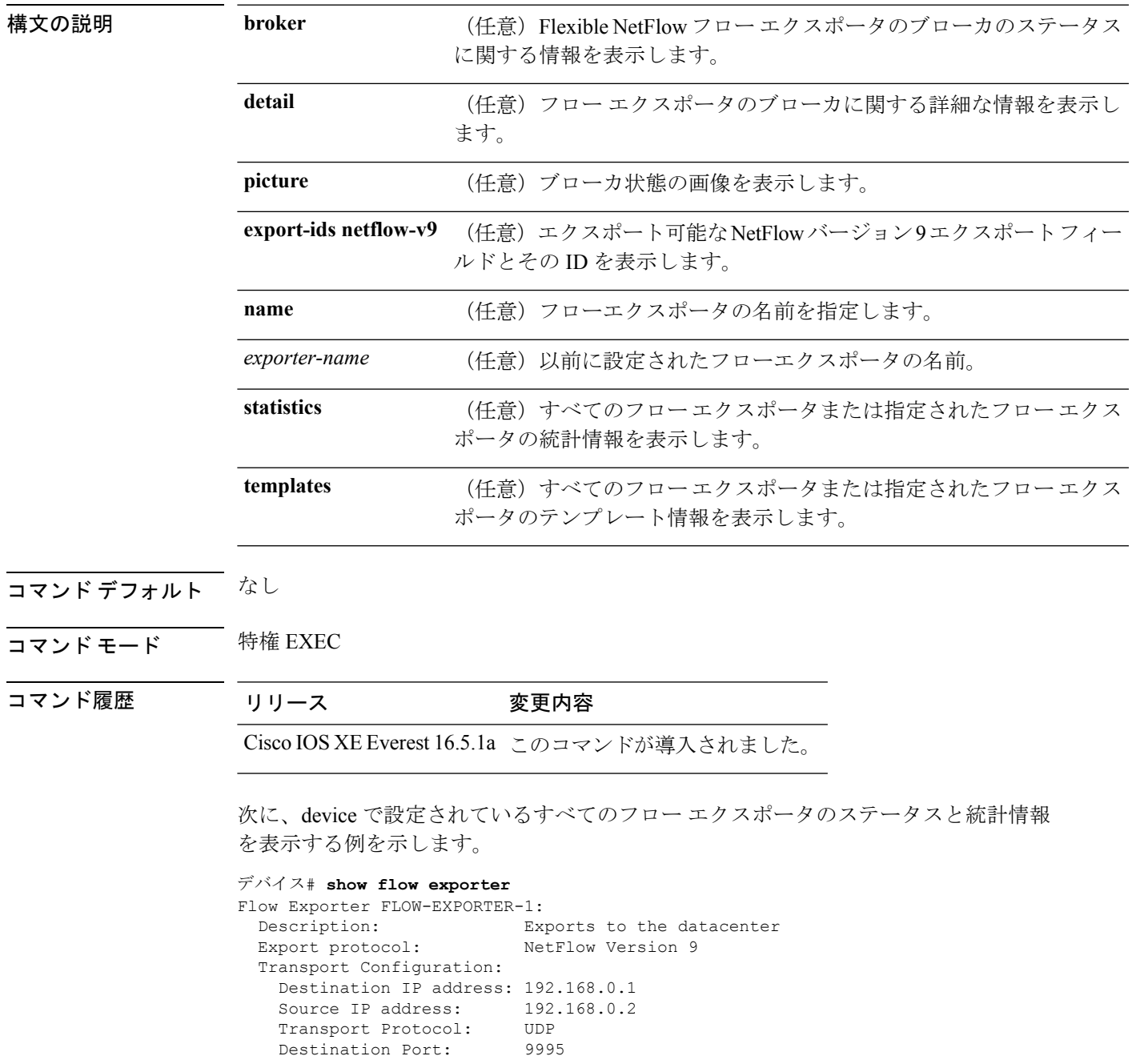

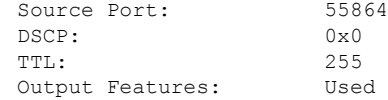

次の表で、この出力に表示される重要なフィールドについて説明します。

表 **<sup>1</sup> : show flow exporter** のフィールドの説明

| フィールド                          | 説明                                                                                                    |
|--------------------------------|----------------------------------------------------------------------------------------------------|
| Flow Exporter                  | 設定したフローエクスポータの名前。                                                                                        |
| Description                    | エクスポータに設定した説明、またはユーザ<br>定義のデフォルトの説明。                                                                     |
| <b>Transport Configuration</b> | このエクスポータのトランスポート設定フィー<br>ルド。                                                                             |
| Destination IP address         | 宛先ホストのIPアドレス。                                                                                            |
| Source IP address              | エクスポートされたパケットで使用される送<br>信元IPアドレス。                                                                        |
| <b>Transport Protocol</b>      | エクスポートされたパケットで使用されるト<br>ランスポート層プロトコル。                                                                    |
| <b>Destination Port</b>        | エクスポートされたパケットが送信される宛<br>先 UDP ポート。                                                                       |
| <b>Source Port</b>             | エクスポートされたパケットが送信される送<br>信元 UDP ポート。                                                                      |
| <b>DSCP</b>                    | Differentiated Services Code Point (DSCP;<br>DiffServ コードポイント) 値。                                        |
| <b>TTL</b>                     | 存続可能時間値。                                                                                                 |
| <b>Output Features</b>         | output-features コマンドが使用されたかどう<br>かを指定します。このコマンドが使用される<br>と、Flexible NetFlow エクスポートパケット上<br>で出力機能が実行されます。 |

次に、device で設定されているすべてのフロー エクスポータのステータスと統計情報 を表示する例を示します。

```
デバイス# show flow exporter name FLOW-EXPORTER-1 statistics
Flow Exporter FLOW-EXPORTER-1:
 Packet send statistics (last cleared 2w6d ago):
   Successfully sent: 0 (0 bytes)
```
# **show flow interface**

インターフェイスの Flexible NetFlow 設定およびステータスを表示するには、特権 EXEC モー ドで **show flow interface** コマンドを使用します。

**show flow interface** [*type number*]

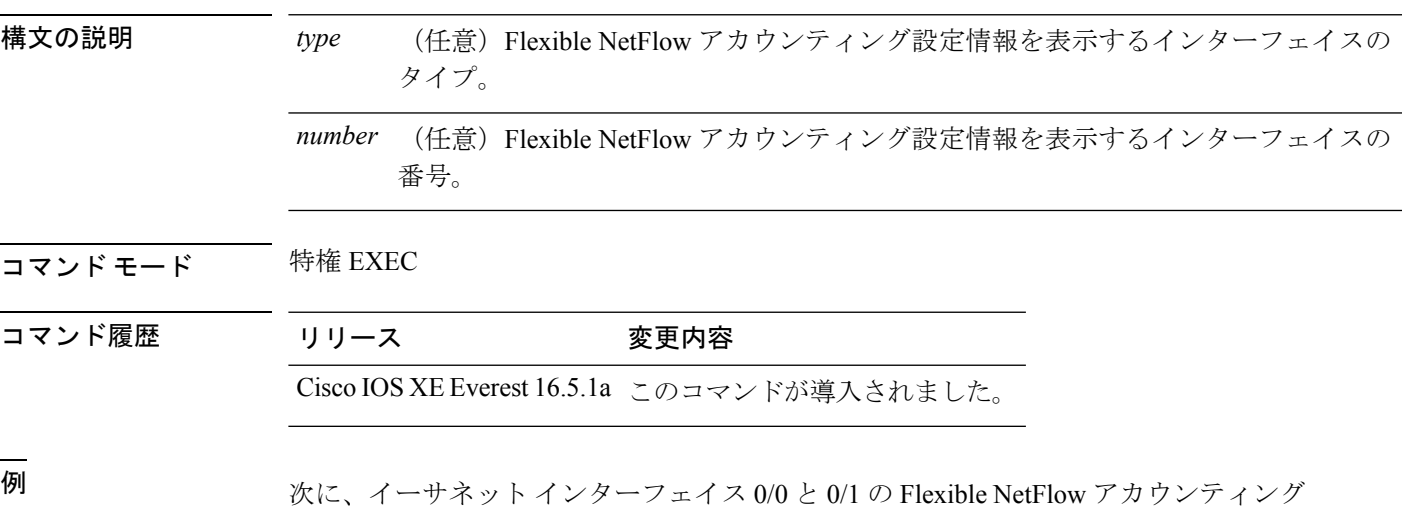

設定を表示する例を示します。

#### デバイス# **show flow interface gigabitethernet1/0/1**

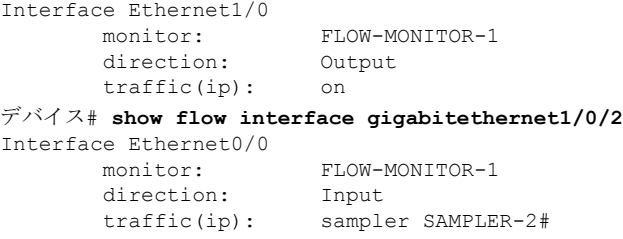

次の表で、この出力に表示される重要なフィールドを説明します。

```
表 2 : show flow interface のフィールドの説明
```
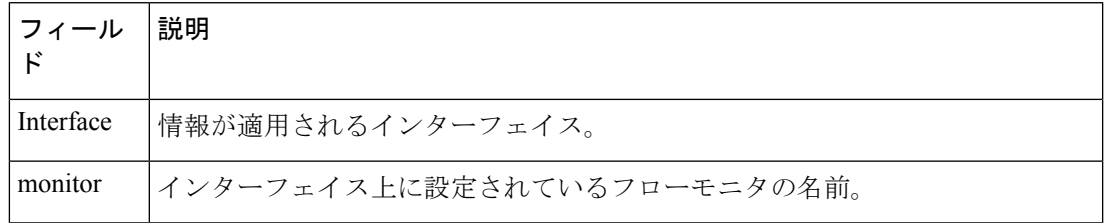

I

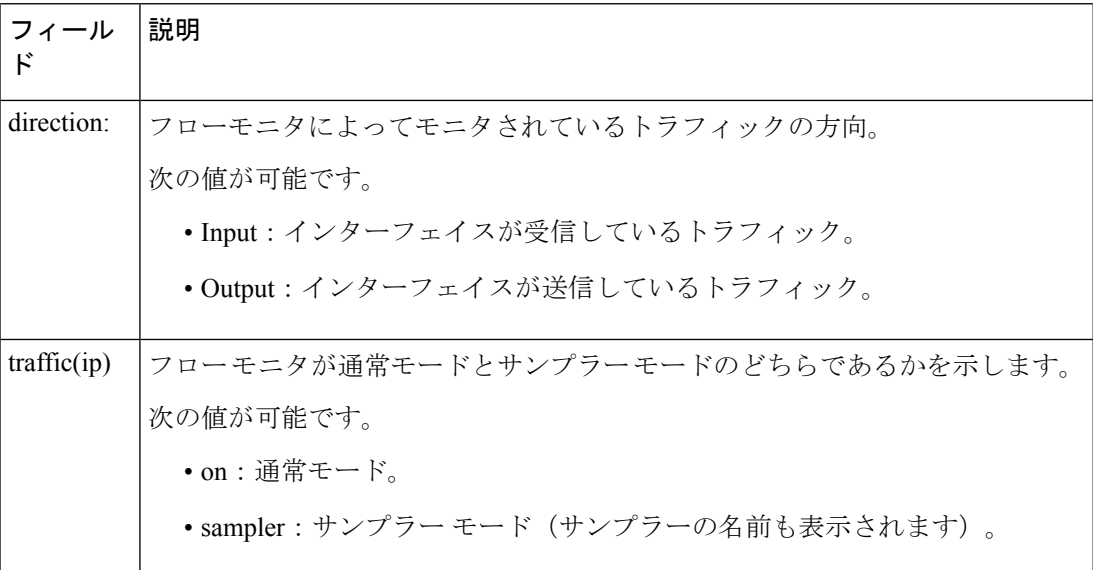

# **show flow monitor**

Flexible NetFlow フロー モニタのステータスと統計情報を表示するには、特権 EXEC モードで **show flow monitor** コマンドを使用します。

**show flow monitor** [{**broker** [{**detail** | **picture**}] | [**name**] *monitor-name* [{**cache** [**format** {**csv** | **record** | **table**}]}] | **provisioning** | **statistics**}]

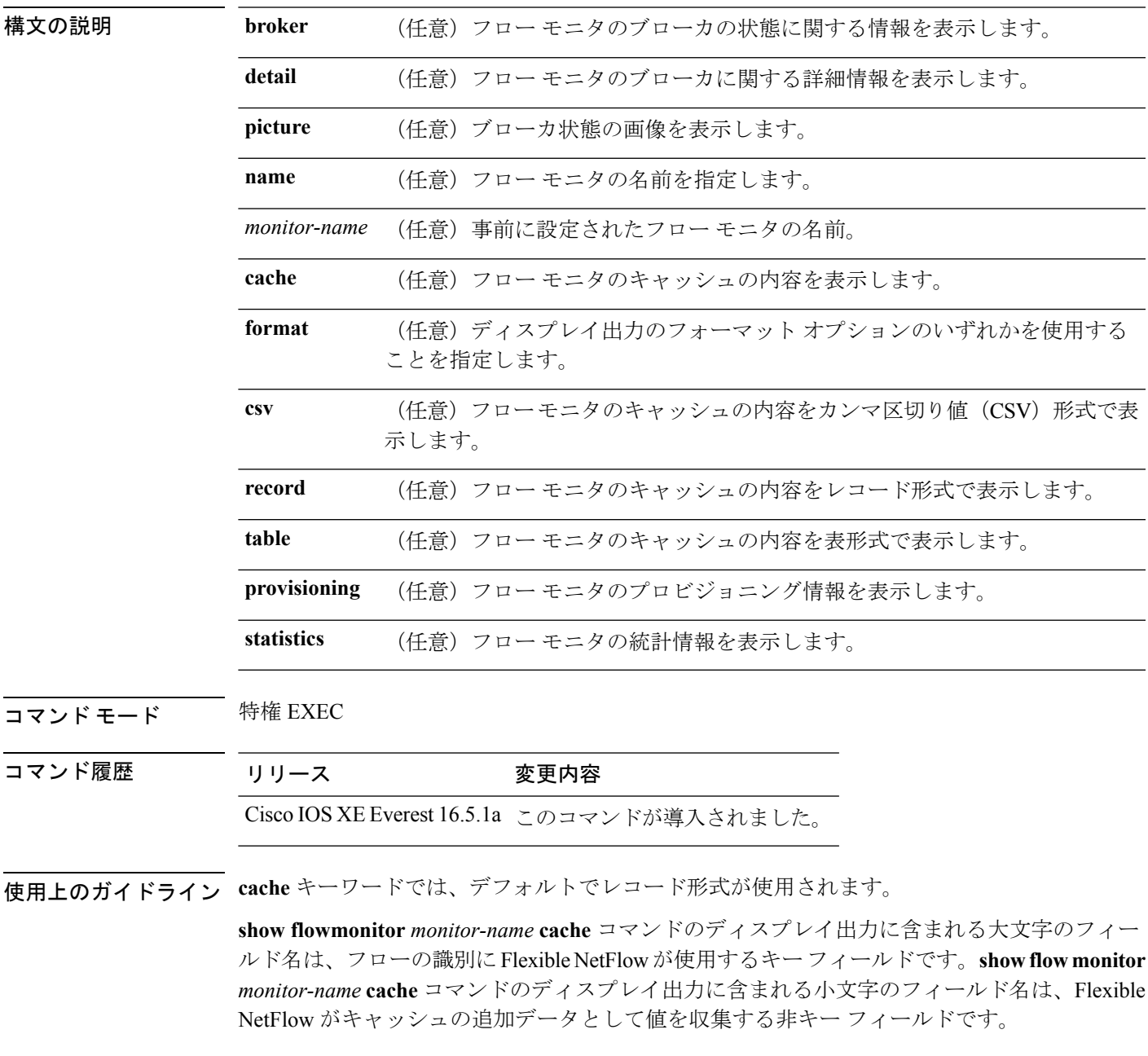

**Flexible NetFlow**

例 次の例では、フロー モニタのステータスを表示します。

### デバイス# **show flow monitor FLOW-MONITOR-1**

```
Flow Monitor FLOW-MONITOR-1:
 Description: Used for basic traffic analysis
 Flow Record: flow-record-1
 Flow Exporter: flow-exporter-1
                  flow-exporter-2
 Cache:
   Type: normal<br>Status: alloca
                   allocated
   Size: 4096 entries / 311316 bytes
   Inactive Timeout: 15 secs
    Active Timeout: 1800 secs
    Update Timeout: 1800 secs
```
次の表で、この出力に表示される重要なフィールドを説明します。

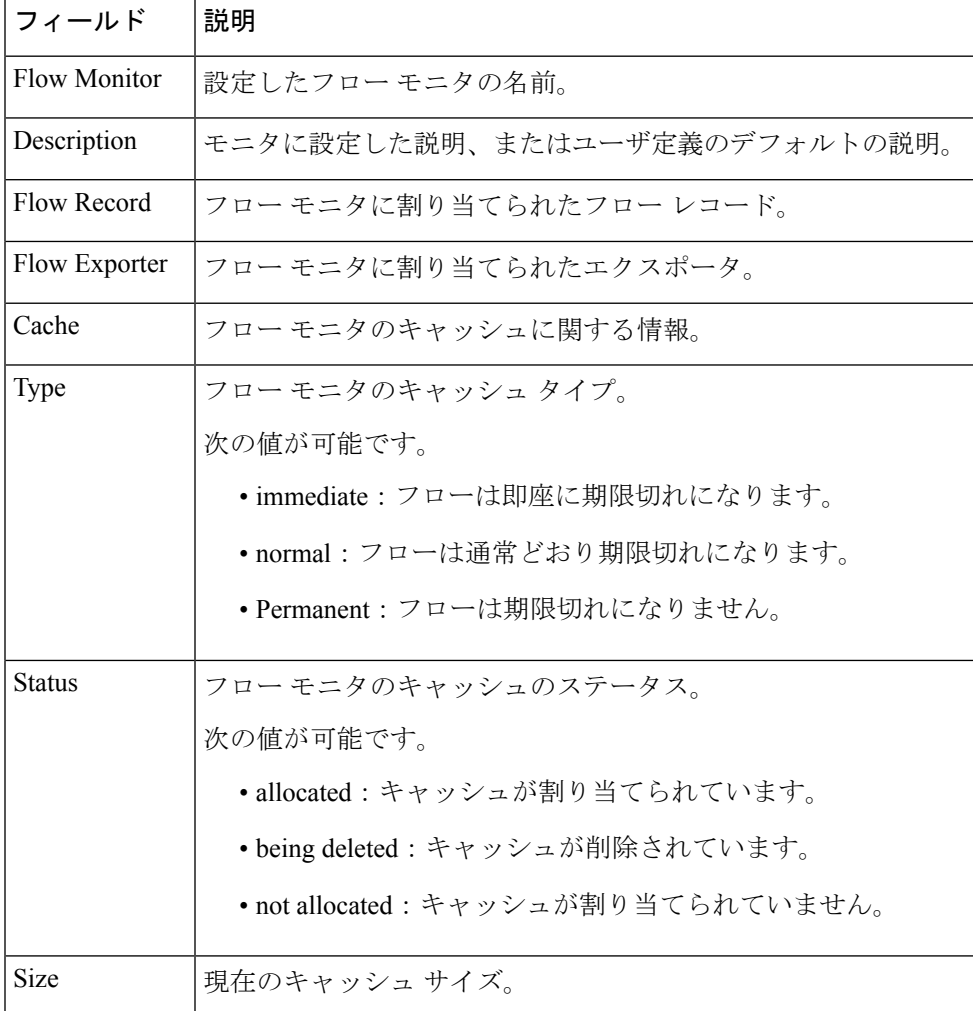

表 **3 : show flow monitor monitor-name** フィールドの説明

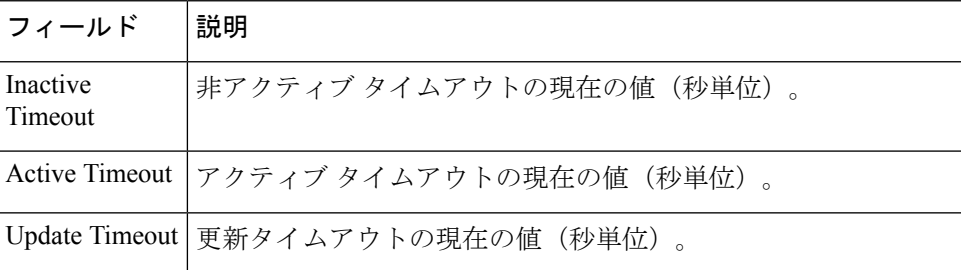

次の例では、FLOW-MONITOR-1 という名前のフロー モニタのステータス、統計情 報、およびデータを表示します。

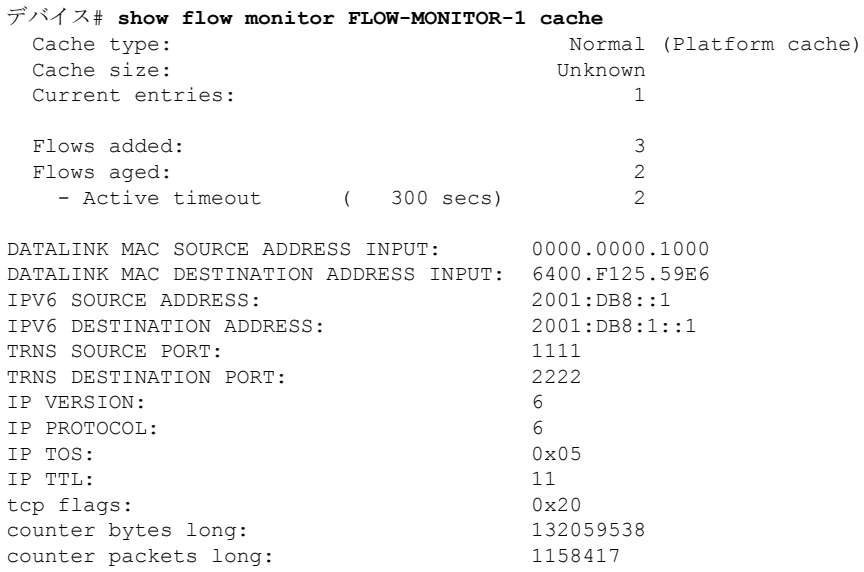

次の表で、この出力に表示される重要なフィールドを説明します。

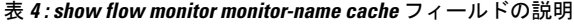

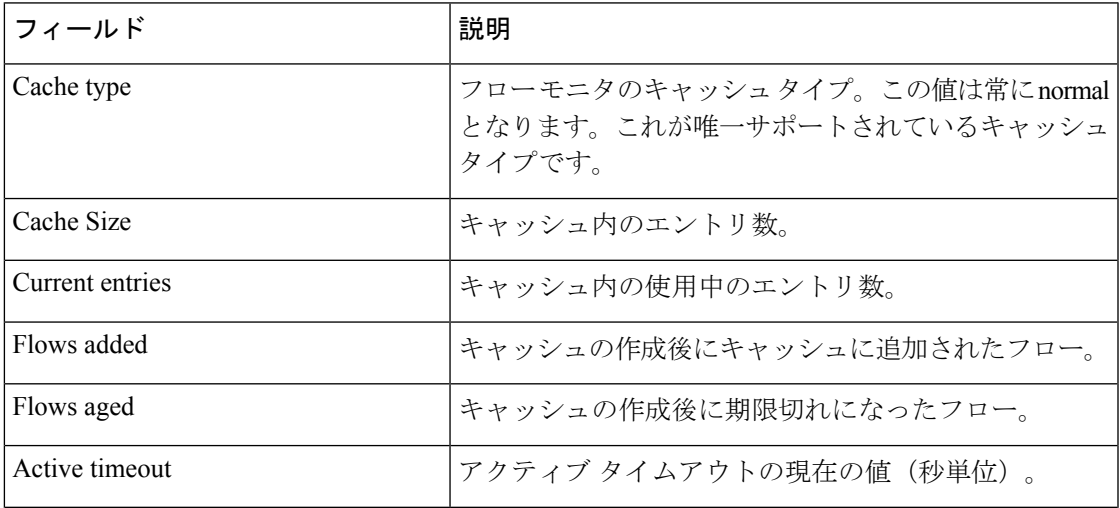

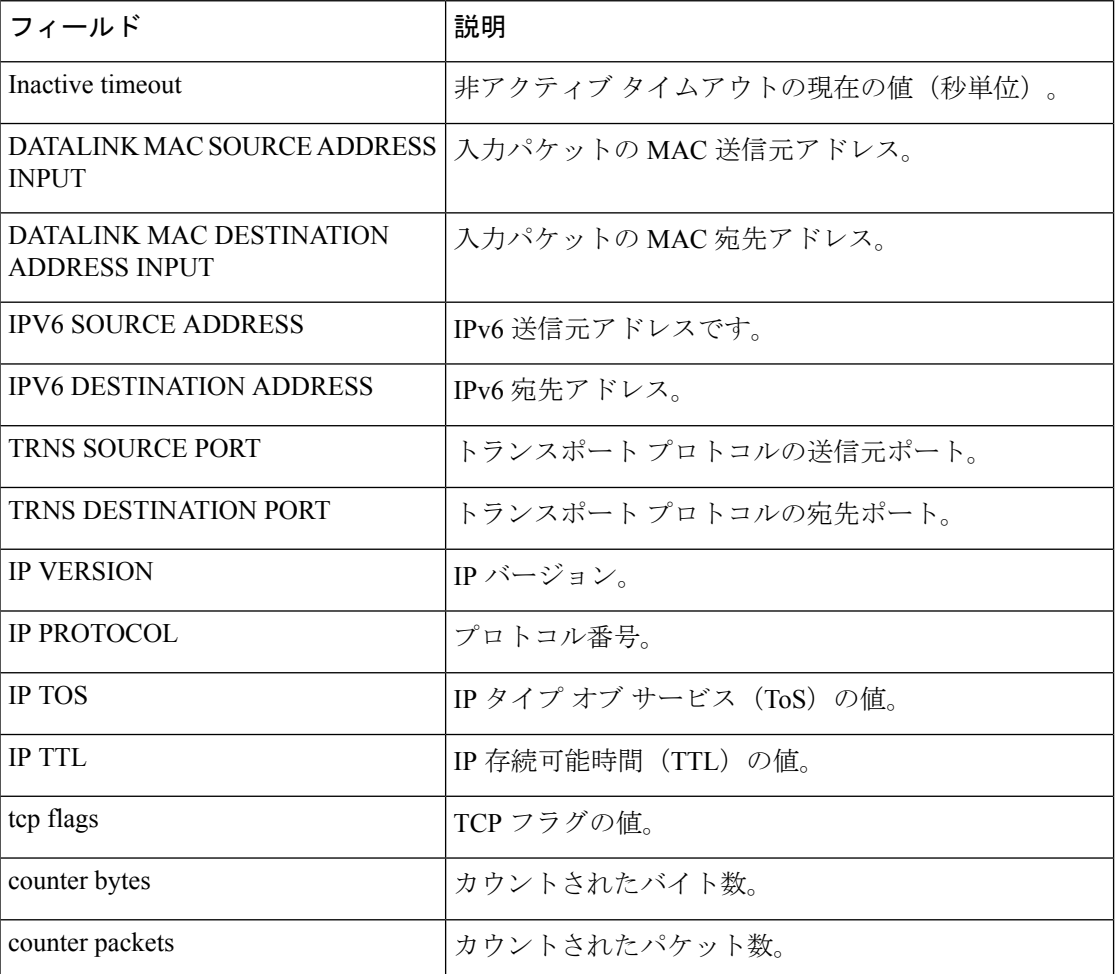

次の例では、FLOW-MONITOR-1 という名前のフロー モニタのステータス、統計情 報、およびデータを表形式で表示します。

#### デバイス# **show flow monitor FLOW-MONITOR-1 cache format table**

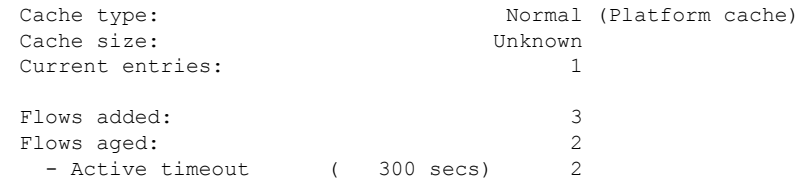

DATALINK MAC SRC ADDR INPUT DATALINK MAC DST ADDR INPUT IPV6 SRC ADDR IPV6 DST ADDR TRNS SRC PORT TRNS DST PORT IP VERSION IP PROT IP TOS IP TTL tcp flags bytes long pkts long

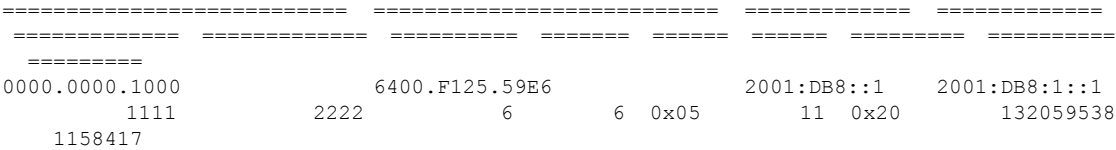

次の例では、FLOW-MONITOR-IPv6 という名前のフロー モニタ (キャッシュに IPv6 データを格納)のステータス、統計情報、およびデータをレコード形式で表示します。

デバイス# **show flow monitor name FLOW-MONITOR-IPv6 cache format record**

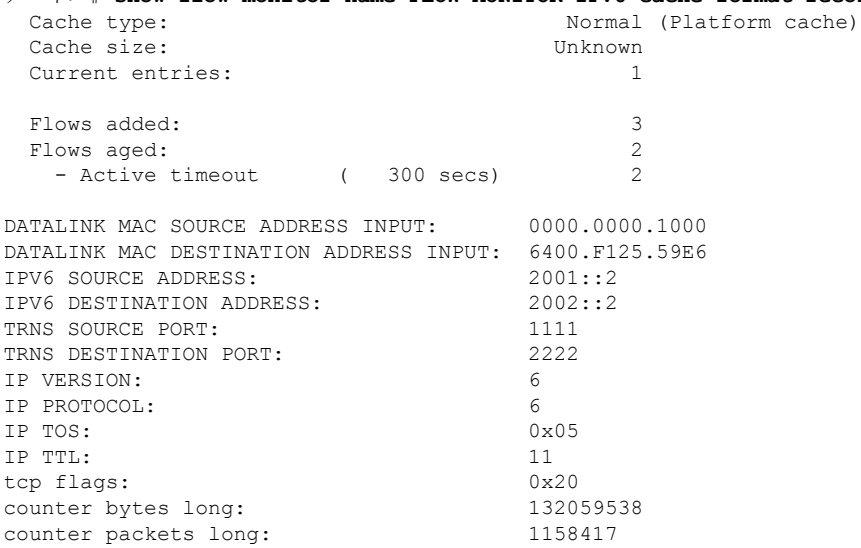

次の例では、フロー モニタのステータスと統計情報を表示します。

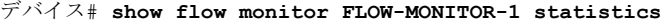

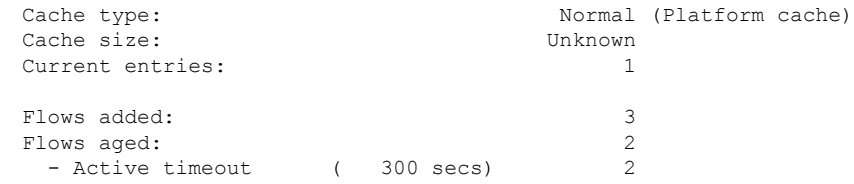

# **show flow record**

Flexible NetFlow フロー レコードのステータスと統計情報を表示するには、特権 EXEC モード で **show flow record** コマンドを使用します。

**show flow record** [{**broker** [{**detail** | **picture**}] | [**name**] *record-name*}]

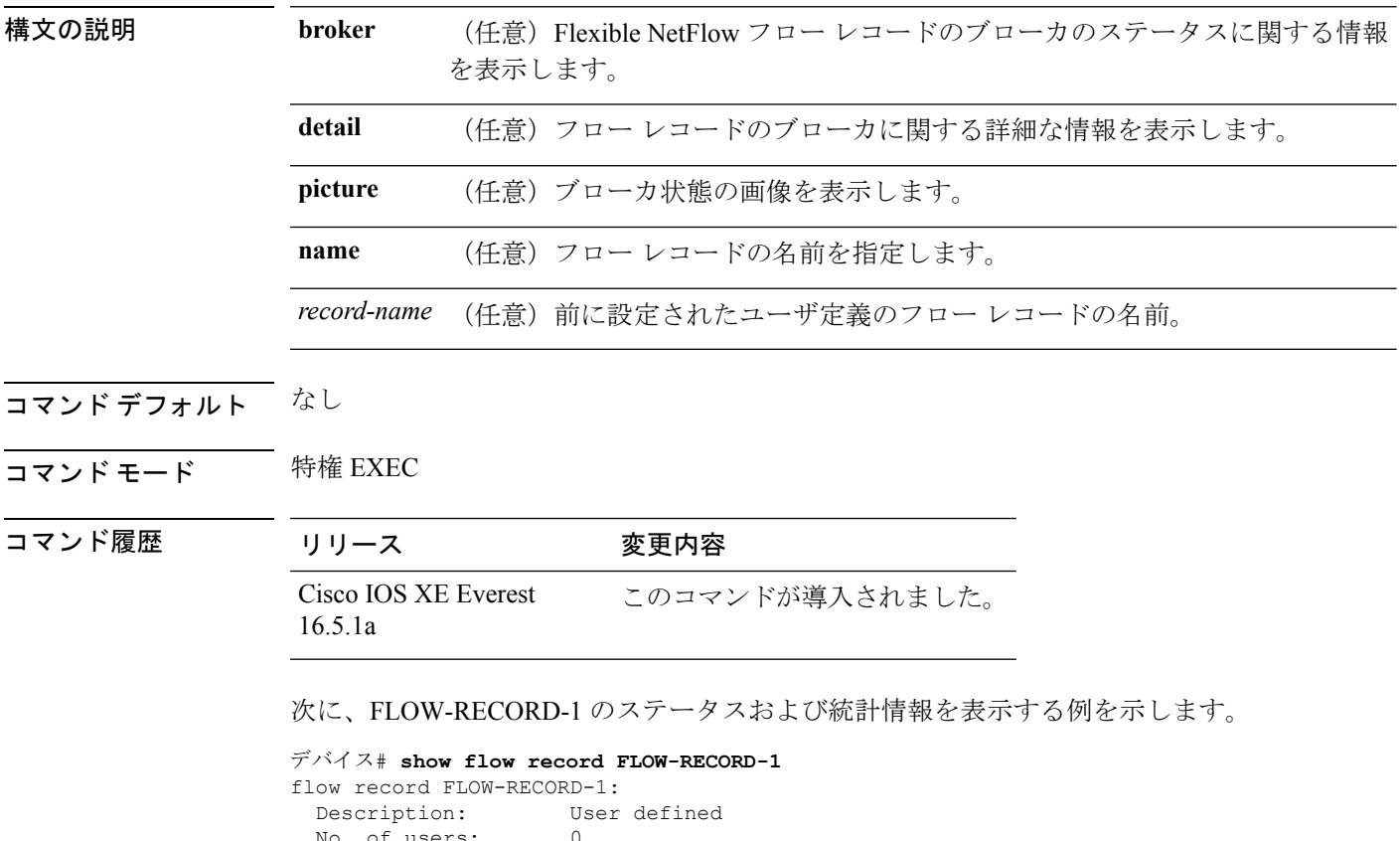

No. of users: Total field space: 24 bytes Fields: match ipv6 destination address match transport source-port collect interface input

# **show sampler**

FlexibleNetFlowサンプラーのステータスと統計情報を表示するには、特権EXECモードで**show sampler** コマンドを使用します。

**show sampler** [{**broker** [{**detail** | **picture**}] | [**name**] *sampler-name*}]

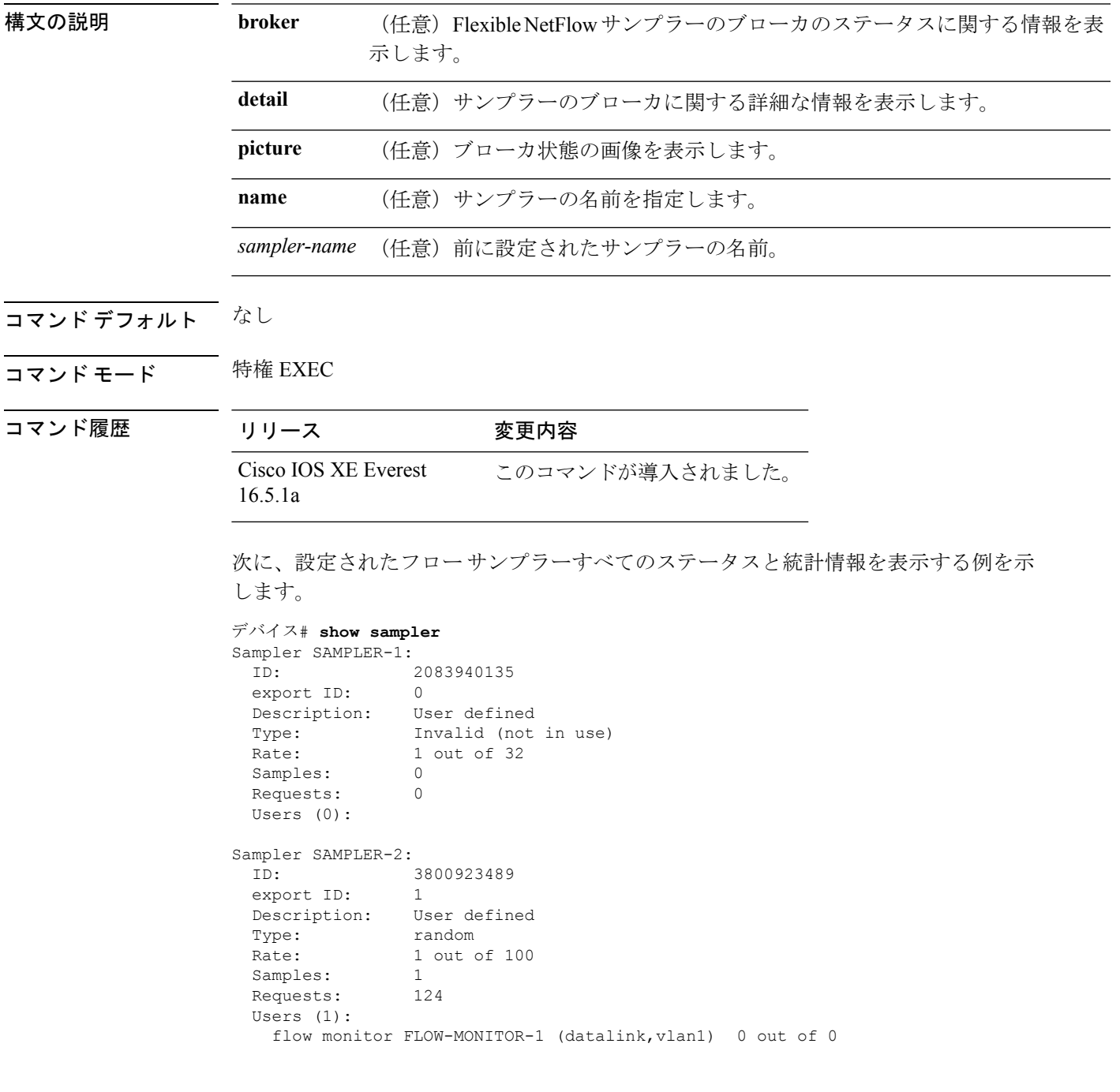

I

次の表で、この出力に表示される重要なフィールドを説明します。

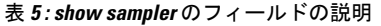

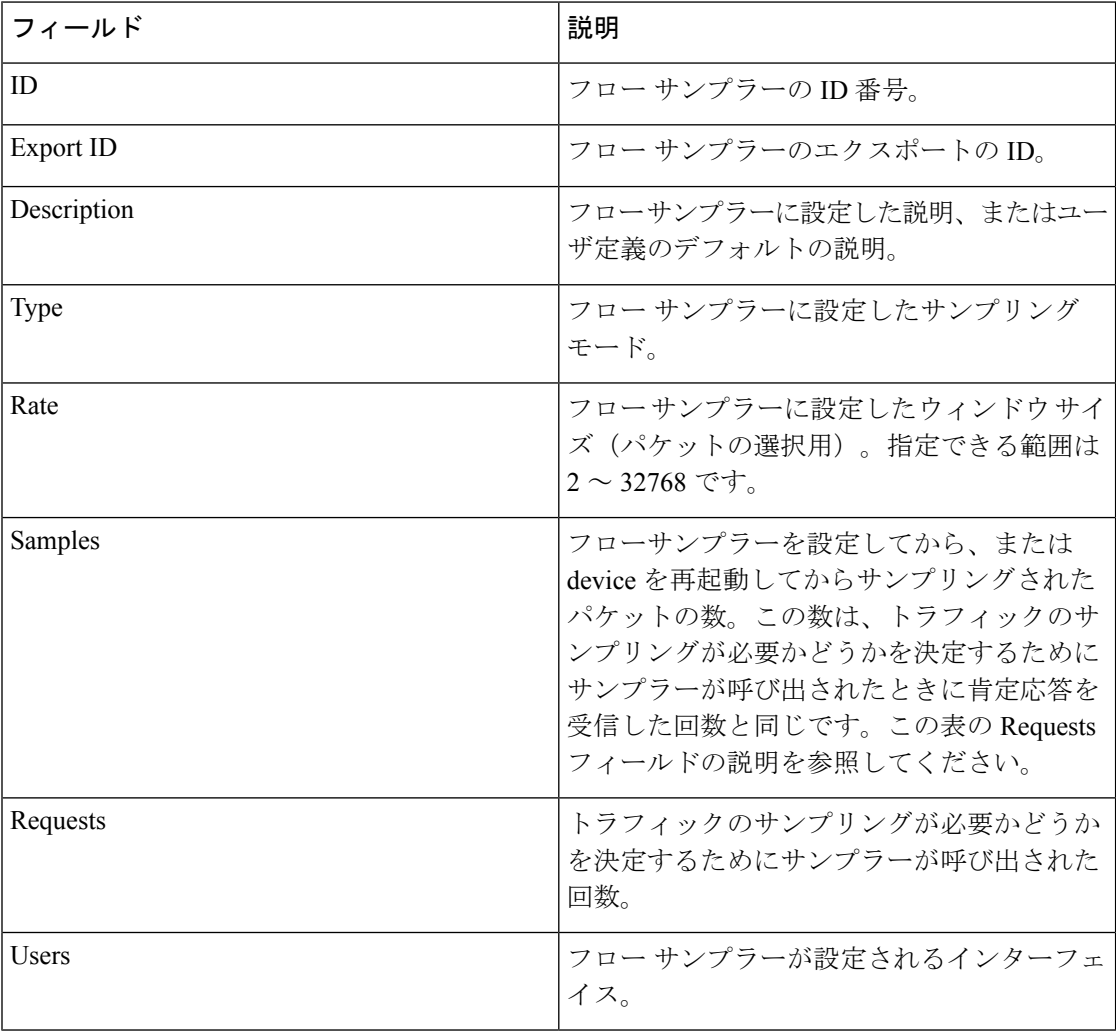

### **source**

Flexible NetFlow フローエクスポータから送信されるすべてのパケットの送信元 IP アドレスの インターフェイスを設定するには、フロー エクスポータ コンフィギュレーション モードで **source** コマンドを使用します。Flexible NetFlow フローエクスポータから送信されるすべての パケットの送信元 IP アドレスのインターフェイスを削除するには、このコマンドの **no** 形式を 使用します。

#### **source** *interface-type interface-number* **no source**

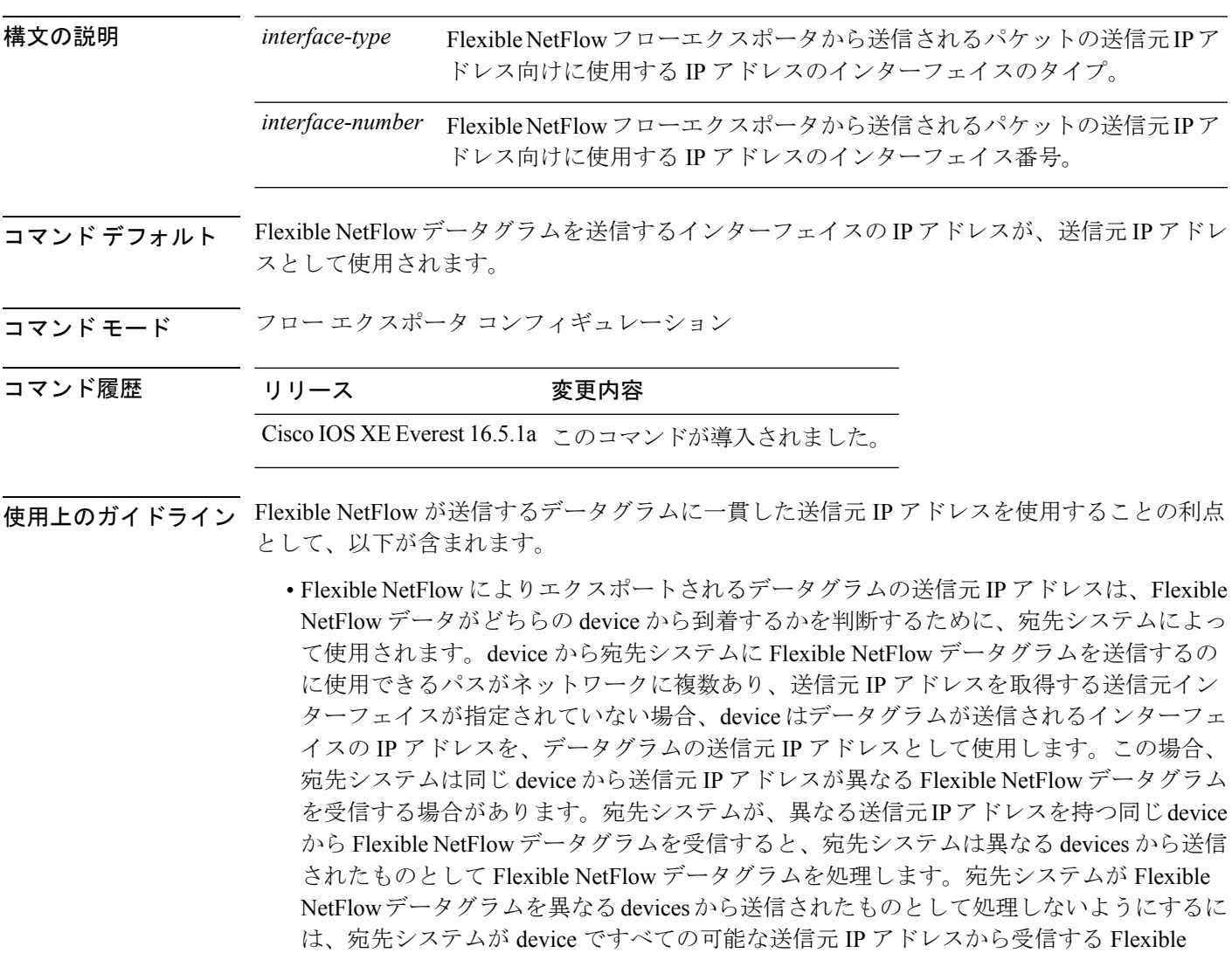

NetFlowデータグラムを単一のFlexible NetFlowフローに集約するように、宛先システムを 設定する必要があります。

• データグラムを宛先システムに送信するために使用できる複数のインターフェイスがdevice にあり、**source** コマンドを設定していない場合、Flexible NetFlow トラフィックを許可す るために作成するアクセスリストに、各インターフェイスの IP アドレスのエントリを追 加する必要があります。既知の送信元からの Flexible NetFlow トラフィックを許可し、不 明な送信元からはブロックするためにアクセスリストを作成および維持することは、Flexible NetFlowトラフィックをエクスポートするdeviceごとに単一のIPアドレスにFlexibleNetFlow データグラムの送信元 IP アドレスを制限すると、より簡単に行えるようになります。

 $\triangle$ 

**source** インターフェイスとして設定するインターフェイスには、設定された IP アドレスが必 須であり、アップされている必要があります。 注意

### $\mathcal{Q}$

**source**コマンドで設定したインターフェイス上で一時的な停止が発生した場合、FlexibleNetFlow エクスポータは、データグラムが送信されるインターフェイスの IP アドレスをデータグラム の送信元IPアドレスとして使用するデフォルトの動作に戻ります。この問題を回避するには、 ループバックインターフェイスを送信元インターフェイスとして使用します。これは、ループ バックインターフェイスが物理インターフェイスで発生する可能性のある一時的な停止の影響 を受けないためです。 ヒント

このコマンドをデフォルト設定に戻すには、**no source** または **default source** フロー エクスポー タ コンフィギュレーション コマンドを使用します。

<sup>例</sup> 次に、NetFlowトラフィックの送信元インターフェイスとして、ループバックインター フェイスを使用するように Flexible NetFlow を設定する例を示します。

> デバイス(config)# **flow exporter FLOW-EXPORTER-1** デバイス(config-flow-exporter)# **source loopback 0**
## **template data timeout**

フローエクスポータテンプレートデータの再送信のタイムアウト期間を指定するには、フロー エクスポータコンフィギュレーションモードで**templatedata timeout**コマンドを使用します。 フローエクスポータの再送信のタイムアウトを削除するには、このコマンドの **no** 形式を使用 します。

**template data timeout** *seconds* **no template data timeout** *seconds*

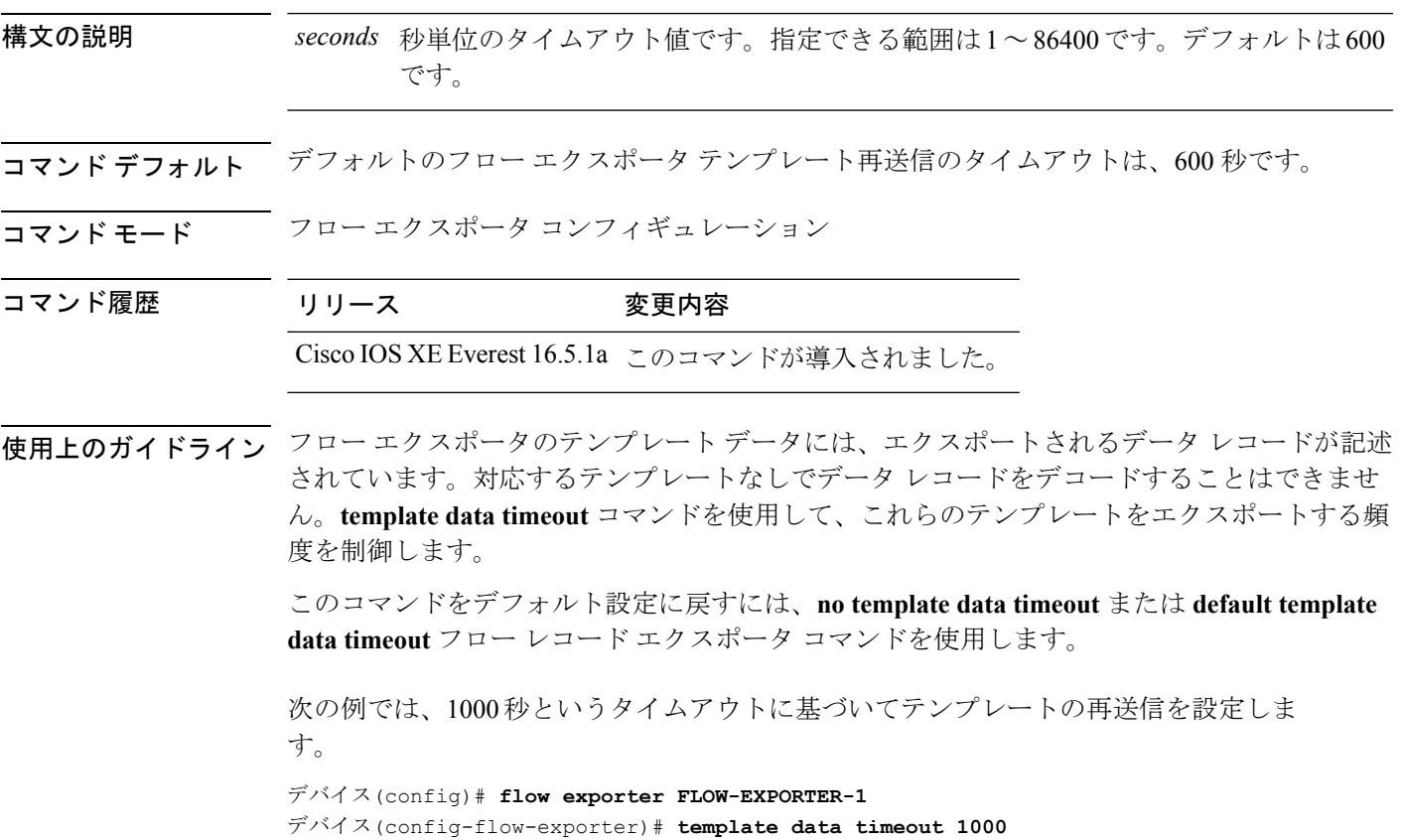

## **transport**

Flexible NetFlow のフロー エクスポータのトランスポート プロトコルを設定するには、フロー エクスポータ コンフィギュレーション モードで **transport** コマンドを使用します。フロー エ クスポータのトランスポート プロトコルを削除するには、このコマンドの **no** 形式を使用しま す。

**transport udp** *udp-port* **no transport udp** *udp-port*

構文の説明 トランスポート プロトコルとして User Datagram Protocol(UDP; ユーザ デー **udp** *udp-port* タグラム プロトコル)を指定し、UDP ポート番号を指定します。

コマンド デフォルト フロー エクスポータでは、UDP をポート 9995 で使用します。

**コマンドモード** フロー エクスポータ コンフィギュレーション

- コマンド履歴 リリース 変更内容 Cisco IOS XE Everest 16.5.1a このコマンドが導入されました。
- 使用上のガイドライン このコマンドをデフォルト設定に戻すには、**no transport** または **default transport flow exporter** コンフィギュレーション コマンドを使用します。

次に、トランスポート プロトコルとして UDP を設定し、UDP ポート番号を 250 に設 定する例を示します。

デバイス(config)# **flow exporter FLOW-EXPORTER-1** デバイス(config-flow-exporter)# **transport udp 250**

## **ttl**

 $\mathbf{l}$ 

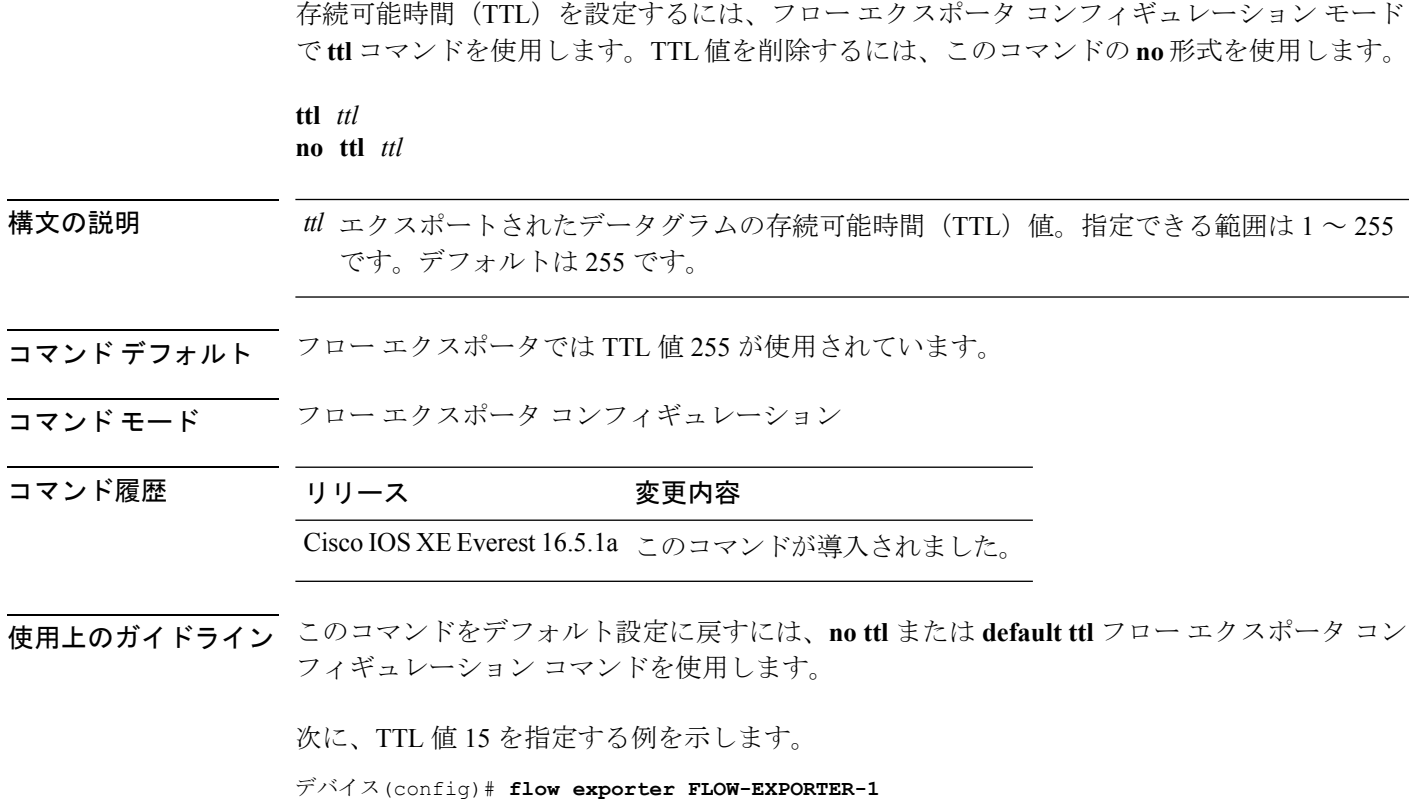

デバイス(config-flow-exporter)# **ttl 15**

 $\mathbf{l}$ 

٦